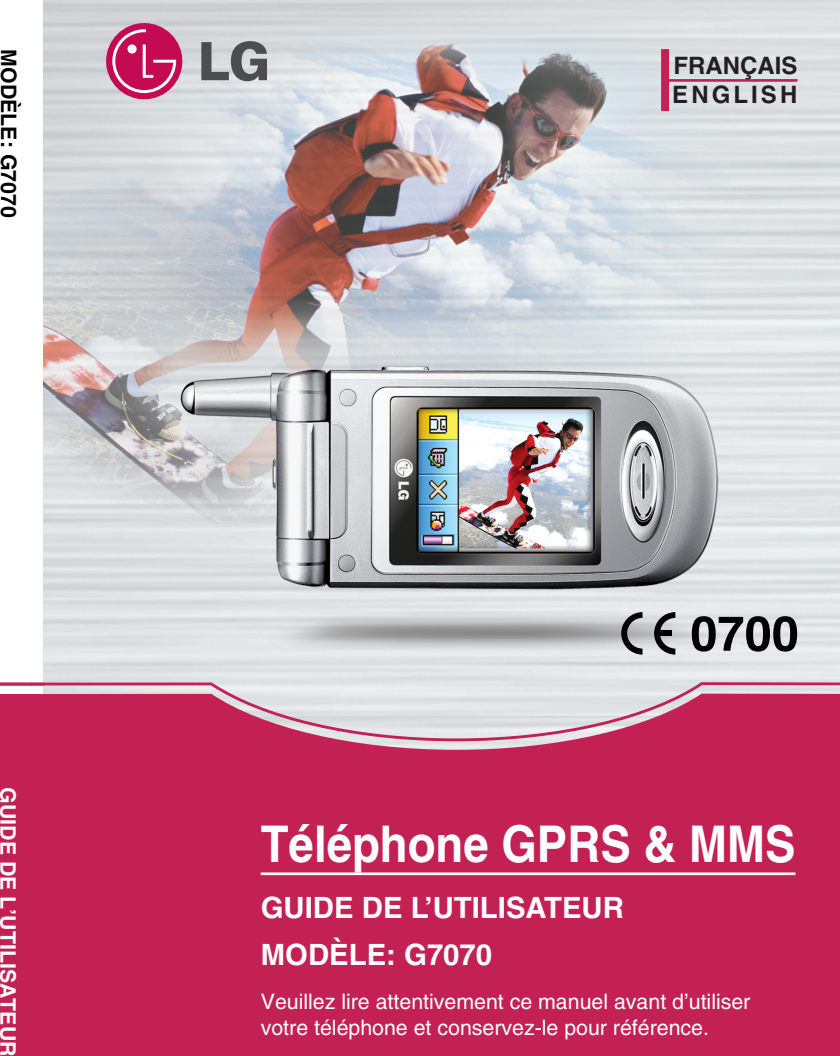

MODÈLE: G7070

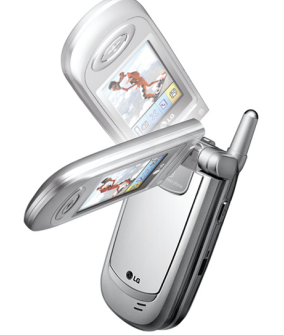

P/N : MMBB0107408

ISSUE 1.0 PRINTED IN KOREA

**GUIDE DE** 

# **Téléphone GPRS & MMS**

# **GUIDE DE L'UTILISATEUR MODÈLE: G7070**

Veuillez lire attentivement ce manuel avant d'utiliser votre téléphone et conservez-le pour référence.

# **Téléphone GPRS & MMS**

# **GUIDE DE L'UTILISATEUR**

# **MODÈLE : G7070**

Veuillez lire attentivement ce manuel avant d'utiliser votre téléphone et conservez-le pour référence.

# **PRECAUTIONS D'USAGE DE L'APPAREIL**

#### **MESURES DE SECURITE OBLIGATOIRES**

#### **Remarque d'ordre générale**

Pour préserver votre sécurité ou celle des autres, nous vous demandons de ne pas d'utiliser les téléphones mobiles dans certaines conditions (en conduisant par exemple) et dans certains lieux (Avions, hôpitaux, stations services, et ateliers garagistes).

**Précautions à prendre par les porteurs d'implants électroniques** La distance entre le simulateur cardiaque (ou la pompe a insuline) et le téléphone mobile doit être au minimum de 15 cm. Le téléphone mobile (lors d'un appel) doit être à l'opposé de l'emplacement de l'implant.

#### **MESURES DE PRECAUTIONS \***

- A) Un indicateur de «niveau de réception» vous permet de savoir si votre appareil est en mesure de recevoir et d'émettre un signal dans de bonnes conditions. En effet, plus le niveau de réception est faible, plus la puissance d'émission de votre téléphone est élevée. De ce fait et afin de réduire au maximum le rayonnement émis par les téléphones mobiles, utiliser votre appareil dans des bonnes conditions de réception. Ne pas utiliser votre appareil dans les sous terrains, parking sous sol, ou dans un véhicule en mouvement (train ou voiture).
- B) Lors d'une communication, utiliser le kit «piéton» ou «main libre» qui vous permet d'éloigner le téléphone de votre tête.
- C) Eviter aussi de positionner le téléphone à cote du ventre des femmes enceintes ou du bas du ventre des adolescents.

#### **Ces mesures vous permettrons de réduire considérablement, l'absorption, par les parties sensibles de votre corps, de la puissance rayonnée par votre téléphone.**

\* Aucun constat de dangerosité d'utilisation des téléphones mobiles n'ayant été constaté, seul le principe de «précaution» nous pousse a vous demander de respecter ces quelques mesures

# **Présentation**

Félicitations! Vous venez de faire l'acquisition du G7070, un téléphone portable sophistiqué et compact, conçu pour tirer parti des toutes dernières technologies de communication mobile numérique.

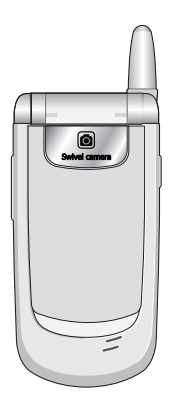

#### **Informations importantes**

Ce guide de l'utilisateur contient des informations importantes sur l'utilisation et le fonctionnement de ce téléphone. Veuillez lire attentivement toutes ces informations afin de faire fonctionner votre téléphone de manière optimale et de prévenir tout dommage ou toute mauvaise utilisation de celui-ci. Les changements ou modifications non approuvés dans ce guide de l'utilisateur peuvent annuler la garantie de votre téléphone portable.

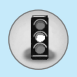

# **Recommandations pour une utilisation sûre et efficace**

Lisez ces recommandations. Leur non-respect peut s'avérer dangereux, voire illégal. Des informations détaillées sont également disponibles dans ce manuel.

# **Exposition aux radiofréquences**

#### **Informations sur l'exposition aux ondes radio et sur le DAS (Débit d'Absorption Spécifique)**

Le téléphone portable G7070 est conforme aux exigences de sécurité relatives à l'exposition aux ondes radio. Ces exigences sont basées sur des recommandations scientifiques qui comprennent des marges de sécurité destinées à garantir la sécurité de toutes les personnes, quels que soient leur âge et leur condition physique.

- Les recommandations relatives à l'exposition aux ondes radio utilisent une unité de mesure connue sous le nom de débit d'absorption spécifique (DAS). Les tests de DAS sont effectués via des méthodes normalisées, en utilisant le niveau de puissance certifié le plus élevé du téléphone, dans toutes les bandes de fréquence utilisées.
- Même si tous les modèles de téléphones LG n'appliquent pas les mêmes niveaux de DAS, ils sont tous conformes aux recommandations appropriées en matière d'exposition aux ondes radio.
- La limite de DAS recommandée par l'ICNIRP (Commission internationale de protection contre les rayonnements non ionisants) est de 2 W/kg en moyenne sur dix (10) grammes de tissu humain.
- La valeur de DAS la plus élevée pour ce modèle a été évaluée par DASY3 à 0,729 W/kg (10 g), dans le cadre d'une utilisation à l'oreille.
- La valeur de DAS applicable aux habitants de pays/régions ayant adopté la limite de DAS recommandée par l'IEEE (Institut des Ingénieurs Électriciens et Électroniciens) est de 1,6 W/kg en moyenne pour un (1) gramme de tissu humain (États-Unis, Canada, Australie et Taiwan).

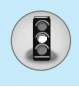

# **Entretien et réparation**

**Avertissement : utilisez uniquement des batteries, chargeurs et accessoires agréés pour ce modèle de téléphone. L'utilisation de tout autre type de produit peut s'avérer dangereuse et annuler les accords ou garanties applicables au téléphone.**

- Ne démontez pas votre téléphone. (Lorsqu'il doit être réparé, emmenez-le chez un technicien.)
- Ne placez pas votre téléphone près d'appareils électriques, tels qu'un téléviseur, une radio ou un ordinateur.
- Ne placez pas votre téléphone à proximité de sources de chaleur, telles qu'un radiateur ou une cuisinière.
- Ne le faites pas tomber.
- Ne soumettez pas votre téléphone à des vibrations mécaniques ou à des chocs.
- Si vous appliquez un revêtement vinyle sur la coque de votre téléphone, vous risquez de l'endommager.
- Pour nettoyer l'extérieur du combiné, utilisez un chiffon sec. (N'utilisez pas de solvant, tel que du benzène, un diluant ou de l'alcool.)
- Ne placez pas votre téléphone dans des endroits trop enfumés ou trop poussiéreux.
- Ne placez pas votre téléphone à proximité de cartes de crédit ou de titres de transport, car il pourrait nuire aux données des bandes magnétiques.
- Ne touchez pas l'écran avec un objet pointu, vous risqueriez d'endommager votre téléphone.
- Ne mettez pas votre téléphone en contact avec des liquides ou des éléments humides.
- Utilisez les accessoires tels que l'oreillette avec la plus grande précaution. Ne manipulez pas l'antenne inutilement.

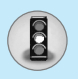

# **Recommandations pour une utilisation sûre et efficace**

# **Remplacement des fusibles**

Les fusibles ayant sauté doivent toujours être remplacés par des fusibles de même type. N'utilisez jamais un fusible de taille supérieure au précédent.

# **Fonctionnement optimal du téléphone**

**Pour tirer le meilleur parti des performances de votre téléphone tout en préservant la batterie, prenez en compte les conseils suivants:** 

- Lorsque vous êtes en communication, maintenez le téléphone à votre oreille. Tout en parlant dans le microphone, essayez de diriger l'antenne vers le haut, au-dessus de votre épaule. S'il s'agit d'une antenne déployable, dépliez-la lors d'un appel.
- Ne manipulez pas l'antenne lorsque le téléphone est en cours d'utilisation. Si vous y touchez, cela peut affecter la qualité de l'appel, et le téléphone risque de fonctionner à un niveau de puissance supérieur à celui réellement nécessaire, d'où une réduction de l'autonomie en communication et en mode veille.
- Si votre téléphone portable prend en charge une connexion infrarouge, ne dirigez jamais le rayon vers les yeux de quelqu'un.

# **Appareils électroniques**

#### **Tous les téléphones sans fil peuvent provoquer des interférences risquant d'affecter les performances des appareils électroniques.**

- N'utilisez pas votre téléphone près d'équipements médicaux sans permission. Évitez de placer votre téléphone à proximité de votre stimulateur cardiaque (par exemple, dans votre poche poitrine).
- Les téléphones portables peuvent nuire au bon fonctionnement de certaines prothèses auditives.
- Des interférences mineures peuvent perturber le bon fonctionnement des téléviseurs, radios, ordinateurs, etc.

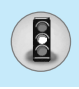

# **Sécurité au volant**

**Vérifiez les lois et règlements en vigueur en matière d'utilisation des téléphones portables dans les zones où vous conduisez.**

- Ne tenez pas le téléphone dans votre main alors que vous conduisez.
- Concentrez toute votre attention sur la conduite.
- Si vous disposez d'un kit mains libres, utilisez-le.
- Quittez la route et garez-vous avant d'émettre ou de recevoir un appel.
- Les radiofréquences peuvent affecter certains systèmes électroniques de votre véhicule, tels que le système audio stéréo ou les équipements de sécurité.
- Si votre véhicule est équipé d'un airbag, ne gênez pas son déclenchement avec un équipement sans fil portable ou fixe. En entravant le fonctionnement de l'airbag, vous vous exposez à de graves blessures.

## **Zone de dynamitage**

N'utilisez pas votre téléphone lorsque des opérations de dynamitage sont en cours. Respectez les restrictions, les règlements et les lois.

## **Sites potentiellement dangereux**

- N'utilisez pas votre téléphone dans une station-service. N'utilisez pas votre téléphone à proximité de carburant ou de produits chimiques.
- Ne transportez pas et ne stockez pas de produits dangereux, de liquides ou de gaz inflammables dans le coffre de votre voiture, à proximité de votre téléphone portable et de ses accessoires.

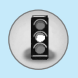

#### **Dans un avion**

**Les appareils sans fil peuvent générer des interférences dans les avions.**

- Éteignez votre téléphone avant d'embarquer dans un avion.
- Ne l'utilisez pas sur la piste sans autorisation de l'équipage.

# **Avec les enfants**

Conservez votre téléphone dans un endroit sûr, hors de la portée des enfants. En effet, votre téléphone est composé de petites pièces qui peuvent présenter un danger d'étouffement.

# **Appels d'urgence**

Les numéros d'urgence peuvent ne pas être disponibles sur tous les réseaux de téléphones portables. Vous ne devez donc pas dépendre uniquement de votre téléphone portable pour émettre un appel d'urgence. Renseignez-vous auprès de votre fournisseur de service local.

## **Informations sur la batterie et précautions d'usage**

- Il n'est pas nécessaire de décharger complètement la batterie avant de la recharger. Contrairement aux autres batteries, elle n'a pas d'effet mémoire pouvant compromettre ses performances.
- Utilisez uniquement les batteries et chargeurs LG. Les chargeurs LG sont conçus pour optimiser la durée de vie de votre batterie.
- Ne démontez pas et ne court-circuitez pas la batterie.
- Les contacts métalliques de la batterie doivent toujours rester propres.
- Procédez au remplacement de la batterie lorsque ses performances ne sont plus acceptables. La batterie peut être rechargée des centaines de fois avant qu'il soit nécessaire de la remplacer.
- Rechargez la batterie en cas de non-utilisation prolongée afin d'optimiser sa durée d'utilisation.
- N'exposez pas le chargeur de la batterie au rayonnement direct du soleil. Ne l'utilisez pas non plus dans des lieux très humides, tels que les salles de bain.
- Ne placez pas votre téléphone dans des endroits chauds ou froids, cela pourrait affecter les performances de la batterie.

# **Sommaire**

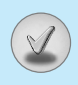

## Généralités

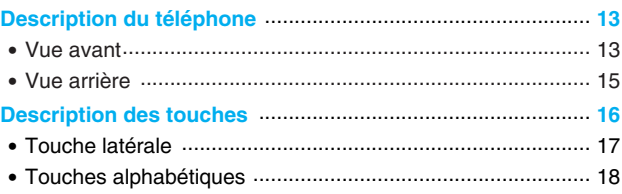

# Informations à l'écran

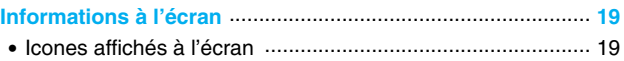

#### **Mise en service**

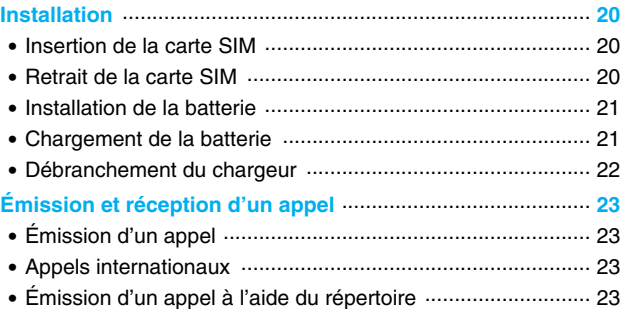

# **Fonctions additionnelles**

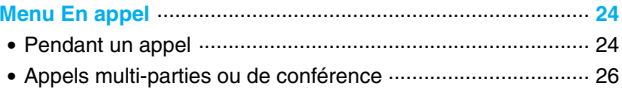

# Sommaire

 $\bigcirc$ 

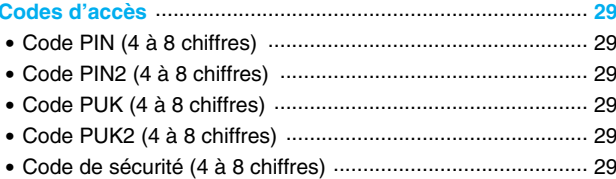

#### **Description des menus**

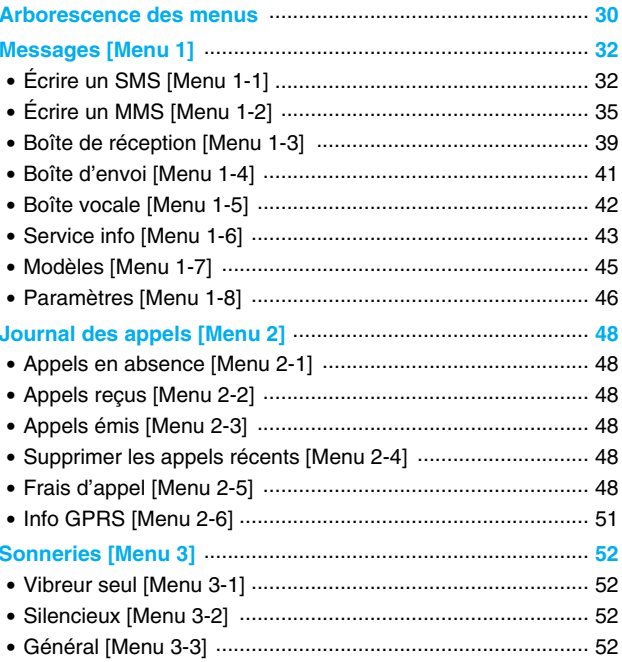

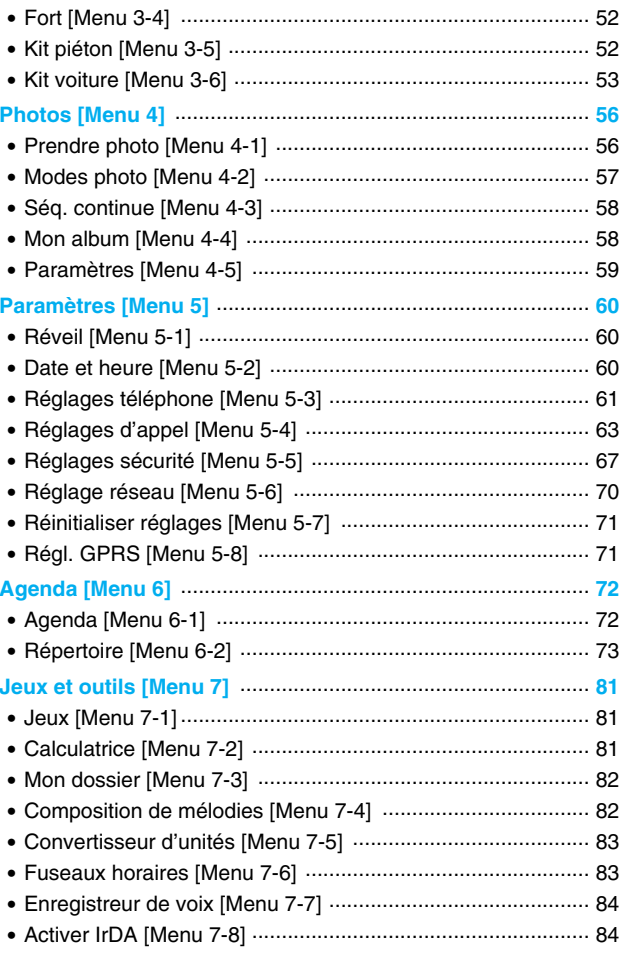

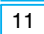

 $\boxed{v}$ 

# Sommaire

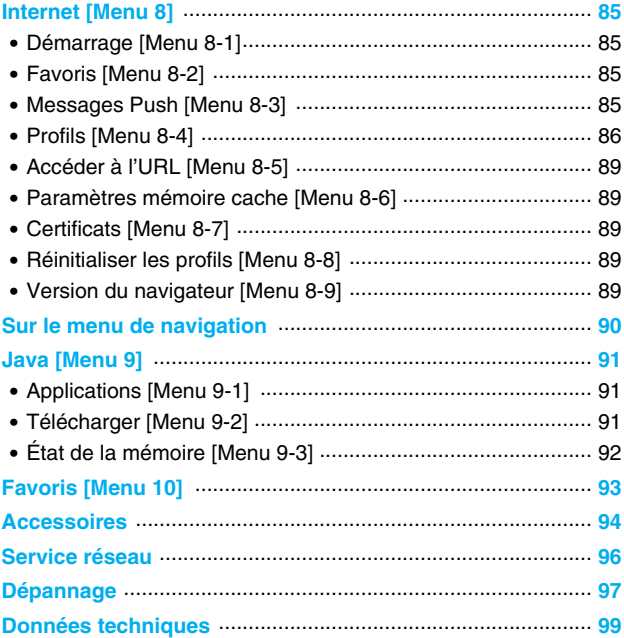

# **Description du téléphone**

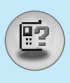

# **Vue avant**

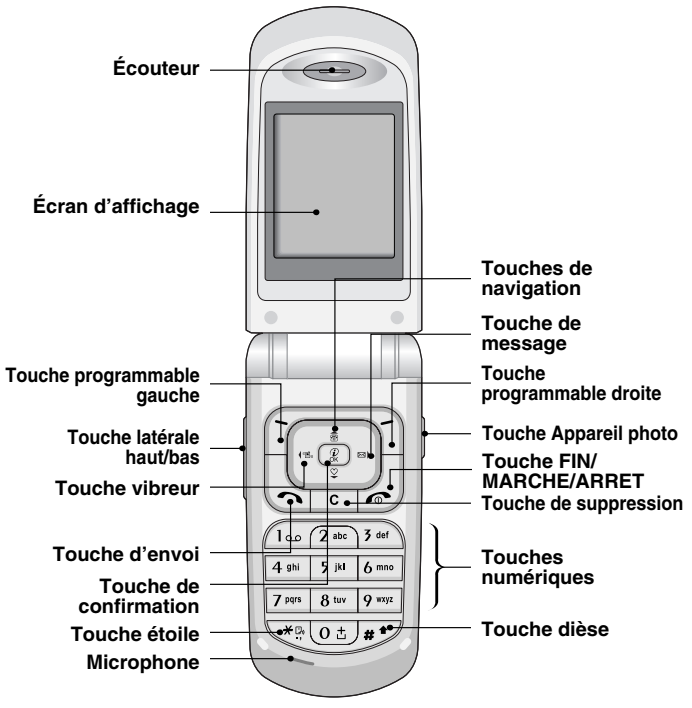

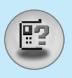

# **Description du téléphone**

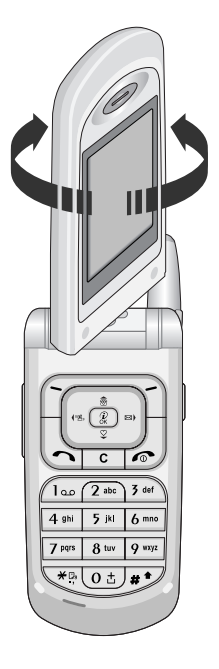

Vous pouvez faire pivoter l'écran à cristaux liquides de 180° dans le sens inverse des aiguilles d'une montre. Mais si vous forcez, vous risquez de l'endommager.

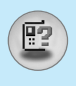

# **Vue arrière**

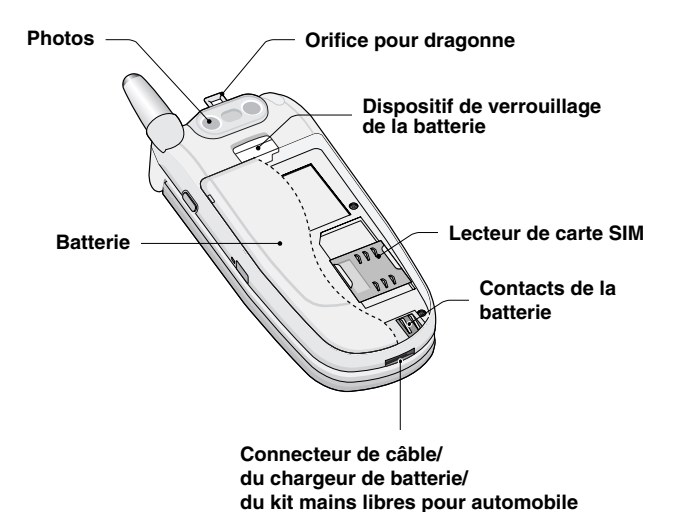

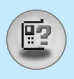

Voici les éléments clés du téléphone.

# **Description du clavier**

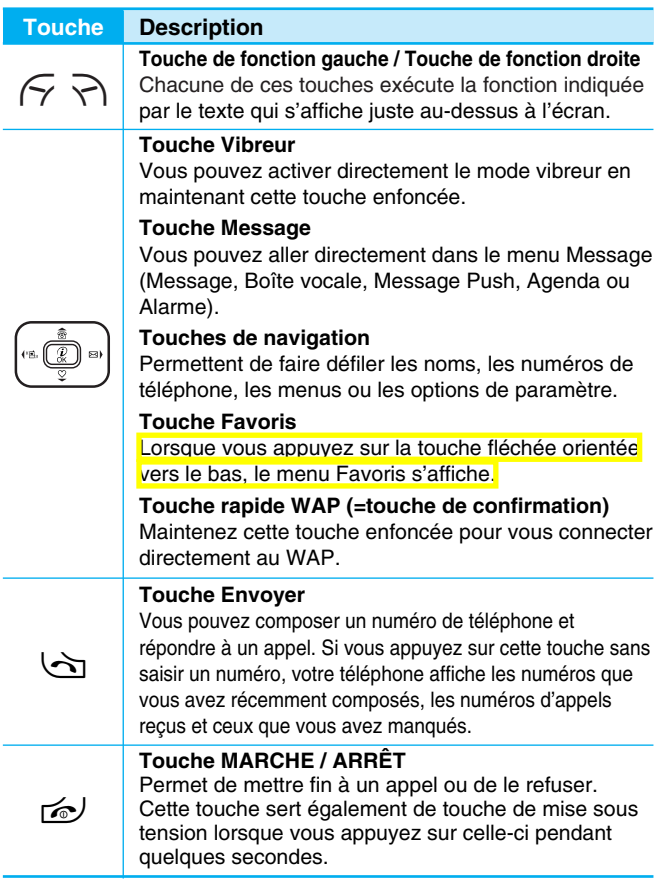

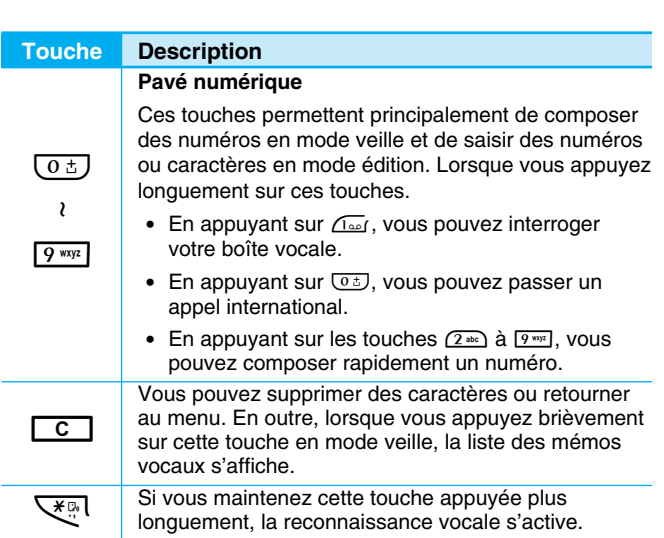

# **Touche latérale**

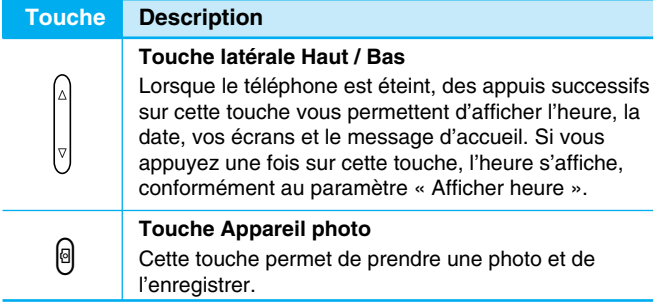

Généralités **Généralités**

腎

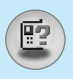

# **Touches alphabétiques**

Chaque touche vous permet d'utiliser plusieurs symboles. Le tableau suivant répertorie les différents symboles.

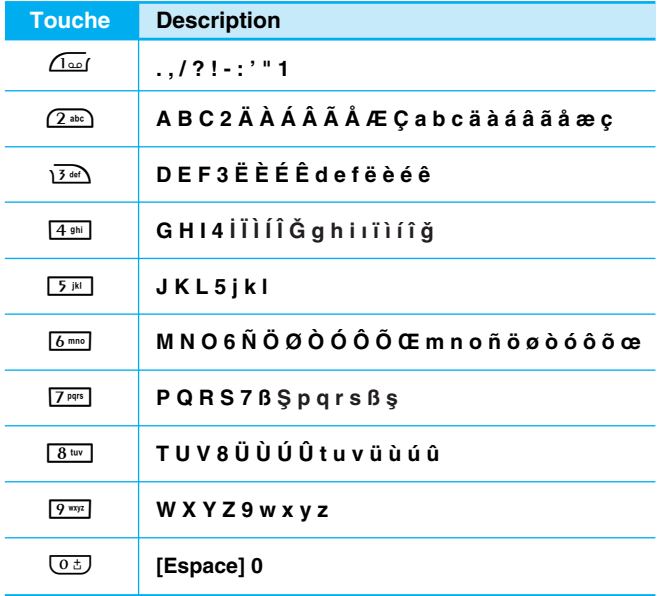

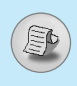

Plusieurs icones s'affichent à l'écran. En voici la description.

# **Icones affichés à l'écran**

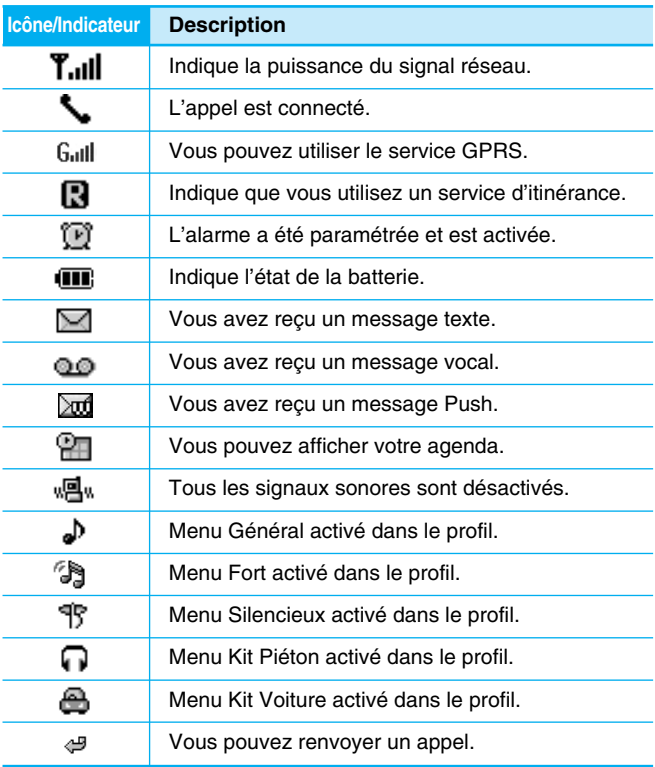

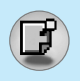

# **Installation**

# **1. Insertion de la carte SIM**

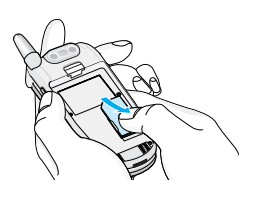

Trouvez la prise de la carte SIM située à l'arrière du téléphone. Suivez les étapes ci-dessous pour installer la carte SIM.

- **1.** Enlevez la batterie si elle est fixée.
- **2.** Glissez la carte SIM dans son logement, sous le porte-carte argenté, avec les connecteurs dorés orientés vers le bas et le coin coupé vers la droite.

# **2. Retrait de la carte SIM**

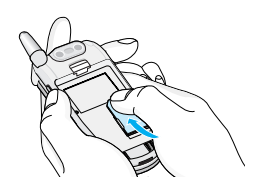

Suivez les étapes ci-dessous pour retirer la carte SIM.

- **1.** Enlevez la batterie si elle est fixée.
- **2.** Sortez la carte SIM de son logement.

# **Attention**

- Le retrait de la batterie du téléphone pendant que ce dernier est connecté peut provoquer des dysfonctionnements.
- Le contact métallique de la carte SIM peut facilement être endommagé par des rayures. Faites très attention à la carte SIM lorsque vous la manipulez et l'installez. Suivez les instructions fournies avec la carte SIM.

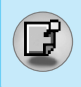

# **3. Installation de la batterie**

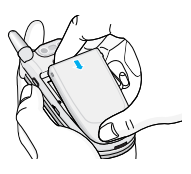

- **1.** Positionnez les ergots situés au bas de la batterie dans les encoches prévues à cet effet.
- 
- **2.** Ensuite, poussez jusqu'à ce que la moitié de la batterie soit en place.

# **4. Chargement de la batterie**

Pour brancher l'adaptateur de voyage au téléphone, vous devez installer la batterie.

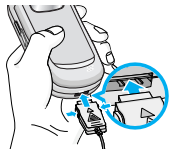

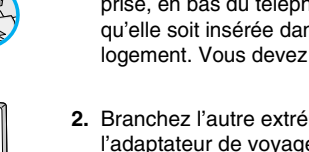

prise, en bas du téléphone, jusqu'à ce qu'elle soit insérée dans son logement. Vous devez sentir un déclic.

**1.** La flèche vous faisant face, comme indiqué dans l'illustration, branchez la fiche de l'adaptateur de batterie sur la

**2.** Branchez l'autre extrémité de l'adaptateur de voyage sur la prise murale. Utilisez uniquement le chargeur livré avec le pack.

 $\tilde{A}$ vertissemen

• Ne forcez pas le connecteur car cela peut endommager le téléphone et / ou l'adaptateur de voyage.

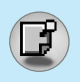

**Installation**

# **5. Débranchement du chargeur**

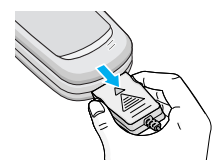

Débranchez l'adaptateur de voyage du téléphone en appuyant sur ses boutons latéraux comme indiqué dans l'illustration.

**Remarque**

- Assurez-vous que la batterie est complètement chargée avant d'utiliser le téléphone.
- Ne retirez pas la batterie ou la carte SIM pendant le chargement.
- Les barres animées de l'icône de la batterie s'arrêteront dès la fin du chargement.

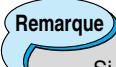

Si la batterie ne se charge pas:

- Éteignez le téléphone.
- Assurez-vous que la batterie est correctement insérée.

**NIIN Mise en service** en service

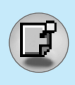

# **Émission d'un appel**

- **1.** Saisissez le numéro de téléphone comprenant l'indicatif de zone. Si vous souhaitez supprimer un numéro, appuyez sur la touche  $\Box$ .
- **2.** Appuyez sur la touche  $\Diamond$  pour appeler le numéro.
- **3.** Appuyez sur la touche  $\leq$  pour mettre fin à la conversation.

# **Appels internationaux**

- **1.** Maintenez la touche  $\overline{05}$  enfoncée pour obtenir l'indicatif international. Le caractère «+» peut remplacer le code d'accès international.
- **2.** Saisissez le code pays, l'indicatif de zone, et le numéro de téléphone.
- **3.** Appuyez sur la touche  $\Diamond$ .

# **Émission d'un appel à l'aide du répertoire**

- **1.** En mode veille, appuyez sur la touche  $\geq$  [Noms].
- **2.** Lorsque le menu s'affiche, sélectionnez Rechercher en appuyant sur la touche  $\epsilon$ .
- **3.** Si vous trouvez l'élément souhaité en recherchant à partir du nom ou du numéro, appuyez sur la touche  $\Diamond$  pour appeler le correspondant.

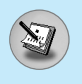

# **Menu En appel**

Le menu affiché sur l'écran du combiné pendant un appel est différent du menu principal par défaut que vous obtenez à partir de l'écran de veille. Voici la description des options.

# **1 Pendant un appel**

#### **1-1 Mettre un appel en attente**

Lorsque vous émettez ou recevez un appel, appuyez sur la touche S [Envoyer] pour le mettre en attente.

Lorsqu'un appel est mis en attente, appuyez sur la touche う [Envoyer] pour l'activer.

#### **1-2 Émettre un deuxième appel**

Vous pouvez composer un numéro à partir du répertoire pour émettre un deuxième appel. Appuyez sur la touche > [Noms] puis sélectionnez **Rechercher**. Pour enregistrer le numéro dans le répertoire pendant l'appel, appuyez sur la touche  $\geqslant$  [Noms] puis sélectionnez **Ajouter nouveau** .

#### **1-3 Basculer entre deux appels**

Pour basculer entre deux appels, sélectionnez la touche  $\mathbf \varphi$ [Options], puis sélectionnez **Basculer** ou appuyez simplement sur la touche S [Envoyer]. Vous pouvez vous concentrer sur un des deux appels en appuyant sur la touche fléchée haut / bas.

Si vous voulez mettre fin à l'un des deux appels, mettez en évidence l'appel auquel vous souhaitez mettre fin, puis appuyez sur la touche  $\gg$  [Terminer] après avoir sélectionné l'appel que vous souhaitez terminer.

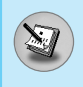

#### **1-4 Réception d'un appel entrant**

Pour répondre à un appel entrant lorsque le combiné sonne. appuyez simplement sur la touche  $\Box$  [Envoyer].

Le combiné peut également vous prévenir lorsque vous recevez un appel entrant en cours de communication. Un son se fait entendre dans l'écouteur, et l'écran affiche un second appel en attente. Cette fonction, appelée Mise en attente, n'est disponible que si votre réseau le prend en charge. Pour plus d'informations sur l'activation et la désactivation de cette fonction, reportez-vous à la rubrique Mise en attente [Menu 5-4-4]. Si la Mise en attente est activée, vous pouvez mettre en attente le premier appel et répondre au second, en appuyant sur la touche  $\Diamond$  [Envoyer] ou en sélectionnant la touche < [Répondre], puis le menu **En attente et Répondre**.

Vous pouvez mettre fin à l'appel actuel et répondre à l'appel en attente en sélectionnant la touche  $\epsilon$  [Menu], puis le menu **Terminer et Répondre**.

## **1-5 Refus d'un appel entrant**

Lorsque vous n'êtes pas en communication vous pouvez refuser un appel entrant sans y répondre en appuyant simplement sur la touche  $\leq$  [Terminer] ou sur la touche  $\parallel$  longuement quant le clapet est fermé.

Lorsque vous êtes en communication, vous pouvez refuser un appel entrant en appuyant sur la touche  $\epsilon$  [Menu] et en sélectionnant **Multi-parties / Rejeter** ou en appuyant sur la touche E [Terminer].

#### **1-6 Désactivation du son du microphone**

Vous pouvez désactiver le son du microphone pendant un appel en appuyant sur la touche  $\epsilon$  [Options] puis en sélectionnant Muet.

Vous pouvez réactiver le son du combiné en appuyant sur la touche  $\mathcal{F}$  [Désactiver le mode Muet].

Lorsque le son du combiné est désactivé, votre correspondant ne peut pas vous entendre, mais vous pouvez encore l'entendre.

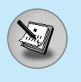

#### **1-7 Activation des tonalités DTMF pendant un appel**

Pour activer les tonalités DTMF pendant un appel, par exemple, pour permettre à votre combiné d'utiliser un standard automatisé, sélectionnez la touche <sup>(</sup>> [Options], puis **Activer DTMF**. Les tonalités DTMF peuvent être désactivées de la même manière.

#### **1-8 Appel des messages et menu principal du jeu d'outils SIM**

Il est possible d'obtenir les messages et les options du menu principal du jeu d'outils SIM dans le menu En appel en sélectionnant la touche *(* $\overline{\gamma}$  [Options]. Le menu du jeu d'outils SIM s'affiche uniquement lorsque la carte SIM du combiné prend en charge le service de jeu d'outils SIM.

# **2 Appels multi-parties ou de conférence**

Le service de multi-parties ou de conférence vous permet d'avoir une conversation simultanée avec plusieurs appelants, si le fournisseur de service du réseau prend en charge cette fonction.

Il est possible de configurer uniquement un appel multi-parties lorsque vous disposez d'un appel actif et d'un appel en attente, et que vous avez répondu aux deux appels. Dès qu'un appel multiparties est configuré, la personne qui a configuré cet appel peut ajouter, déconnecter ou séparer les appels (c'est-à-dire, retirer un appel de l'appel multi-parties tout en restant connecté avec vous).

Le nombre maximum d'appelants dans un appel multi-parties est de cinq. Dès le départ, vous contrôlez l'appel multi-parties, et vous êtes le seul à pouvoir y ajouter des appels.

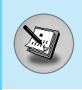

# **2-1 Émission d'un second appel**

Vous pouvez émettre un second appel pendant que vous êtes en communication. Pour cela, saisissez le second numéro et appuyez sur la touche  $\Diamond$  [Envoyer]. Lorsque vous obtenez le second appel, le premier est automatiquement mis en attente. Vous pouvez basculer entre deux appels en sélectionnant la touche  $\epsilon$  [Options] puis **Basculer**.

#### **2-2 Configuration d'un appel multi-parties**

Vous pouvez connecter un appel en attente avec l'appel actuellement actif pour former un appel multi-parties en sélectionnant la touche < [Options], puis **Multi-parties / Tout joindre**.

#### **2-3 Mise en attente de l'appel multi-parties**

Pour mettre en attente un appel multi-parties, sélectionnez la touche < [Options] puis **Multi-parties / Tout mettre en attente**.

## **2-4 Activer l'appel multi-parties en attente**

Pour rendre actif un appel multi-parties en attente, sélectionnez la touche < [Options], puis **Multi-parties / Tout joindre**.

## **2-5 Ajout d'appels à l'appel multi-parties**

Pour joindre un appel actif à l'appel multi-parties mis en attente. sélectionnez la touche < [Options] puis **Multi-parties / Tout joindre**.

#### **2-6 Affichage des appelants dans un appel multi-parties**

Pour faire défiler les numéros des appelants qui composent un appel multi-parties sur l'écran du combiné, appuyez sur les touches  $\overline{?}$  et  $\overline{\hat{?}}$ .

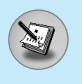

# **Menu En appel**

#### **2-7 Mise en attente de l'un des membres d'un appel multi-parties**

Pour mettre en attente un appelant sélectionné (dont le numéro est affiché à l'écran) d'un appel multi-parties mis en attente, sélectionnez la touche < [Options], puis **Multi-parties / Exclure**.

#### **2-8 Un appel privé lors d'un appel multi-parties**

Pour établir une communication privée avec un appelant dans le cadre d'un appel multi-parties, affichez à l'écran le numéro de cet appelant, puis sélectionnez la touche < [Options] et **Multiparties / Privé** pour mettre tous les autres appelants en attente.

#### **2-9 Fin d'un appel multi-parties**

L'appelant actuellement affiché d'un appel multi-parties peut être déconnecté en appuyant sur la touche  $\leq$  [Terminer].

Pour mettre fin à un appel multi-parties, appuyez sur la touche  $\epsilon$ [Options], puis sélectionnez Multi-parties / Terminer multi-parties.

En sélectionnant la touche  $\epsilon$  [Options] puis Multi-parties / Tout terminer, tous les appels actifs et en attente prennent fin.

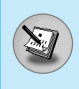

Vous pouvez utiliser les codes d'accès décrits dans cette section pour éviter l'utilisation non autorisée de votre téléphone. Les codes d'accès, à l'exception des codes PUK et PUK2, peuvent être modifiés en utilisant [Menu 5-5-5].

## **Code PIN (4 à 8 chiffres)**

Le code PIN (Personal Identification Number, numéro d'identification personnel) protège votre carte SIM contre toute utilisation non autorisée. Le code PIN est généralement fourni avec la carte SIM. Lorsque **le code PIN** est **activé**, votre téléphone vous demande ce code à chaque fois que vous le mettez en marche. Par contre, lorsque **le code PIN** est **désactivé**, votre téléphone se connecte directement au réseau sans demander ce code.

# **Code PIN2 (4 à 8 chiffres)**

Le code PIN2, fourni avec certaines cartes SIM, est nécessaire pour accéder à plusieurs fonctions telles que Conseil sur les frais d'appel, Numéro fixe à composer. Ces fonctions ne sont disponibles que si votre carte SIM les prend en charge.

# **Code PUK (4 à 8 chiffres)**

Le code PUK (PIN Unblocking Key, clé de déblocage personnelle) est nécessaire pour modifier un code PIN bloqué. Le code PUK peut être fourni avec la carte SIM. Dans le cas contraire, contactez votre fournisseur de service local pour obtenir le code. Si vous perdez le code, contactez également votre fournisseur de service local.

# **Code PUK2 (4 à 8 chiffres)**

Le code PUK2, fourni avec certaines cartes SIM, est nécessaire pour modifier un code PIN2 bloqué. Si vous perdez le code, contactez également votre fournisseur de service local.

# **Code de sécurité (4 à 8 chiffres)**

Le code de sécurité empêche toute utilisation non autorisée de votre téléphone. Il est généralement fourni avec le téléphone. Ce code est nécessaire pour supprimer toutes les entrées de téléphone et pour activer le menu «Paramètres de réinitialisation». Le nombre par défaut est «**0000**».

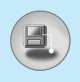

# **Arborescence des menus**

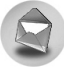

#### **1 Messages**

- 1 Écrire un SMS
- 2 Écrire un MMS
- 3 Boîte de réception
- 4 Boîte d'envoi
- 5 Boîte vocale
- 6 Service info
- 7 Modèles
- 8 Paramètres

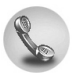

#### **2 Journal des appels**

- 1 Appels en absence
- 2 Appels reçus
- 3 Appels émis
- 4 Supprimer les appels récents
- 5 Frais d'appel
- 6 Info GPRS

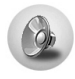

#### **3 Sonneries**

- 1 Vibreur seul
- 2 Silencieux
- 3 Général
- 4 Fort
- 5 Kit piéton
- 6 Kit voiture

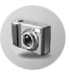

#### **4 Photos**

- 1 Prendre photo
- 2 Modes photo
- 3 Séq. continue
- 4 Mon album
- 5 Paramètres

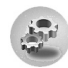

#### **5 Paramètres**

- 1 Réveil
- 2 Date et heure
- 3 Réglages téléphone
- 4 Réglages d'appel
- 5 Réglages sécurité
- 6 Réglage réseau
- 7 Réinitialiser réglages
- 8 Régl. GPRS

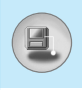

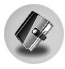

#### **6 Agenda**

- 1 Agenda
- 2 Répertoire

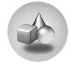

#### **7 Jeux et outils**

- 1 Jeux
- 2 Calculatrice
- 3 Mon dossier
- 4 Composition de mélodies
- 5 Convertisseur d'unités
- 6 Fuseaux horaires
- 7 Enregistreur de voix
- 8 Activer IrDA

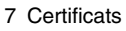

- 8 Réinitialiser les profils
- 9 Version du navigateur

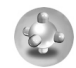

#### **9 Java**

- 1 Applications
- 2 Télécharger
- 3 État de la mémoire

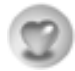

#### **10 Favoris**

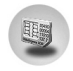

#### **11 Service SIM**

Ce menu dépend des services SIM et du réseau.

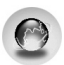

#### **8 Internet**

- 1 Démarrage
- 2 Favoris
- 3 Messages Push
- 4 Profils
- 5 Accéder à l'URL
- 6 Paramètres mémoire cache

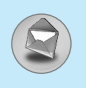

# **Messages [Menu 1]**

Ce menu comprend les fonctions en rapport avec les SMS (Short Message Service, Service de messages courts), les MMS (Multimedia Message Service, Service de messagerie multimédia), la boîte vocale, ainsi que les messages de service du réseau.

# **Écrire un SMS [Menu 1-1]**

Vous pouvez écrire et modifier un message texte, en vérifiant le nombre de pages du message.

- **1.** Entrez dans le menu Messages en appuyant sur la touche  $\varphi$ [Sélect].
- **2.** Si vous souhaitez écrire un nouveau message, sélectionnez **Écrire un SMS** .
- **3.** Pour faciliter la saisie du texte, utilisez T9. Pour plus d'informations, reportez-vous à la rubrique **Comment utiliser le mode T9?** (Page 37).
- **4.** Appuyez sur [Insérer] pour joindre la pièce.
- **5.** Si vous voulez définir une option pour votre texte, ou terminer sa rédaction, appuyez sur la touche  $\gamma$  [Options].

#### **Remarque**

• Le téléphone prenant en charge EMS version 5, permet d'envoyer des images en couleur, des sons, des styles de texte, etc. Le correspondant peut ne pas recevoir correctement les photos, les sons ou les styles de texte que vous avez envoyés, si son téléphone ne prend pas en charge de telles options.

#### **Insérer**

#### **• Symbole**

Vous pouvez ajouter des caractères spéciaux.

#### **• Image**

Vous pouvez insérer des images **par défaut** ou les photos de **Mon dossier** qui sont disponibles pour les messages courts.

#### **• Son**

Vous pouvez insérer les sons qui sont disponibles pour les messages courts.

#### **• Modèles de texte**

Vous pouvez utiliser les **Modèles de texte** prédéfinis dans le téléphone.

#### **• Répertoire**

Vous pouvez ajouter les numéros de téléphone ou les adresses électroniques dans le **Répertoire**.

#### **• Carte de visite**

Vous pouvez ajouter vos informations de contact au message.

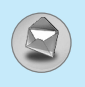

#### **Options**

#### **• Envoyer**

Permet d'envoyer des messages texte.

- **1.** Entrez les numéros des destinataires.
- **2.** Appuyez sur la touche  $\overline{z}$  pour ajouter d'autres destinataires.
- **3.** Vous pouvez ajouter des numéros de téléphone au répertoire.
- **4.** Appuyez sur la touche  $\not\!\!\!\!\sim$  après avoir saisi les numéros.

#### **• Enregistrer**

Permet de stocker les messages dans la Boîte d'envoi.

#### **• Police**

Sélectionnez la **Taille** et le **Style** des polices.

#### **• Couleur**

Sélectionnez la **Couleur** du premier plan et de l'arrière-plan.

#### **• Alignement**

Vous pouvez créer des contenus de messages alignés à **Droite** , au **Centré** ou à **Gauche**.

#### **• Ajouter dictionnaire T9**

Vous pouvez ajouter vos propres mots. Ce menu s'affiche uniquement lorsque le mode édition est **Intuitif (T9Abc/T9abc/T9ABC)** .

#### **• Langue du T9**

Sélectionnez un mode de saisie T9.

#### **• Quitter**

Si vous appuyez sur **Quitter** pendant la rédaction d'un message, vous pouvez stopper l'écriture du message et revenir au menu Message. Le message que vous avez rédigé n'est pas enregistré.

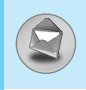

# **Écrire un MMS [Menu 1-2]**

Vous pouvez écrire et modifier des messages multimédias, en vérifiant la taille du message.

- **1.** Activez le menu Messages en appuyant sur la touche  $\epsilon$ [Sélect].
- **2.** Si vous souhaitez rédiger un nouveau message, sélectionnez **Écrire un MMS**.
- **3.** Vous pouvez créer un nouveau message ou choisir un des modèles de message multimédia déjà créé.
- **4.** Appuyez sur **Insérer** pour ajouter **Symbole, Photo, Image, Son, Modèles de texte, Répertoire** ou **Carte de visite**.

#### **Options**

**• Aperçu**

Vous pouvez afficher un aperçu des messages multimédias que vous avez rédigés.

#### **• Envoyer**

Vous pouvez envoyer des messages multimédias à plusieurs destinataires, donner la priorité à votre message, et aussi l'envoyer plus tard.

#### **• Enregistrer**

Vous pouvez enregistrer des messages multimédias dans la boîte d'envoi ou en tant que modèles.

#### **• Ajouter une diapo**

Vous pouvez ajouter une diapo avant ou après la diapo actuelle.

#### **• Aller aux diapos**

Vous pouvez accéder à la diapositive précédente ou suivante.
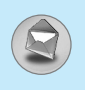

# **Messages [Menu 1]**

#### **• Supprimer la diapo**

Vous pouvez supprimer les diapositives actuelles.

#### **• Définir format diapo**

#### **- Définir la minuterie**

Vous pouvez définir le minuteur pour la diapositive, le texte, l'image et le son.

#### **• Ajouter dictionnaire T9**

Vous pouvez ajouter vos propres mots. Ce menu s'affiche uniquement lorsque le mode édition est **Intuitif (T9Abc/T9abc/T9ABC)** .

#### **• Langue du T9**

Sélectionnez un mode de saisie T9.

#### **• Quitter**

Vous pouvez revenir au menu **Message** .

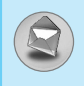

# **Comment utiliser le mode T9?**

Le mode T9 vous permet de saisir du texte rapidement.

Dans ce mode, appuyez simplement une fois sur la touche comportant la lettre correspondante.

T9 est basé sur un dictionnaire intégré auquel vous pouvez également ajouter de nouveaux mots.

#### **• Saisie des mots à l'aide du mode T9.**

**1.** Commencez la saisie d'un mot avec la série de touches  $(2^{n\epsilon})$  à  $(9^{n\epsilon})$ . Appuyez seulement une fois sur chaque touche pour obtenir une lettre. Exemple: pour écrire «**Fille**».

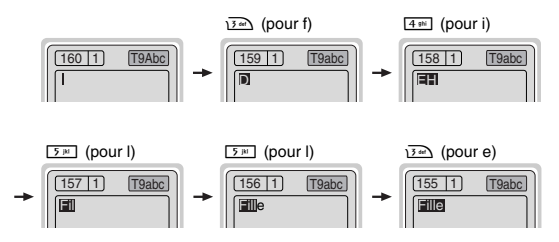

Le mot change après chaque frappe. Par conséquent, vous ne devez pas faire trop attention à l'apparence du mot sur l'écran tant que vous n'avez pas appuyé sur toutes les touches appropriées.

Pour supprimer un caractère situé à gauche, appuyez sur C. Pour insérer plusieurs numéros, maintenez la touche #<sup>y</sup> enfoncée et saisissez les numéros.

Si vous maintenez la touche  $\sqrt{\xi}$ . enfoncée, vous pouvez modifier le type de langue. (Vous pouvez également utiliser les options.) De plus, le téléphone prend en charge trois modes: **Intuitif** (T9Abc, T9ABC, T9abc), **Multitap** (ABC, abc), **Numérique** (123). Si vous souhaitez changer de mode, appuyez sur la touche  $\mathbb{F}$ .

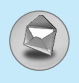

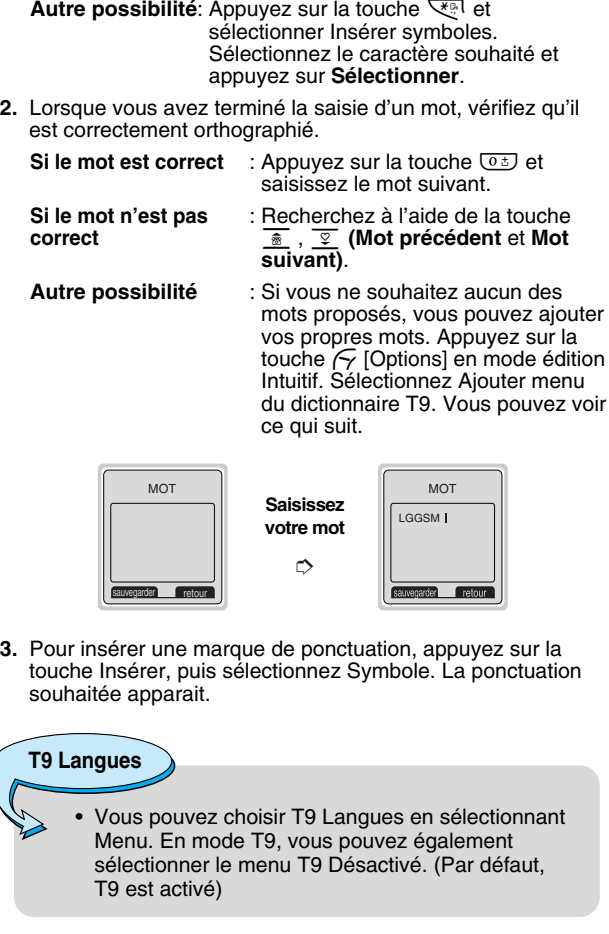

 $\Big\{$ 

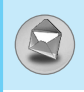

# **Boîte de réception [Menu 1-3]**

Vous êtes averti lorsque vous recevez des messages. Ils sont stockés dans la Boîte de réception. Les messages de la boîte de réception sont identifiés par des icones. Pour plus d'informations, reportez-vous aux instructions sur les icones.

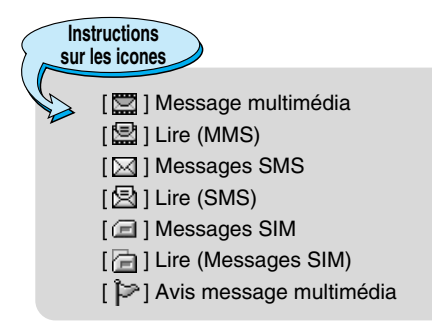

Si le téléphone affiche «Pas d'espace pour message SIM», vous devez supprimer tous les messages SIM de votre boîte d'envoi ou boîte de réception. Si le téléphone affiche «Pas d'espace pour message», vous pouvez libérer de l'espace dans chaque dossier en supprimant les messages, les médias et les applications.

#### ❇ **Message SIM**

«Message SIM» signifie que le message a été exceptionnellement stocké sur la carte SIM. Pour le message multimédia notifié, vous devez attendre le téléchargement et le traitement du message. Pour plus d'informations sur les paramètres de notification, reportez-vous au [Menu 1-8-2].

Pour lire un message, sélectionnez un des messages en appuyant sur la touche  $\sqrt{\gamma}$ .

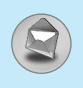

#### **Répondre**

Vous pouvez r épondre à l 'exp éditeur.

#### **Transférer**

Vous pouvez transf érer le message s électionn é à une autre personne.

#### **Appeler expéditeur**

Vous pouvez rappeler l 'exp éditeur.

#### **Supprimer**

Vous pouvez supprimer le message actuel.

#### **Extraire**

Vous pouvez extraire des images, du son et du texte. Ces derniers seront enregistr és dans Mon dossier ou R épertoire.

#### **Afficher les informations**

Vous pouvez afficher les informations sur les messages re çus: l'adresse de l'expéditeur, l'objet (uniquement pour les messages multim édias), la date et heure du message, le type et la taille du message.

#### **Réécouter (uniquement pour les message multimédias)**

Vous pouvez réécouter les messages multim édias.

# ❇ **Recevoir (en cas de message de notification)**

Si **le message multimédia** est d éfini sur **Téléchargement auto désactivé**, vous ne pouvez obtenir que la Notification. Pour recevoir un message, vous devez s électionner [Recevoir].

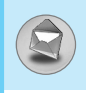

# **Boîte d'envoi [Menu 1-4]**

C'est ici que vous pouvez visualiser les messages envoyés ou non. Pour le message envoyé, vous pouvez voir l'état de livraison. La navigation est identique à celle de la boîte de réception.

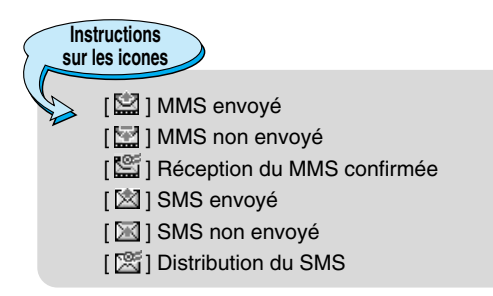

#### ❇ **Lorsque vous utilisez le message qui a déjà été envoyé**

#### **Transférer**

Vous pouvez transférer le message actuel à d'autres destinataires.

#### **Supprimer**

Vous pouvez supprimer le message actuel.

#### **Afficher les informations**

Vous pouvez afficher les informations sur les messages de la boîte d'envoi: l'adresse de l'expéditeur, l'objet (uniquement pour les messages multimédias), la date et heure du message, le type et la taille du message.

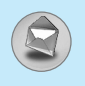

#### ❇ **Non envoyé :**

#### **Modifier**

Fonction qui permet de modifier le message.

#### **Envoyer**

Vous pouvez transférer le message actuel à d'autres destinataires.

#### **Supprimer**

Vous pouvez supprimer le message actuel.

#### **Afficher les informations**

Vous pouvez afficher les informations sur les messages de la boîte d'envoi.

# **Boîte vocale [Menu 1-5]**

#### **Écouter la boîte vocale [Menu 1-5-1]**

Vous pouvez écouter la boîte vocale.

#### **Centre de boîte vocale [Menu 1-5-2]**

Vous pouvez recevoir des messages vocaux si cette fonction est prise en charge par le fournisseur de service réseau. Lorsqu'un nouveau message arrive dans la boîte vocale, le symbole apparaît à l'écran. Veuillez demander à votre fournisseur de service réseau plus d'informations sur ses services afin de configurer le téléphone en conséquence.

- **1.** Maintenez la touche  $\sqrt{1}$ enfoncée en mode veille.
- **2.** Vous pouvez vérifier les sous-menus suivants.

#### **• Numéro abrégé**

Vous pouvez écouter la boîte vocale en sélectionnant **Numéro abrégé**.

#### **• Depuis l'étranger**

Même si vous êtes à l'étranger, vous pouvez écouter la boîte vocale si le service itinérant est pris en charge.

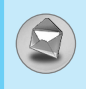

# **Service info [Menu 1-6]**

#### **(Dépend du réseau et de l'abonnement)**

Les messages du service d'info sont des messages texte fournis par le réseau au GSM. Ils fournissent toutes sortes d'informations générales, telles que des bulletins météorologiques, des informations sur la circulation routière, sur les taxis, sur des cosmétiques ou le cours des actions. Les différents types d'information sont associés à un numéro, ce qui permet de contacter le fournisseur de service en saisissant le numéro correspondant aux informations souhaitées. Une fois un message de service d'information reçu, le message contextuel indique que vous avez reçu un message ou affiche le message directement. Pour afficher à nouveau le message ou non en mode veille, suivez la séquence indiquée ci-dessous;

### **Lire [Menu 1-6-1]**

- **1.** Lorsque vous avez reçu un message de service d'information et sélectionné **Lire** pour afficher le message, celui-ci s'affiche à Vous pouvez lire un autre message en défilant à l'aide des touches  $\lvert \cdot \rvert$  ,  $\rvert \cdot \rvert$  ou  $\lvert \cdot \rvert$  [Suivant].
- **2.** Le message reste affiché jusqu'à ce qu'un autre message apparaisse.

#### **Recevoir [Menu 1-6-2]**

**• Oui**

Si vous sélectionnez ce menu, votre téléphone recevra les messages de service d'information.

**• Non**

Si vous sélectionnez ce menu, votre téléphone ne recevra plus les messages de service d'information.

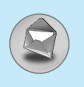

### **Alerte [Menu 1-6-3]**

**• Oui**

Votre téléphone émettra un bip à la réception des numéros de message du service d'information.

**• Non**

Votre téléphone n'émettra pas de bip à la réception des messages du service d'information.

#### **Langues [Menu 1-6-4]**

Vous pouvez sélectionner la langue voulue en appuyant sur [Activé/Désactivé]. Les messages du service d'information s'affichent désormais dans la langue que vous avez sélectionnée.

#### **Thèmes [Menu 1-6-5] (dépendent du réseau et de l'abonnement)**

#### **• Ajouter nouveau**

Vous pouvez ajouter des numéros de message du service d'information dans la mémoire du téléphone avec son surnom.

#### **• Afficher la liste**

Vous pouvez visualiser les numéros de message du service d'information que vous avez ajoutés. Si vous appuyez sur la touche  $\epsilon$  [Options], vous pouvez modifier et supprimer la catégorie du message d'information que vous avez ajoutée.

#### **• Liste active**

Vous pouvez sélectionner les numéros de message du service d'information dans la liste active. Si vous activez un numéro de service d'information, vous pouvez recevoir les messages envoyés depuis ce numéro.

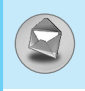

# **Modèles [Menu 1-7]**

#### **Texte [Menu 1-7-1]**

Vous disposez de 6 modèles de texte. Vous pouvez remplacer les modèles prédéfinis par vos modèles préférés ou compléter les entrées <vides>.

#### **Multimédia [Menu 1-7-2]**

Vous disposez des options suivantes.

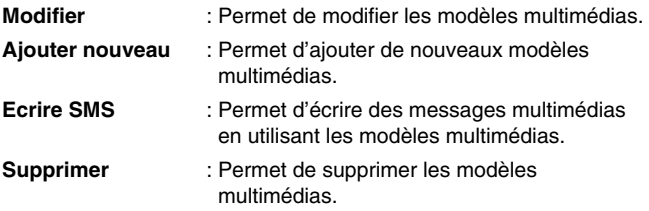

#### **Carte de visite [Menu 1-7-3]**

Vous pouvez créer votre carte de visite en saisissant votre nom, numéro de téléphone, numéro de fax et adresse électronique.

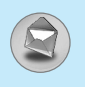

# **Paramètres [Menu 1-8]**

#### **Message SIM [Menu 1-8-1]**

#### **• Types de message**

#### **Texte, Voix, Fax, Téléappel, X.400, E-mail, ERMES**

Généralement, le type de message est défini sur **Texte**. Vous pouvez convertir votre texte dans d 'autres formats. Contactez votre fournisseur de service pour conna ître la disponibilit é de cette fonction.

#### **• Période de validité**

Ce service du r éseau vous permet de d éfinir la dur ée de stockage de vos messages texte dans le centre de messages.

#### **• Accusé de réception**

Si vous avez d éfini sur **Oui**, vous pouvez v érifier que votre message a é t é correctement envoy é .

#### **• Chemin retour**

Lorsqu 'un message est envoy é, les destinataires peuvent r épondre et reporter le co ût de la r éponse sur votre facture t é l éphonique.

#### **• Centre SMS**

Si vous souhaitez envoyer le message texte, vous pouvez recevoir l'adresse du centre SMS via ce menu.

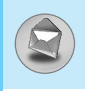

#### **Message multimédia [Menu 1-8-2]**

#### **• Période de validité**

Ce service du réseau vous permet de définir la durée de stockage de vos messages texte dans le centre de messages.

#### **• Accusé de réception**

Si vous avez défini cette option sur **Oui** dans ce menu, vous pouvez vérifier que votre message a été correctement envoyé.

#### **• Téléchargement automatique**

Si vous sélectionnez **Activé**, vous recevrez les messages multimédias automatiquement. Si vous sélectionnez **Désactivé**, vous recevrez uniquement un message de notification dans la boîte de réception. Vous pourrez ensuite vérifier cette notification.

#### **• Réglage réseau**

Si vous sélectionnez serveur de messages multimédias, vous pouvez définir l'URL au serveur de messages multimédias.

#### **• Types de message autorisés**

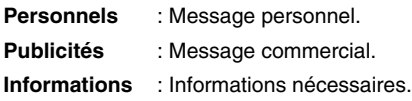

#### **État de la mémoire [Menu 1-8-3]**

Vous pouvez vérifier l'espace libre et l'utilisation de la mémoire de chaque dossier, la mémoire SIM. Vous pouvez accéder aux différents menus du dossier.

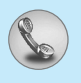

# **Appels en absence [Menu 2-1]**

Ce menu affiche les num éros des appels r écemment manqu és. Vous pouvez appeler ces num éros, enregistrer et afficher la date et l 'heure.

# **Appels reçus [Menu 2-2]**

Ce menu affiche les num éros des appels r écemment re çus. Vous pouvez appeler ces num éros, enregistrer et afficher la date et l 'heure.

# **Appels émis [Menu 2-3]**

Ce menu affiche les num éros des appels r écemment compos és. Vous pouvez appeler ces num éros, enregistrer et afficher la date et l 'heure.

# **Supprimer les appels récents [Menu 2-4]**

Vous pouvez supprimer les appels r écents comme les **Appels en absence, Appels reçus, Appels émis** ou **Tous les appels** .

# **Frais d'appel [Menu 2-5]**

Dans ces sous-menus, vous pouvez afficher la dur ée et le co ût de vos appels.

### **Durée de l'appel [Menu 2-5-1]**

Cette fonction permet d 'afficher la dur ée de votre Dernier appel, de Tous les appels, des Appels re çus et des Appels émis en heures, minutes et secondes. Vous pouvez également r éinitialiser les minuteurs d 'appels.

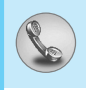

- **1.** Appuyez sur la touche  $\epsilon$  [Menu] en mode veille.
- **2.** Appuyez sur la touche  $(2\text{ mod } 2)$  pour accéder directement ou utilisez les touches  $\left| \cdot \right|$  et  $\left| \cdot \right|$  pour entrer dans le menu **Journal des appels**, puis sélectionnez **Frais d'appel**.
- **3.** Faites défiler pour mettre en surbrillance **Durée de l'appel** et appuyez sur  $\epsilon$  [Sélect]. Voici les 5 sous-menus: **Dernier appel, Tous les appels, Appels reçus, Appels émis** et **Réinitialis.**

### **Coût de l'appel [Menu 2-5-2]**

Cette fonction vous permet de vérifier le coût de votre dernier appel, de tous les appels, de conserver et de réinitialiser le coût. Pour réinitialiser le coût, vous avez besoin du code PIN2.

- **1.** Appuyez sur la touche  $\epsilon$  [Menu] en mode veille.
- **2.** Appuyez sur la touche  $(2^{n})$  pour accéder directement ou utilisez les touches  $\lVert \cdot \rVert$  et  $\lVert \cdot \rVert$  pour entrer dans le menu **Journal des appels**, puis sélectionnez **Frais d'appel**.
- **3.** Faites défiler pour mettre en surbrillance **Coût de l'appel** et appuyez sur la touche  $\epsilon$  [Sélect].

Voici les 4 sous-menus: **Dernier appel, Tous les appels, Coût restant** et **Réinitialis.**

# **Remarque**

• Le coût réel facturé pour les appels par votre fournisseur de service peut varier, en fonction des caractéristiques du réseau, des arrondis de facturation, des taxes, etc.

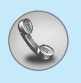

### **Paramètres [Menu 2-5-3] (dépend de la carte SIM)**

#### **• Tarif/unité**

Vous pouvez sp écifier le type de devise et le prix unitaire. Contactez votre fournisseur de service pour obtenir les prix unitaires. Pour s électionner la monnaie ou l 'unit é dans ce menu, vous avez besoin du code PIN2.

Si vous souhaitez saisir le symbole €, £, \$ supprimez toutes les cha înes de caract ères mon étaires, puis appuyez sur la touche \*. Si vous souhaitez modifier le symbole, appuyez à nouveau sur la touche प्<sub>ै</sub>ा .

#### **Remarque**

• Lorsque toutes les unités ont été utilisées, aucun appel ne peut être effectué à l'exception des appels urgents. En fonction de la carte SIM, vous avez besoin du code PIN2 pour d éfinir une limite de co ût de l 'appel.

#### **• Régl. crédit**

Ce service du r éseau vous permet de limiter le co ût de vos appels en s électionnant des unit és de facturation.

Si vous sélectionnez Lire, le nombre d'unités restantes s'affiche. Si vous s électionnez **Changer**, vous pouvez modifier votre limite de facturation.

#### **• Affich durée**

Ce service du r éseau vous permet de voir automatiquement le co ût de vos derniers appels. S 'il est d éfini sur **Activé**, vous pouvoir voir le dernier co ût à la fin de l 'appel.

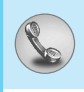

# **Info GPRS [Menu 2-6]**

Vous pouvez vérifier la quantité de données transférées via le réseau par GPRS. De plus, vous pouvez afficher le temps passé en ligne.

### **Durée de l'appel [Menu 2-6-1]**

Vous pouvez vérifier la durée du **Dernier appel** et de **Tous appels**. Vous pouvez également réinitialiser les minuteurs d'appels.

#### **Volumes des données [Menu 2-6-2]**

Vous pouvez vérifier les volumes **Envoyé, Appels Reçus** ou **Touts** et **Réinitialis**.

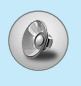

Dans ce menu, vous pouvez r égler et personnaliser les sonneries du téléphone pour différents événements et environnements.

- **1.** Appuyez sur la touche  $\mathcal{F}$  [Menu] en mode veille.
- **2.** Appuyez sur la touche  $\overline{3}$  our y accéder directement ou utilisez les touches |<sub>"</sub>s (et )∍ |.
- **3.** Vous pouvez également entrer directement dans ce menu en appuyant sur la touche le en mode veille.
- **4.** Lorsque vous appuyez longtemps sur la touche lat érale et que le clapet est ferm é, vous acc édez au menu Sonneries.

# **Vibreur seul [Menu 3-1]**

Vous pouvez r égler le profil dans le menu **Vibreur seul** si vous avez besoin du mode vibreur. Dans ce mode, toutes les sortes d'alertes sont définies sur Vibreur ou Silencieux.

# **Silencieux [Menu 3-2]**

Vous pouvez r égler le profil dans le menu **Silencieux** si vous vous trouvez dans un endroit silencieux.

# **Général [Menu 3-3]**

Vous pouvez r égler le profil dans le menu **Général** .

# **Fort [Menu 3-4]**

Vous pouvez r égler le profil dans le menu **Fort** si vous vous trouvez dans un environnement bruyant.

# **Kit piéton [Menu 3-5]**

Vous pouvez r égler le profil dans le menu **Kit piéton** lorsque vous branchez un casque.

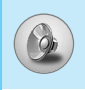

# **Kit voiture [Menu 3-6]**

Vous pouvez régler le profil dans le menu **Kit voiture** lorsque vous activez le kit mains libres.

#### **Remarque**

• Les profils Kit Piétion et Voiture peuvent être uniquement activés lorsque le kit mains libres ou le microphone auriculaire est branché au combiné. Toutefois, leurs propriétés peuvent êtres personnalisées.

# **Activer [Menu 3-x-1]**

Active le profil sélectionné.

# **Personnaliser [Menu 3-x-2]**

Chaque menu comprend les sous-menus comme indiqué cidessous à l'exception du menu **Vibreur seul**.

#### **Type d'alerte de l'appel**

Vous permet de sélectionner le type d'alerte tel que Sonnerie, Vibreur, etc. pour le réglage de l'environnement.

#### **Tonalité**

Vous permet de définir la tonalité pour le réglage de l'environnement.

#### **Volume de la sonnerie**

Vous permet de sélectionner le volume de la sonnerie pour le réglage de l'environnement. Vous pouvez définir le volume du son Marche/Arrêt et de tous les sons d'alertes sont établis en fonction du **volume de la sonnerie**.

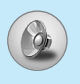

# **Sonneries [Menu 3]**

#### **Type d'alerte du message**

Indique la réception d'un message pour le réglage de l 'environnement.

#### **Tonalité pour les messages**

Vous permet de s électionner la sonnerie de l 'alerte lors de la r éception des messages.

#### **Volume clavier**

Vous permet de r égler le volume du clavier pour le r églage de l 'environnement.

#### **Bip touches**

Vous permet de s électionner le bip des touches pour le r églage de l 'environnement.

#### **Bip clapet**

Permet de d éfinir le bip du clapet en fonction de l 'environnement.

#### **Volume effets sonores**

Permet de d éfinir le volume de l 'effet sonore en fonction de l 'environnement.

#### **Volume marche/arrêt**

Permet de d éfinir le volume marche/arr êt en fonction de l 'environnement.

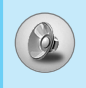

# **Nota**

#### • **Réponse automatique**

Cette fonction est activée uniquement lorsque votre téléphone est connecté au casque ou au kit mains libres.

- **Désactivé** : Le téléphone ne répondra pas automatiquement.
- **Après 5 s** : Après 5 secondes, le téléphone répondra automatiquement.
- **Après 10 s** : Après 10 secondes, le téléphone répondra automatiquement.

# **Renommer [Menu 3-x-3]**

Vous pouvez modifier le nom du profil par défaut, sauf pour les options Vibreur seul, Kit Piéton et Voiture.

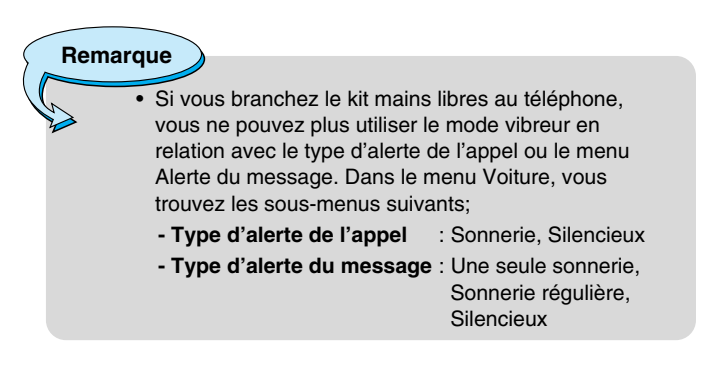

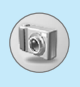

# **Photos [Menu 4]**

L'appareil photo vous permet de prendre des photographies où que vous soyez.

# **Prendre photo [Menu 4-1]**

- **1.** Sélectionnez **Photos**, puis appuyez sur la touche  $\mathbb{Q}$ . Pour accéder directement à ce menu, appuyez longuement sur la touche <sup>@</sup>.
- **2.** Effectuez la mise au point sur l'image à capturer, puis appuyez sur la touche  $\mathbb{Q}$  ou  $\mathbb{Q}$ .
- **3.** Pour enregistrer l'image, appuyez sur la touche  $\mathbb{Q}$  ou  $\mathbb{Q}$ .

#### **Remarques**

#### • **Fenêtre Paramètres**

Vous pouvez régler la taille de l'image, le zoom, la qualité, la luminosité et la couleur en appuyant sur la touche latérale haut  $\int$ ,  $\left| \cdot \right|$  ou  $\left| \cdot \right|$ .

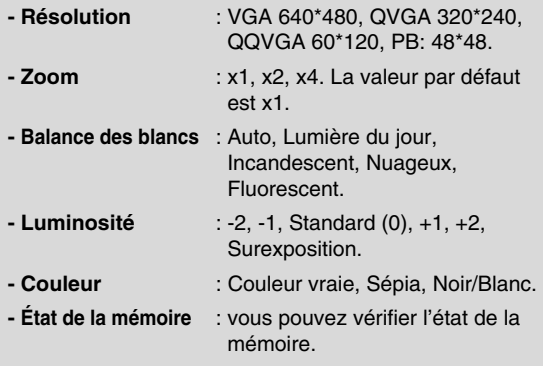

#### **Activation d'une clé**

- **-**  $\left| \cdot \right|$  ,  $\left| \cdot \right|$  : Déplace l'élément sélectionné.
- **3** : Prend et enregistre une photo.
- $\geq$  : Revient au menu précédent ou quitte le mode appareil photo.
- $\varsigma$  : Aller mon album.
	- **-** : Dans les paramètres d'application, vous pouvez modifier la valeur par défaut.
- **-** : Déplace l'élément sélectionné.
- **a** : Prend et enregistre une photo.

# **Modes photo [Menu 4-2]**

Vous pouvez prendre une photo sur différents arrière-plans. En outre, vous pouvez sélectionner un cadre en appuyant sur les touches  $\overline{\ast}$ ,  $\overline{\mathcal{Z}}$ .

#### **Remarques**

• Dans ce mode, vous ne pouvez pas modifier les paramètres de résolution.

# **Photos [Menu 4]**

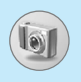

# **Séq. continue [Menu 4-3]**

Vous pouvez prendre jusqu'à 9 photos à la suite. Une fois que vous avez pris une photo, vous pouvez la visionner en appuyant sur les touches  $\overline{\mathcal{Z}}$ . Vous pouvez également utiliser la touche  $\mathbb{Q}$ .

**Remarques**

• Si vous sélectionnez une résolution de 640 x 480, vous ne pourrez pas prendre plus de 3 photos. Si vous sélectionnez 320 x 240, vous pourrez prendre 6 photos.

# **Mon album [Menu 4-4]**

Permet de visionner et d'envoyer une image. En outre, ce menu permet de sélectionner une image d'arrière-plan.

#### **Toutes images [Menu 4-4-1]**

Permet d'afficher l'ensemble des photos (9 au maximum) dans l'ordre.

#### **Images généra. [Menu 4-4-2]**

Permet d'afficher l'ensemble des photos, à l'exception des photos avec cadre et des photos du répertoire.

#### **Mode photo [Menu 4-4-3]**

Permet d'afficher les photos avec cadre.

#### **Images répert. [Menu 4-4-4]**

Permet d'afficher les photos du répertoire.

**• Option**

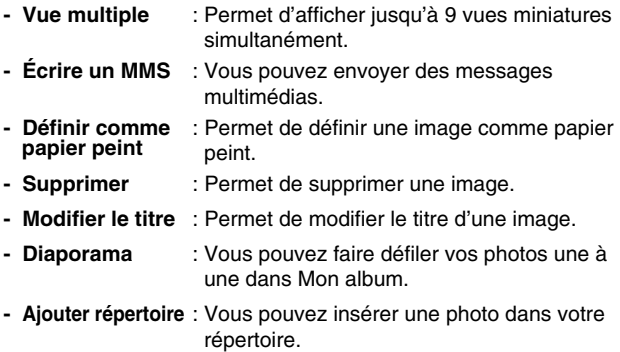

# **Paramètres [Menu 4-5]**

### **État mémoire [Menu 4-5-1]**

Permet de vérifier la quantité de mémoire totale, utilisée et disponible.

#### **Effacer album [Menu 4-5-2]**

Permet de supprimer toutes les photos en mémoire.

#### **Qualité de l'image [Menu 4-5-3]**

Vous pouvez définir la qualité d'image sur Bas, Moyen ou Haut.

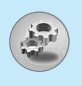

# **Paramètres [Menu 5]**

Vous pouvez d éfinir les menus suivants à votre gr é .

- **1.** Appuyez sur la touche  $\epsilon$  [Menu] en mode veille.
- **2.** Appuyez sur la touche **[5<sup>pm]</sup> pour accéder directement aux Paramètres** .

# **Réveil [Menu 5-1]**

Vous pouvez définir jusqu'à 5 réveils pour être réveillé à une heure sp écifique.

- **1.** S électionnez **Activé** et entrez l 'heure de r éveil de votre choix.
- **2.** Sélectionnez la période de répétition du réveil: **Une seule fois, Lun – Ven, Lun – Sam, Tous les jours** .
- **3.** S électionnez la sonnerie d 'alarme de votre choix et appuyez sur la touche  $\mathcal{F}$  [OK].
- **4.** Modifiez le nom de l'alarme et appuyez sur  $\mathcal F$  [OK].
- **5.** Si vous d éfinissez **Réveil** sur **Alarme quand désactivé**, l 'alarme sonne à l'heure indiquée même si le téléphone est éteint.

# **Date et heure [Menu 5-2]**

Vous pouvez d éfinir des fonctions relatives à la date et à l 'heure.

### **Définir la date [Menu 5-2-1]**

Vous pouvez entrer la date du jour.

# **Format de date [Menu 5-2-2]**

Vous pouvez d éfinir les formats de date suivants: **JJ/MM/AAAA, MM/JJ/AAAA, AAAA/MM/JJ** (J: Jour / M: Mois / A: Ann ée).

# **Définir l'heure [Menu 5-2-3]**

Vous pouvez entrer l'heure actuelle.

### **Format de l'heure [Menu 5-2-4]**

Vous pouvez définir le format d'heure sur 24 heures ou 12 heures.

# **Réglages téléphone [Menu 5-3]**

Vous pouvez définir des fonctions relatives au téléphone.

# **Paramètres d'affichage [Menu 5-3-1]**

#### **• Papier peint**

Vous pouvez sélectionner des images d'arrière-plan en mode veille.

#### **- Par défaut**

Vous pouvez sélectionner une image ou une animation de papier peint en appuyant sur  $\lvert \cdot \rvert$  ou  $\lvert \cdot \rvert$ .

#### **- Mon dossier**

Vous pouvez sélectionner une image ou une animation comme papier peint.

#### **• Appels entrants**

Vous pouvez définir l'animation pour qu'elle se déclenche lors d'un appel entrant.

#### **• Appels sortants**

Vous pouvez définir l'animation pour qu'elle se déclenche lors d'un appel sortant.

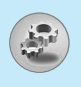

# **Paramètres [Menu 5]**

#### **• Message d'accueil**

Si vous s électionnez **Activé**, vous pouvez modifier le texte affich é en mode veille.

#### **• Rétroéclairage**

Vous pouvez d éfinir la dur ée de fonctionnement de l 'affichage interne.

#### **• Contraste écran**

Vous pouvez définir la luminosité de l'écran en appuyant sur  $\lvert\cdot\lvert$ ou sur )ജl.

#### **• Fenêtre d'informations**

Vous pouvez pr évisualiser l'état actuel du menu s électionn é avant d 'ouvrir ce menu.L'état appara ît en bas de l'écran.

#### **• Couleur de menu**

Vous pouvez s électionner une couleur de menu parmi diverses combinaisons.

#### **• Nom de réseau**

#### **Voyant rés. [Menu 5-3-2]**

L'indicateur d'appel permet d'identifier l'état du r éseau. Si vous vous trouvez dans une zone de couverture, l 'indicateur d 'appel clignote en vert. En revanche, si vous n'êtes pas dans une zone de couverture, le voyant devient rouge.

#### **Langue [Menu 5-3-3]**

Vous pouvez modifier la langue des textes affich és sur votre téléphone. Ce changement affecte également le mode Entrée langue.

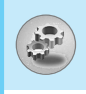

# **Réglages d'appel [Menu 5-4]**

Vous pouvez définir le menu correspondant à un appel en appuyant sur la touche  $\epsilon$  [Sélect] dans le menu Paramètre.

### **Renvoi d'appel [Menu 5-4-1]**

Le service de transfert d'appel vous permet de transférer des appels vocaux entrants, des appels de fax et des appels de données vers un autre numéro. Pour plus de détails, contactez votre fournisseur de services.

#### **• Tous les appels vocaux**

Transfère tous les appels vocaux, sans conditions.

#### **• Si occupé**

Transfère les appels vocaux lorsque le téléphone est en cours d'utilisation.

#### **• Si pas de réponse**

Transfère les appels vocaux auxquels vous ne répondez pas.

#### **• Si non disponible**

Transfère les appels vocaux lorsque le téléphone est éteint ou hors de la zone de couverture.

#### **• Appels données**

Transfère vers un numéro avec une connexion PC, sans conditions.

#### **• Appels fax**

Transfère vers un numéro avec une connexion fax, sans conditions.

#### **• Tout annuler**

Annule tous les services de transfert d'appel.

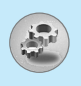

# **Paramètres [Menu 5]**

#### **Sous-menus**

Les menus de **Renvoi d'appel** disposent des sous-menus suivants.

#### **- Activer**

Active le service correspondant.

#### **Boîte vocale**

Transmet les appels au centre de messagerie. Cette fonction n'apparaît pas dans les menus Tous les appels de données et Tous les appels de fax.

**Nouveau numéro** Permet d 'entrer le num éro vers lequel effectuer le transfert.

**N° favoris** Vous pouvez consulter les 5 derniers num éros transf é r és.

#### **- Annuler**

Désactive le service correspondant.

#### **- Afficher l'état**

Affiche l'état du service correspondant.

# **Mode réponse [Menu 5-4-2]**

#### **• Clapet ouvert**

Si vous s électionnez ce menu, vous pouvez recevoir un appel entrant en ouvrant le clapet.

#### **• Toute touche**

Si vous s électionnez ce menu, vous pouvez recevoir un appel en appuyant sur n 'importe quelle touche, à l 'exception de la touche E [Terminer].

#### **• Touche décrocher uniquement**

Si vous s électionnez ce menu, vous pouvez recevoir un appel en appuyant sur la touche ∖le [Envoyer].

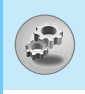

# **Envoyer mon numéro [Menu 5-4-3]**

#### **(fonction dépendant du réseau et de l'abonnement)**

#### **• Activé**

Vous pouvez choisir d'envoyer votre numéro de téléphone à votre correspondant. Votre numéro apparaît alors sur le téléphone du correspondant.

#### **• Désactivé**

Votre numéro n'apparaît pas sur le téléphone du correspondant.

#### **• Définir par réseau**

Si vous sélectionnez ce menu, vous pouvez envoyer votre numéro de téléphone à l'une des deux lignes d'un correspondant disposant d'un abonnement deux lignes.

#### **Appel en attente [Menu 5-4-4]**

#### **(fonction dépendant du réseau)**

#### **• Activer**

Si vous sélectionnez Activer, vous pouvez accepter un appel en attente (reçu).

#### **• Annuler**

Si vous sélectionnez Annuler, vous ne pouvez pas reconnaître l'appel en attente (recu).

#### **• Afficher l'état**

Affiche l'état de l'appel en attente.

#### **Bip minute [Menu 5-4-5]**

Si vous sélectionnez **Activé**, vous pouvez contrôler la durée de l'appel via l'émission d'un bip toutes les minutes lors d'un appel.

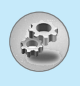

#### **Composition vocale [Menu 5-4-6]**

- **Automatique** : Vous pouvez passer en mode de composition vocale à chaque fois que vous ouvrez le clapet.
- **Manuelle** : Vous pouvez passer en mode de composition vocale en maintenant enfoncée la touche <u>Val</u>.

### **Rappel auto [Menu 5-4-7]**

#### **• Activé**

Si cette fonction est activ ée, le t é l éphone essaie automatiquement de recomposer le num éro en cas d'échec de la connexion d 'un appel.

#### **• Désactivé**

Votre t é l éphone n 'effectue aucune tentative de recomposition si l'appel d'origine n'a pas été connecté.

#### **Groupe d'utilisateurs fermé [Menu 5-4-8]**

#### **(fonction dépendant du réseau)**

Limite l 'utilisation du t é l éphone aux num éros appartenant à certains groupes d 'utilisateurs. Lorsque cette fonction est utilis ée, tous les appels sortants sont associ és à un index de groupes.

Si vous avez créé un index de groupes, ce dernier est utilis é pour tous les appels sortants. Si aucun index n'a été spécifié, le réseau utilise l 'index pr é f érentiel (index sp écifique stock é sur le r éseau).

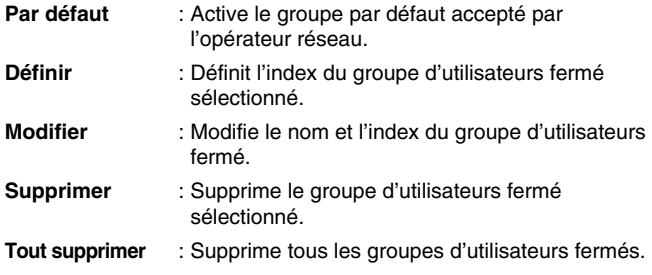

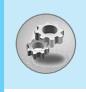

# **Réglages sécurité [Menu 5-5]**

#### **Demande de code PIN [Menu 5-5-1]**

Dans ce menu, vous pouvez paramétrer le téléphone afin qu'il demande le code PIN de votre carte SIM lorsque le téléphone est allumé. Lorsque cette fonction est activée, vous êtes invité à entrer le code PIN.

- **1.** Sélectionnez Demande de code PIN dans le menu Paramètres de sécurité, puis appuyez sur la touche  $\epsilon$  [Sélect].
- **2.** Sélectionnez **Activé/Désactivé**.
- **3.** Pour modifier ce paramètre, vous devez entrer votre code PIN lorsque vous allumez le téléphone.
- **4.** Si vous entrez un code PIN erroné plus de 3 fois de suite, le téléphone est verrouillé. Dans ce cas, vous devez entrer votre code PUK.
- **5.** Vous disposez de 10 tentatives maximum pour entrer votre code PUK. Si vous entrez un code PUK erroné plus de 10 fois de suite, votre téléphone ne peut plus être déverrouillé. Vous devez alors contacter votre fournisseur de services.

#### **Verrouillage téléphone [Menu 5-5-2]**

Pour éviter toute utilisation non autorisée du téléphone, vous pouvez utiliser un code de sécurité. À chaque fois que vous allumez votre téléphone, ce dernier vous invite à entrer le code de sécurité, si vous définissez le verrouillage du téléphone sur **Activé**.

Si vous définissez le verrouillage du téléphone sur **Automatique**, votre téléphone ne demande le code de sécurité que lorsque vous changez de carte SIM.

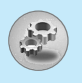

# **Paramètres [Menu 5]**

### **Interdiction d'appels [Menu 5-5-3]**

Le service d 'interdiction d 'appels emp êche votre t é l éphone de passer ou de recevoir certaines cat égories d 'appels. Cette fonction requiert un mot de passe d 'interdiction d 'appels. Le menu correspondant comporte les sous-menus suivants.

#### **• Tous les appels sortants**

Le service d 'interdiction s 'applique à tous les appels sortants.

#### **• Vers l'international**

Le service d 'interdiction s 'applique à tous les appels vers l 'international.

#### **• Vers l'intern. sauf pays orig**

Le service d 'interdiction s 'applique à tous les appels vers l'international, à l'exception du réseau du pays d'origine.

#### **• Tous les appels entrants**

Le service d'interdiction s'applique à tous les appels entrants.

#### **• Entrants quand à l'étranger**

Le service d 'interdiction s 'applique à tous les appels entrants lorsque l 'utilisateur est itin érant.

#### **• Tout annuler**

Ce sous-menu permet d 'annuler tous les services d 'interdiction.

#### **• Modifier le mot de passe**

Ce sous-menu permet de modifier le mot de passe du service d'interdiction d'appels.

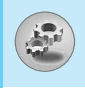

#### **Chaque menu de restriction d'appel contient les sousmenus suivants:**

#### **• Activer**

Ce sous-menu permet de demander au réseau d'activer la restriction d'appels.

#### **• Annuler**

Ce sous-menu permet de désactiver la restriction d'appels sélectionnée.

#### **• Afficher l'état**

Ce sous-menu permet de vérifier si les appels sont interdits ou non.

#### **Numéros restreints [Menu 5-5-4] (fonction dépendant de la carte SIM)**

Vous pouvez restreindre vos appels sortants à des numéros de téléphone sélectionnés. Les numéros sont protégés par votre code PIN2.

#### **• Activer**

Vous pouvez restreindre vos appels sortants à des numéros de téléphone sélectionnés.

#### **• Annuler**

Vous pouvez désactiver la fonction de numéro fixe.

#### **• Liste de numéros**

Vous pouvez visualiser la liste des numéros enregistrés en tant que numéros fixes.

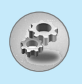

# **Paramètres [Menu 5]**

### **Modifier les codes [Menu 5-5-5]**

PIN est l 'abr éviation de Personal Identification Number (num éro d 'identification personnel); ce num éro permet d 'emp êcher l'utilisation du téléphone par une personne non autorisée.

Vous pouvez modifier les codes d 'acc ès: **Code PIN, Code PIN2, Code de sécurité** .

- **1.** Pour modifier le code de s écurit é ou les codes PIN/PIN2, entrez votre code d'origine, puis appuyez sur la touche  $\epsilon$  [OK].
- **2.** Entrez votre nouveau code de s écurit é, PIN ou PIN2 et v érifiez-le.

# **Réglage réseau [Menu 5-6]**

Vous pouvez s électionner un r éseau qui sera enregistr é automatiquement ou manuellement. G é n éralement, la s élection du r éseau est d éfinie sur **Automatique** .

### **Automatique [Menu 5-6-1]**

Si vous s électionnez le mode automatique, le t é l éphone recherche et s électionne automatiquement un r éseau à votre place. Une fois le mode **automatique**  s électionn é, le t é l éphone est d éfini sur «Automatique» même quand le téléphone est éteint et allumé.

#### **Manuelle [Menu 5-6-2]**

Le t é l éphone recherche la liste des r éseaux disponibles et vous la pr ésente. Vous pouvez alors s électionner le r éseau de votre choix, dans la mesure o ù ce dernier dispose d 'une clause d 'itin érance avec l 'op érateur r éseau de votre pays d 'origine. Le t é l éphone vous invite à s électionner un autre r éseau s 'il n 'arrive pas à acc éder au r éseau s électionn é.

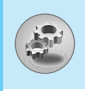

# **Préféré [Menu 5-6-3]**

Vous pouvez dresser la liste de vos réseaux préférés ; le téléphone tente alors de vous enregistrer auprès des réseaux de la liste avant de vous proposer d'autres réseaux. Vous créez cette liste à partir de la liste prédéfinie des réseaux connus de votre téléphone.

# **Réinitialiser réglages [Menu 5-7]**

Vous pouvez initialiser tous les paramètres d'usine par défaut. Pour activer cette fonction, le code de sécurité est nécessaire.

# **Régl. GPRS [Menu 5-8]**

Vous pouvez définir différents modes d'utilisation du service GPRS.

# **Allumer [Menu 5-8-1]**

Si vous sélectionnez cette option, le téléphone s'abonne automatiquement à un réseau GPRS lorsque vous l'allumez. Le lancement d'une application WAP ou PC établit la connexion entre le téléphone et le réseau et rend le transfert de données possible. Lorsque vous fermez l'application, la connexion GPRS est interrompue, mais l'abonnement au réseau GPRS est toujours valable.

### **Si nécessaire [Menu 5-8-2]**

Si vous sélectionnez cette option, la connexion GPRS est établie dès que vous vous connectez à un service WAP et est interrompue lorsque vous fermez ce service.
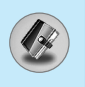

# **Agenda [Menu 6-1]**

Lorsque vous acc édez à ce menu, un calendrier appara ît. En haut de l'écran figurent des sections relatives à la date. En bas de l'écran figurent des sections relatives aux ic ônes (agenda, m émo). Lorsque vous changez la date, le calendrier est mis à jour en fonction de la nouvelle date. Vous sélectionnez le jour de votre choix à l'aide d'un curseur en forme de carr é. Si une barre appara ît sous le calendrier, cela signifie qu 'un agenda ou un m émo est pr évu ce jour. Cette fonction vous aide à vous rappeler vos agendas et m émos. Vous pouvez param étrer une sonnerie d 'alarme pour chaque note que vous enregistrez. Pour changer le jour, le mois et l 'ann ée:

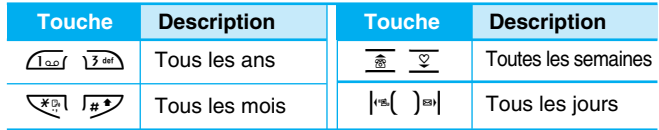

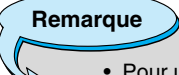

• Pour utiliser cette fonction, votre t é l éphone doit être allum é .

## **Ajouter nouveau [Menu 6-1-1]**

Vous pouvez modifier 39 caract ères maximum et cr éer jusqu'à 20 notes.

#### **• Agenda**

Entrez le sujet et l'heure de l'agenda et définissez la répétition et l 'alarme en appuyant sur les touches correspondantes.

#### **• Mémo**

- **1.** Sélectionnez **Ajouter nouveau** en appuyant sur la touche  $\varphi$ [S élect].
- **2.** Appuyez sur **Mémo** .
- **3.** Entrez le mémo et appuyez sur  $\mathcal{F}$  [OK].

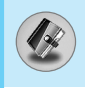

# **Afficher [Menu 6-1-2]**

Affiche la note correspondant au jour choisi. Utilisez  $\overline{\ast}$ ,  $\overline{2}$  pour naviguer dans les listes de notes. Si vous avez défini une alarme pour la note, une icône en forme de montre apparaît. À ce stade, si vous appuyez sur  $\epsilon$  [Sélect], vous pouvez afficher les détails de la note.

Appuyez sur  $\epsilon$  [Options] afin de supprimer ou de modifier la note sélectionnée.

## **Tout afficher [Menu 6-1-3]**

Affiche toutes les notes définies. Utilisez  $\frac{1}{\sqrt{2}}$ ,  $\frac{1}{2}$  pour naviguer dans les listes de notes. Pour accéder à un menu identique à Afficher, appuyez sur la touche  $\epsilon$  [Options].

### **Supprimer anciens [Menu 6-1-4]**

Vous pouvez supprimer un ancien agenda qui vous a déjà été indiqué.

## **Tout supprimer [Menu 6-1-5]**

Vous pouvez supprimer toutes les notes.

# **Répertoire [Menu 6-2]**

- **1.** Pour utiliser le Répertoire, appuyez sur  $\leq$  [Noms] en mode veille.
- **2.** Pour utiliser l'Agenda, appuyez sur  $\mathcal{F}$  [Menu] en mode veille et sélectionnez **Agenda**.

# **Rechercher [Menu 6-2-1]**

#### **(appel depuis l'annuaire)**

- **1.** En mode veille, appuyez sur la touche  $\geq$  [Noms].
- **2.** Lancez la **Rechercher** en appuyant sur  $\varsigma$  [Sélect].
- **3.** Entrez le nom de la personne dont vous souhaitez trouver les numéros de téléphone ou l'adresse e-mail, ou sélectionnez 'Liste' pour afficher l'annuaire.

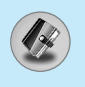

# **Agenda [Menu 6]**

- **4.** Pour lancer une recherche instantanée, entrez le premier caractère du nom ou du numéro à rechercher.
- **5.** Pour modifier, supprimer ou copier une entrée ou associer une fonction vocale à une entrée, sélectionnez  $\epsilon$  [Options]. Les menus suivants apparaissent.
	- **Modifier** : Vous pouvez modifier le nom, le numéro, l'adresse e-mail et le fax en appuyant sur  $\epsilon$ [OK]. Pour ajouter une nouvelle photo, appuyez sur la touche rapide Appareil photo et prenez une photo.
	- **Ecrire SMS** : Après avoir trouvé le numéro de votre choix, vous pouvez lui envoyer un message.
	- **Copier** : Vous pouvez copier une entrée de la carte SIM vers le téléphone ou du téléphone vers la carte SIM.
	- **Voix** : Vous pouvez associer une fonction vocale à l'entrée ou modifier le repère vocal.
	- **N° principal** : Vous pouvez sélectionner un numéro de portable, de bureau ou de domicile que vous appelez souvent. Si vous activez cette fonction, le numéro principal apparaît en premier.
	- **Supprimer** : Ce sous-menu permet de supprimer une entrée.

## **Ajouter nouveau [Menu 6-2-2]**

Cette fonction vous permet d'ajouter une entrée à l'annuaire.

La capacité de la mémoire du téléphone est de 200 entrées. La capacité de la mémoire de la carte SIM dépend de votre fournisseur de services mobiles.

En outre, vous pouvez enregistrer 20 caractères de noms dans la mémoire du téléphone et enregistrer des caractères sur la carte SIM (le nombre de caractères dépend de la carte SIM utilisée).

- **1.** Ouvrez l'annuaire en appuyant sur  $\leq$  [Noms] en mode veille.
- **2.** Faites défiler l'affichage pour sélectionner **Ajouter nouveau**, puis appuyez sur  $\varphi$  [Sélect].

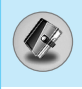

- **3.** Sélectionnez la mémoire à enregistrer: **SIM** ou **Téléphone**. Si vous choisissez d'enregistrer la mémoire du téléphone, vous devez sélectionner le numéro que vous souhaitez définir en tant que numéro principal.
	- **a.** Appuyez sur  $\mathcal{F}$  [OK] pour entrer un nom.
	- **b.** Appuyez sur  $\mathcal{F}$  [OK], puis entrez un numéro.
	- **c.** Appuyez sur  $\mathcal{F}$  [OK].
	- d. Vous pouvez définir un groupe pour l'entrée en appuyant sur les (, ) sul:
	- **e.** Vous pouvez définir un caractère pour l'entrée en appuyant sur  $\frac{1}{\&}$ ,  $\frac{1}{2}$ ,  $\left| \cdot \right|$ ,  $\left| \cdot \right|$ .
	- **f.** Pour ajouter une nouvelle photo à l'aide de l'appareil photo, appuyez sur la touche rapide Appareil photo et prenez une photo.

**Remarque**

• Lorsque vous enregistrez simultanément du texte et des images dans le répertoire, vous pouvez afficher l'image dans n'importe quelle condition.

Parlez pendant 2 secondes; le téléphone vous demande ensuite de répéter pour vérifier la précision de la reconnaissance vocale. Une fois le processus de reconnaissance vocale terminé, votre voix est associée au numéro.

### **Remarque**

- Votre voix ne peut être associée qu'au numéro principal défini. Si vous modifiez le numéro principal, votre voix est automatiquement associée au nouveau numéro. Vous ne pouvez donc pas associer votre voix à un numéro de portable, de bureau et de domicile à la fois.
- Vous pouvez ajouter un repère vocal à un numéro de téléphone sur la carte SIM. Ce repère peut être effacé si vous enlevez la carte SIM ou si vous en changez.

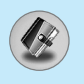

# **Agenda [Menu 6]**

## **Groupes d'appel [Menu 6-2-3]**

Vous pouvez int égrer 20 membres maximum par groupe. Vous pouvez dresser une liste pour 7 groupes.

- **1.** En mode veille, appuyez sur la touche  $\geq$  [Noms].
- **2.** Accédez à l'élément **Groupes d'appel** et appuyez sur *(* $\overline{\gamma}$ [S élect]: chaque liste de groupe est affich ée.
- **3.**  S électionnez le nom du groupe de votre choix en appuyant sur la touche  $\varsigma$  [Sélect].

#### **• Liste membres**

Affiche les membres du groupe s électionn é .

#### **• Sonnerie groupe**

Permet de d éfinir une tonalit é sp écifique lorsque les membres d 'un groupe appellent.

#### **• Icone groupe**

Permet de s électionner l 'ic ône du groupe.

#### **• Ajout membre**

Vous pouvez ajouter des membres au groupe. Les groupes ne doivent pas compter plus de 20 membres.

#### **• Effacer membre**

Vous pouvez supprimer un membre d'un groupe. Cependant, le nom et le num éro de cette personne restent enregistr é s dans l 'annuaire.

#### **• Renommer**

Vous pouvez modifier le nom d 'un groupe.

#### **N° abrégés [Menu 6-2-4]**

Vous pouvez assigner n'importe quelle touche (de  $(2^{ab})$  à  $(9^{mp})$ )à une entrée de la liste de noms. Vous pouvez appeler directement une personne en appuyant sur la touche qui lui a été assignée pendant 2 à 3 secondes.

- **1.** Ouvrez l'annuaire en appuyant sur la touche  $\geq$  [Noms] en mode veille.
- **2.** Accédez à  $N^{\circ}$  abrégés, puis appuyez sur  $\mathcal{F}$  [Sélect].
- **3.** Pour ajouter une numérotation abrégée, sélectionnez **<Vide>**. Recherchez ensuite le nom dans l'annuaire.
- **4.** Sélectionnez l'option d'association d'un nom à la numérotation abrégée, puis choisissez **Changer** ou **Supprimer** pour modifier le nom.
	- **Changer**

Vous pouvez allouer un nouveau numéro de téléphone à la touche de numérotation.

**• Supprimer**

Vous pouvez supprimer l'association du numéro de téléphone à la touche de numérotation.

#### **Liste comp. voc. [Menu 6-2-5]**

Vous pouvez visualiser tous les numéros de téléphone associés à votre voix. Sélectionnez un numéro de téléphone à l'aide des touches  $\frac{1}{\pm}$  et  $\frac{1}{2}$ , et appuyez sur  $\epsilon$  [Options]; vous voyez alors apparaître les sous-menus suivants.

- **Ecouter** : Vous pouvez écouter la voix associée au numéro de téléphone.
- **Changer** : Vous pouvez modifier la voix.
- **Supprimer** : Vous pouvez supprimer la voix.
- **Appel** : Vous pouvez appeler en sélectionnant ce menu.

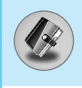

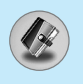

# **Agenda [Menu 6]**

# **Paramètres [Menu 6-2-6]**

- **1.** Appuyez sur la touche  $\leq$  [Noms] en mode veille.
- **2.** Accédez à **Paramètres**, puis appuyez sur la touche  $\epsilon$  [Sélect].

#### **• Régl. mémoire**

Faites d éfiler l 'affichage pour s électionner **Régl. mémoire**, puis appuyez sur la touche *(* $\overline{\gamma}$  [Sélect].

- Si vous s électionnez **Variable**, le t é l éphone vous demande o ù stocker l 'enregistrement lorsque vous ajoutez une entr ée.
- Si vous s électionnez **SIM** ou **Téléphone**, le t é l éphone enregistre l'entrée sur la carte SIM ou le téléphone.

#### **• Recherche par**

Faites d éfiler l 'affichage pour s électionner **Recherche par**, puis appuyez sur la touche  $\mathop{\not\sim}$  [Sélect].

- Si vous s électionnez **Variable**, le t é l éphone vous demande quel mode recherche appliquer.
- Si vous s électionnez **Nom** ou **Numéro**, le t é l éphone recherche l 'entr ée par nom ou num éro.

#### **• Opt. affichage**

Faites d éfiler l 'affichage pour s électionner les **Opt. affichage** , puis appuyez sur  $\mathop{\not\sim}$  [Sélect].

- **Nom uniquement**: affiche uniquement les noms du r épertoire.
- **Avec images** : affiche les noms du r épertoire avec les textes et les images.

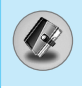

## **Copier tout [Menu 6-2-7]**

Vous pouvez copier/déplacer des entrées de la mémoire de la carte SIM vers la mémoire du téléphone et vice versa.

- **1.** Ouvrez l'annuaire en appuyant sur  $\leq$  [Noms] en mode veille.
- **2.** Accédez à **Copier tout**, puis appuyez sur la touche  $\leq$  [Sélect] pour ouvrir ce menu.

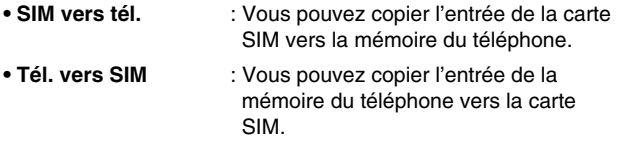

- **3.** Les sous-menus suivants apparaissent:
	- **Conserver l'original** : Lors de la copie, le numéro d'origine est conservé. **• Effacer l'original** : Lors de la copie, le numéro d'origine est effacé.

#### **Tout supprimer [Menu 6-2-8]**

Vous pouvez supprimer toutes les entrées de la carte SIM, du téléphone et du menu vocal. Cette fonction requiert un code de sécurité, sauf pour le menu vocal.

- 1. Appuyez sur la touche  $\geq$  [Noms] en mode veille et sélectionnez Tout supprimer, puis appuyez sur la touche  $\epsilon$  [Sélect].
- **2.** Sélectionnez ensuite une mémoire à effacer.
- **3.** Entrez le code de sécurité et appuyez sur la touche  $\epsilon$  [OK] ou > [Retour].

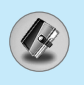

# **Informations [Menu 6-2-9]**

#### **• SDN**

Utilisez cette fonction pour accéder à une liste spécifique de services fournis par votre opérateur réseau (si cette fonction est prise en charge par votre carte SIM).

- **1.** Ouvrez l'annuaire en appuyant sur la touche  $\geq$  [Noms] en mode veille, puis sélectionnez **Informations**.
- **2.** Accédez à **SDN**, puis appuyez sur la touche  $\varphi$  [Sélect] pour ouvrir ce menu.
- **3.** Les noms des services disponibles apparaissent.
- **4.** Utilisez  $\frac{1}{\pm}$  et  $\frac{1}{2}$  pour sélectionner un service. Appuyez sur la touche  $\bigcirc$  [Envoyer].

#### **• Etat mémoire**

Cette fonction vous permet d'estimer la quantité de mémoire utilisée et libre dans votre annuaire.

- **1.** Ouvrez l'annuaire en appuyant sur  $\leq$  [Noms] en mode veille. Sélectionnez **Informations** en appuyant sur la touche < [Sélect].
- **2.** Accédez à **Etat mémoire**, puis appuyez sur la touche  $\epsilon$  [OK].

#### **• Liste de numéros propre (dépendant de la carte SIM)**

Vous pouvez consulter votre numéro personnel sur votre carte SIM.

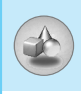

# **Jeux [Menu 7-1]**

Votre téléphone contient des jeux.

**Remarque** Les touches de commande varient selon les jeux. Cependant, chaque jeu comporte une présentation décrivant les touches de commande principales. Les autres touches sont répertoriées ci-dessous. **[Fonction de touche courante]**  $\varsigma$  : Menu Jeux → : Page précédente C : Pause ou reprise du jeu

# **Calculatrice [Menu 7-2]**

Ce menu permet d'exécuter des fonctions standard, telles que **des additions, des soustractions, des multiplications et des divisions**  $(+, -, x, \div)$ 

- **1.** Entrez un nombre à l'aide des touches numériques.
- **2.** Utilisez la touche de navigation pour sélectionner un signe de calcul.
- **3.** Entrez un nouveau nombre.
- **4.** Appuyez sur la touche  $\varphi$  [Résult] pour afficher le résultat.
- **5.** Appuyez sur la touche  $\mathcal{F}$  [Réinit] ou entrez de nouveaux nombres pour répéter la procédure ci-dessus.
- **6.** Utilisez la touche  $\boxed{c}$  pour effacer un chiffre ou un signe.
- **7.** Si vous appuyez sur la touche  $\sqrt{\mathbf{v}}$ , vous pouvez entrer une valeur négative. En outre, si vous appuyez sur la touche  $H^*$ vous pouvez entrer une valeur décimale.
- **8.** Pour quitter la **Calculatrice**, appuyez sur  $\geq$  [Retour.].

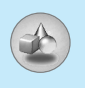

# **Mon dossier [Menu 7-3]**

Permet de visualiser les images et les sons t é l écharg és. Ceux-ci peuvent être d éfinis comme papier peint ou tonalit é. Vous pouvez afficher, écouter supprimer ou renommer des donn ées t é l écharg ées.

#### **Image [Menu 7-3-1]**

**Son [Menu 7-3-2]**

#### **Sous-menus (présents dans les deux menus)**

#### **• Modifier le titre**

Vous pouvez modifier le titre de tout contenu t é l écharg é .

#### **• Ecrire SMS**

Vous pouvez écrire des messages courts ou multim édia (selon le type de m édia) et y joindre des sons ou des images.

#### **• Définir comme papier peint/Définir comme tonalité**

Vous pouvez d éfinir des sons ou des images t é l écharg és comme papier peint ou tonalit é .

#### **• Supprimer**

Cette option vous permet de supprimer un contenu téléchargé.

#### **• Tout supprimer**

Cette option vous permet de supprimer tous les contenus téléchargés en une seule opération.

# **Composition de mélodies [Menu 7-4]**

Vous pouvez composer la m élodie de votre choix.

Lorsque vous accédez à cette fonction, les mélodies précédemment compos ées sont lues. Pour composer une nouvelle m élodie ou en modifier une:

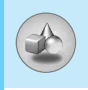

- **1.** Entrez les notes souhaitées  $(\sqrt{100}t \sim 7$ <sup>res</sup> : CDEFGAB).
- **2.** Pour ajuster une note, procédez comme suit:
	- **Durée** : La touche  $\boxed{8^{\text{tw}}}$  raccourcit la durée de la note ou du silence et la touche **[9we]** permet de la rallonger.
	- **Silence** : La touche  $\boxed{0}$  permet d'insérer un silence d'une durée égale à la note qui le précède.
	- **Octave** : La touche  $\leq \frac{1}{2}$  définit l'octave de nouvelles notes.
	- **Note aiguë** : La touche  $\overline{H}$  permet de rendre la note plus aiguë.

# **Convertisseur d'unités [Menu 7-5]**

Ce menu permet de convertir une mesure en l'unité de votre choix. 4 types de mesure peuvent être convertis en diverses unités: **la longueur, la surface, le poids** et le **volume.**

- **1.** Pour sélectionner l'un des quatre types d'unité, appuyez sur la touche  $\epsilon$  [Unité].
- **2.** Sélectionnez la valeur standard à l'aide de  $\lVert \cdot \rVert$ .  $\lVert \cdot \rVert$ .
- **3.** Sélectionnez l'unité que vous souhaitez convertir en appuyant sur les touches  $\overline{\ast}$  et  $\overline{y}$ .
- **4.** Vous pouvez vérifier la valeur convertie de l'unité de votre choix. Vous pouvez également entrer une valeur décimale en appuyant sur  $\overline{H}$ .

# **Fuseaux horaires [Menu 7-6]**

Vous pouvez consulter l'heure correspondant aux principales villes du monde.

- **1.** Sélectionnez la ville située dans le fuseau horaire en appuyant sur la touche  $\left| \cdot \right|$ .
- **2.** Vous pouvez synchroniser l'heure actuelle sur l'heure de la ville sélectionnée en appuyant sur  $\epsilon$  [Définir].

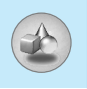

# **Enregistreur de voix [Menu 7-7]**

La fonction M émo vocal permet d 'enregistrer jusqu'à 10 messages vocaux ; chaque m émo peut durer jusqu'à 20 secondes.

## **Enregistrer [Menu 7-7-1]**

- **1.** Vous pouvez enregistrer un m émo vocal dans le menu Enregistreur de voix tout en maintenant la touche **c** enfoncée, en mode veille.
- 2. Une fois l'enregistrement démarré, l'enregistrement du message et le temps restant sont affich és.
- **3.** Pour mettre fin à l'enregistrement, appuyez sur  $\epsilon$  [Enregistrer].
- **4.** Entrez le titre du mémo vocal, puis appuyez sur  $\mathcal{T}$  [OK].

## **Afficher la liste [Menu 7-7-2]**

Le t é l éphone affiche la liste des m émos vocaux. Vous pouvez **écouter** et supprimer le mémo vocal enregistré.

# **Activer IrDA [Menu 7-8]**

Si vous activez cette fonction, vous pouvez utiliser le logiciel PC Sync via infrarouge. Les fonctions infrarouge et s érie ne peuvent pas être utilis ées en m ême temps.

#### **PC Sync**

PC Sync est un programme d'échange de donn ées entre un PC et un téléphone via un câble de données. Pour plus d 'informations, consultez les fichiers d 'aide de PC Sync (CD-ROM).

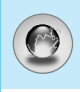

Le téléphone prend en charge des services WAP (Wireless Application Protocol – protocole d'applications sans fil). Vous pouvez accéder aux services pris en charge par votre réseau. À partir du menu des services, vous pouvez obtenir diverses informations: météo, informations ou horaires de vol.

# **Démarrage [Menu 8-1]**

Ce menu vous permet d'accéder à la page d'accueil. La page d'accueil peut être le site défini dans le profil activé. Elle est définie par le fournisseur de services si vous ne l'avez pas créée dans le profil activé.

# **Favoris [Menu 8-2]**

Appuyez sur  $\epsilon$  [Sélect] pour accéder aux options disponibles ou sur  $\geq$  [Retour.] pour fermer le menu.

- **Se connecter** : Vous connecte au signet sélectionné.
- **Ajouter nouveau** : Ajoute un nouveau signet manuellement.
- **Modifier** : Modifie le titre et l'adresse du signet sélectionné. • **Supprimer** : Supprime le signet sélectionné de la liste des
- signets.

# **Messages Push [Menu 8-3]**

## **Boîte de réception [Menu 8-3-1]**

Vous pouvez lire ou supprimer les messages Push.

- **Informations** : Affiche les informations des messages Push reçus.
- **Charger** : Vous pouvez vous connecter à un site spécifique à l'aide des informations contenues dans le message Push reçu.
- **Supprimer** : Supprime le message Push sélectionné.

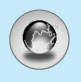

# **Internet [Menu 8]**

#### **Recevoir [Menu 8-3-2]**

Vous pouvez d éfinir cette option selon que vous souhaitez recevoir le message ou non.

# **Profils [Menu 8-4]**

Vous pouvez cr éer jusqu'à 10 profils et activer l 'un d 'eux. Acc édez au profil de votre choix et appuyez sur  $\curvearrowright$  pour afficher les options disponibles.

#### **• Activer**

Vous permet d 'activer le profil de votre choix.

#### **• Réglage**

Vous permet de modifier les param ètres WAP du profil s électionn é .

#### **- Page d'accueil**

Vous permet d'entrer l'adresse (URL) d'un site à utiliser comme page d 'accueil. Vous n 'avez pas besoin d 'entrer la formule «http:// » au d ébut de chaque URL: le navigateur WAP l 'ins ère automatiquement.

#### **- Type service**

Cette option permet de d éfinir le service de donn ées de support.

- **Données**
- **GPRS**

#### **- Paramètres de données**

Cette option n 'appara ît que si vous d éfinissez le service de support sur Donn ées.

- **Adresse IP** : Entrez l'adresse IP de la passerelle WAP de votre choix.
- Numéro d'appel : Entrez le numéro de téléphone à composer pour acc éder à votre passerelle WAP.

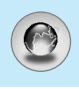

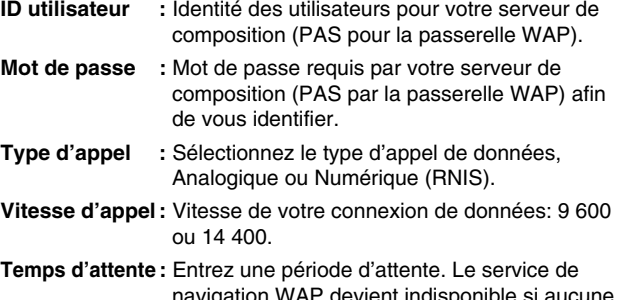

navigation WAP devient indisponible si aucune donnée n'est entrée ou transférée au cours de la période définie.

#### **- Paramètres GPRS**

Les paramètres de ce service ne sont disponibles que si vous avez sélectionné GPRS comme service de support.

- **Adresse IP** : Entrez l'adresse IP de la passerelle WAP à laquelle vous accédez.
- **APN** : Entrez l'APN du service GPRS.
- **ID utilisateur** : Identité des utilisateurs pour votre serveur APN.

**Mot de passe** : Mot de passe requis par votre serveur APN.

#### **- Afficher images**

Vous pouvez choisir si les images des cartes WAP doivent être affichées ou non.

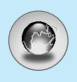

# **Internet [Menu 8]**

#### **- Type de connexion**

Les options de type de connexion sont Temporaire ou En continu et d épendent de la passerelle utilis ée.

#### **Continue**

Mécanisme de distribution confirm é mais g é n érant davantage de trafic sur le r éseau.

#### **Temporaire**

Service non confirm é (sans connexion).

#### **- Paramètres sécurisés**

Selon le port de passerelle utilis é, vous pouvez d éfinir cette option sur **Activé** ou sur **Désactivé** .

#### **• Renommer**

Permet de modifier le nom du profil.

#### **• Supprimer**

Permet de supprimer le profil.

#### **• Ajouter nouveau**

Permet d 'ajouter un nouveau profil manuellement.

#### **• Serveur de messagerie**

**- Se connecter**

Vous connecte au serveur de messagerie configur é .

#### **- Modifier l'adresse**

Vous permet de modifier l 'adresse électronique.

# **Accéder à l'URL [Menu 8-5]**

Vous pouvez vous connecter directement au site de votre choix. Pour cela, vous devez entrer une URL spécifique.

# **Paramètres mémoire cache [Menu 8-6]**

Vous pouvez supprimer le contenu de la mémoire cache ou modifier le mode Cache.

# **Effacer cache [Menu 8-6-1]**

Le contenu de la mémoire cache est supprimé.

# **Vérifier la mémoire cache [Menu 8-6-2]**

Vous pouvez sélectionner cette option pour vérifier la mémoire cache ou non.

# **Certificats [Menu 8-7]**

La liste des certificats disponibles vous est présentée.

# **Réinitialiser les profils [Menu 8-8]**

Vous pouvez réinitialiser les profils pour restaurer les paramètres d'origine.

# **Version du navigateur [Menu 8-9]**

La version du navigateur WAP est affichée.

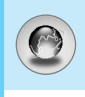

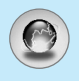

# **Sur le menu de navigation**

Si vous êtes en ligne, les menus suivants apparaissent.

#### ■ **Démarrage** Reportez-vous au [Menu 8-1].

#### ■ **Recharger**

Actualise la page actuelle.

#### ■ **Favoris**

Reportez-vous au [Menu 8-2].

#### ■ **Enregistrer en tant que signet**

Vous pouvez enregistrer un site en tant que signet.

#### ■ **Messages**

Lors de la connexion WAP, vous pouvez visualiser les messages courts.

#### ■ **Messages Push**

Reportez-vous au [Menu 8-3].

#### ■ **Accéder à l'URL**

Vous pouvez accéder au site de votre choix. Dans ce menu, vous pouvez également modifier l'adresse du site.

#### ■ Aller au serveur de messagerie

Vous pouvez accéder au serveur de messagerie configuré.

#### ■ Définir en tant que serveur de messagerie

Vous pouvez définir l'adresse du site actuel comme serveur de messagerie.

#### ■ **Effacer cache**

Le contenu de la mémoire cache est supprimé.

#### ■ **Enregistrer les images**

Vous pouvez enregistrer l'image fournie par le WAP.

# **Java [Menu 9]**

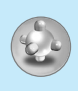

# **Applications [Menu 9-1]**

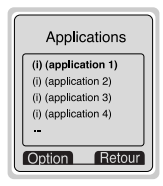

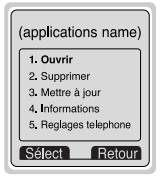

#### **Options du menu Java**

Accédez à une application et sélectionnez Options.

- **1. Ouvrir** : Lance l'application sélectionnée.
- **2. Supprimer** : Supprime l'application sélectionnée.
- **3. Mettre à jour** : Permet d'accéder au serveur et de mettre à jour l'application sélectionnée.
- **4. Informations** : Affiche des informations sur l'application sélectionnée.
- **5. Reglages telephone** : Vous permet de définir le rétroéclairage et le son des jeux Java.

# **Télécharger [Menu 9-2]**

Vous pouvez modifier et définir une adresse de serveur d'application. Téléchargez des applications à l'aide d'un navigateur WAP et enregistrez-les dans le téléphone. Vous pouvez également afficher la liste des applications stockées dans l'écran Applications.

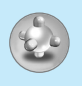

# **État de la mémoire [Menu 9-3]**

Affiche la quantit é de m émoire disponible pour installer des applications et des jeux. Vous pouvez également visualiser l'état de la m émoire globale du combin é.

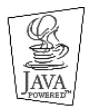

JAVA ™ est une marque commerciale de Sun Microsystems, Inc.

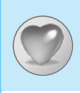

Vous pouvez ajouter au menu Favoris jusqu'à 9 options utilisées fréquemment. Vous pouvez accéder directement à ce menu en appuyant sur la touche  $\overline{\mathcal{Z}}$ .

Pour définir un menu comme favori, sélectionnez <Vide> dans la liste. Si le menu est déjà enregistré, les options s'affichent comme suit :

- **Sélect** : Active le menu défini comme favori.
- **Changer** : Modifie le menu.
- **Supprimer** : Supprime le menu défini comme favori.
- **Tout supprimer** : Supprime l'ensemble des menus définis comme favoris.
- **Informations** : Affiche les informations relatives au menu défini comme favori.

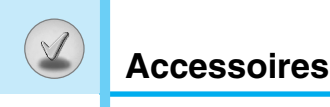

Il existe divers accessoires pour votre telephone portable. Vous pouvez choisir parmi ces options selon vos propres habitudes de communication.

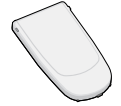

#### **Batterie standard**

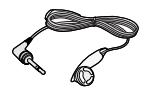

#### **Kit piéton**

Ceci se connecte a votre telephone, et vous permet de beneficier du confort main libre.

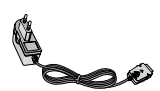

#### **Chargeur de batterie**

Ce chargeur vous accompagne lors de vos deplacements, et vous permet de charger la batterie loin de votre maison ou de votre bureau.

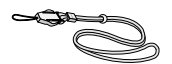

#### **Dragonne**

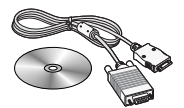

#### **CD/Kit pour données**

Vous pouvez connecter votre telephone au PC pour echanger les donnees.

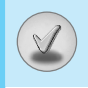

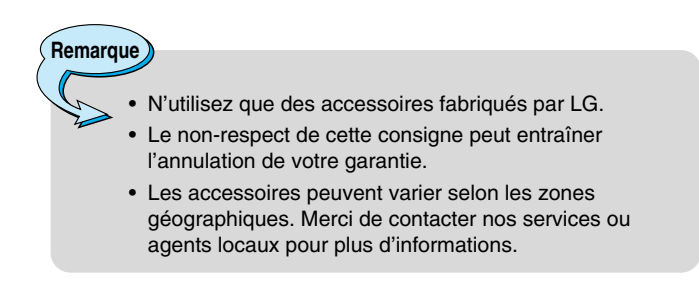

# **Service réseau**

- Le téléphone sans fil décrit dans ce guide est compatible avec les réseaux EGSM 900 et GSM 1800.
- La disponibilité de la fonction bibande dépend du réseau que vous utilisez. Vérifiez auprès de votre fournisseur de services local si vous pouvez vous abonner à cette fonction et l'utiliser.
- Certaines des fonctions décrites dans ce guide sont appelées services réseau. Il s'agit de fonctions spéciales que vous définissez avec votre fournisseur de services sans fil. Pour bénéficier des services réseau, vous devez vous y abonner par le biais de votre fournisseur de services et obtenir de ce dernier des instructions d'utilisation.

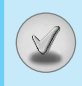

Ce chapitre répertorie quelques-uns des problèmes que vous pouvez rencontrer en utilisant votre téléphone. Si certains problèmes requièrent l'assistance du fournisseur de services, la plupart d'entre eux peuvent être facilement résolus par l'utilisateur.

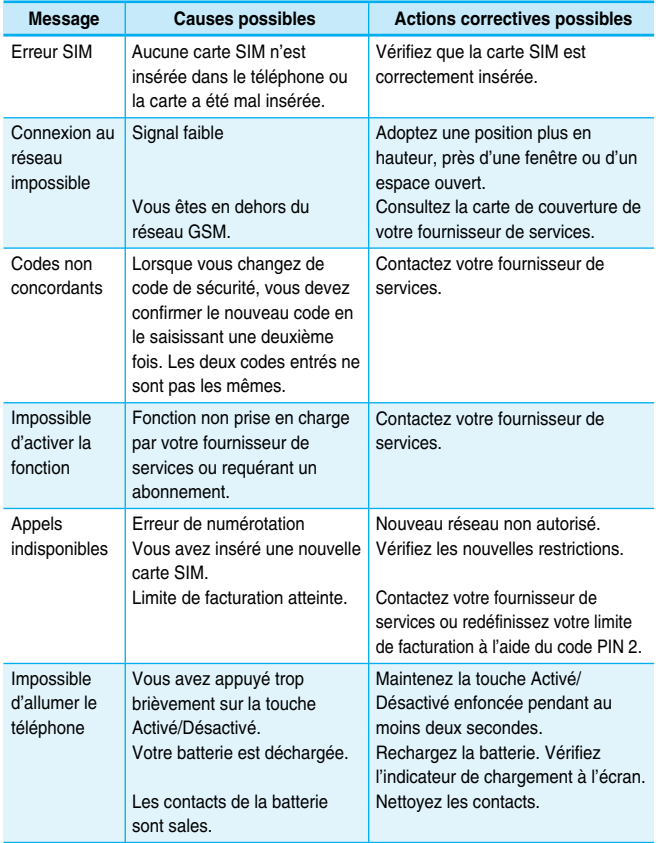

# **Dépannage**

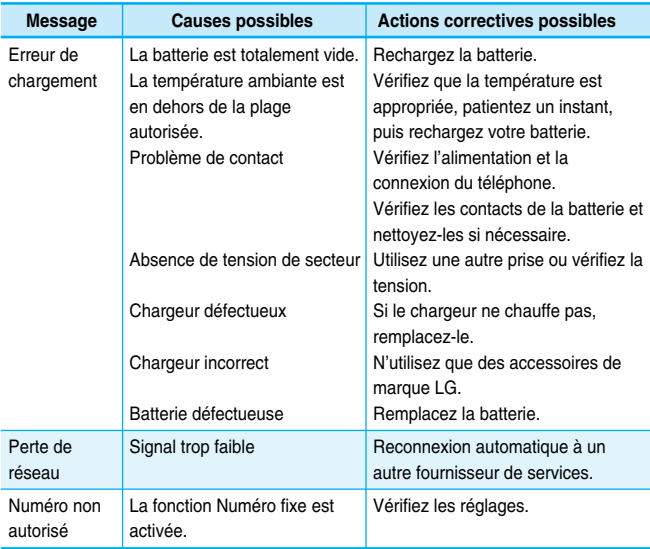

# **Données techniques**

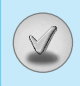

# **Généralités**

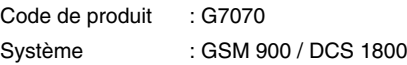

# **Températures de fonctionnement**

Max  $: +55^{\circ}$ C

Min : -10°C

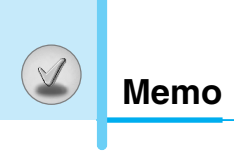

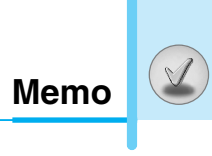

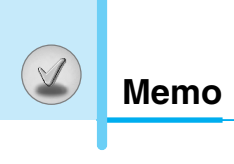

# **GPRS Phone**

# **USER'S MANUAL**

# **MODEL: G7070**

Please read this manual carefully before operating your mobile phone. Retain it for future reference.

# **Introduction**

Congraturations on your purchase of the advanced and compact G7070 cellular phone, designed to operate with the latest digital mobile communication technology.

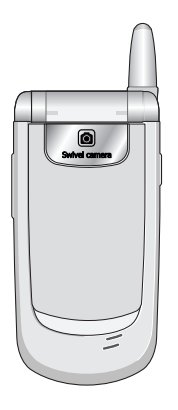

#### **Important Information**

This user's guide contains important information on the use and operation of this phone. Please read all the information carefully for optimal performance and to prevent any damage to or misuse of the phone. Any changes or modifications not expressly approved in this user's guide could void your warranty for this equipment.

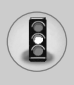

Read these simple guidelines. Breaking the rules may be dangerous or illegal. Further detailed information is given in this manual.

# **Exposure to Radio Frequency Energy**

#### **Radio wave exposure and Specific Absorption Rate (SAR) information**

This mobile phone model G7070 has been designed to comply with applicable safety requirement for exposure to radio waves. This requirement is based on scientific guidelines that include safety margins designed to assure this safety of all persons, regardless of age and health.

- The radio wave exposure guidelines employ a unit of measurement known as the Specific Absorption Rate, or SAR. Tests for SAR are conducted using standardized method with the phone transmitting at its highest certified power level in all used frequency bands.
- While there may be differences between the SAR levels of various LG phone models, they are all designed to meet the relevant guidelines for exposure to radio waves.
- The SAR limit recommended by the international Commission on Non-Ionizing Radiation Protection (ICNIRP), which is 2W/kg averaged over ten (10) gram of tissue.
- The highest SAR value for this model phone which tested by DASY3 for use at the ear is 0.729 W/kg (10g).
- SAR data information for residents in countries/regions that have adopted the SAR limit recommended by the Institute of Electrical and Electronics Engineers (IEEE), which is 1.6 W/kg averaged over one (1) gram of tissue (for example USA, Canada, Australia and Taiwan).

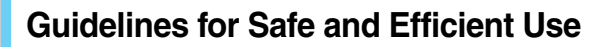

# **Product Care and Maintenance**

**Warning: Use only batteries, charger and accessories approved for use with this particular phone model. The use of any other types may invalidiate any approval or warranty applying to the phone, and may be dangerous.**

- Do not disassemble this unit. (Take it to a qualified service technician when repair work is required.)
- Away from electrical appliance such as a TV, radio or personal computer.
- The unit should be situated from heat sources such as radiators or cookers.
- Do not drop.
- Do not subject this unit to mechanical vibration or shock.
- The coating of the phone may be damaged if covered with wrap or vinyl wrapper.
- Use dry cloth to clean the exterior of the unit. (Do not use solvent such as benzene, thinner or alcohol.)
- Do not subject this unit to excessive smoke or dust.
- Do not keep the phone next to credit cards or transport tickets; it can affect the information on the magnetic strips.
- Do not tap the screen with a sharp object; otherwise, it may damage the phone.
- Do not expose the phone to liquid or moisture.
- Use the accessories like an earphone cautiously. Do not touch the antenna unnecessarily.

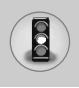

# **Fuse Replacement**

Always replace a blown fuse with a fuse of the same type and size. Never use a fuse of a higher rating.

# **Efficient Phone Operation**

#### **To enjoy optimum performance with minimum power consumption please:**

- Hold the phone as you speak to any other telephone. While speaking directly into the microphone, angle the antenna in a direction up and over your shoulder. If the antenna is extendable/ retractable, it should be extended during a call.
- Do not hold the antenna when the phone is in use. If you hold it, it can affect call quliaty, it also may cause the phone to operate as a higher power level that needed and shorten talk and standby times.
- If your mobile phone supports infrared, never direct the infrared ray at anyone's eye.

# **Electronics Devices**

#### **All wireless phones may get interference, which could affect performance.**

- Do not use your mobile phone near medical equipment without requesting permission. Avoid placing the phone over the pacemaker, i.e.in your breast pocket.
- Some hearing aids might be disturbed by mobile phones.
- Minor interference may affect TVs, radios, PCs, etc.
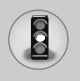

# **Road Safety**

**Check the laws and regulations on the use of mobile phones in the areas when you drive.** 

- Do not use a hand-held phone while driving.
- Give full attention to driving.
- Use an handsfree kit, if available.
- Pull off the road and park before making and answering a call if driving conditions so require.
- RF energy may affect some electonic system in your motor vehicle such as car stereo, safety equipment .
- When your vehicle is equipped with an Air bag, do not place objects including either installed or portable wireless equiment. It can be cause serious injury die to improper performance.

# **Blasting Area**

Do not use the phone where blasting is in progress. Observe restrictions, and follow any regulations or rules.

# **Potentially Explosive Atmospheres**

- Do not the phone at a refuelling point. Don't use near fuel or chemicals.
- Do not transport or store flammable gas, liquid, or explosives in the compartment of your vehicle, which contains your mobile phone and accessories.

# **In Aircraft**

#### **Wireless devices can cause interference in aircraft.**

- Turn off your mobile phone before boarding any aircraft.
- Do not use it on the ground without crew permission.

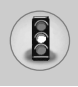

# **Children**

Keep the phone in a safe place out of children's reach. It includes small parts which if detached may cause a choking hazard.

# **Emergency Calls**

Emergency call may not be available under all cellular networks. Therefore, you should never depend solely on the phone for emergency calls. Check with your local service provider.

# **Battery Information And Care**

- You do not need to completely discharge the battery before recharging. Unlike other battery systems, there is no memory effect that could compromise the battery's performance.
- Use only LG batteries and chargers. LG chargers are designed to maximize the battery life.
- Do not disassemble or short-circuit the battery pack.
- Keep the metal contacts of the battery pack clean.
- Replace the battery when it no longer provides acceptable performance. The battery pack may be recharged hundreds of times until it needs replacing.
- Recharge the battery if it has not been used for a long time to maximize usability.
- Do not expose the battery charger to direct sunlight or use it in high humidity, such as the bathroom.
- Do not leave the battery in hot or cold places, this may deteriorate the battery performance.

# **Contents**

## **Overview**

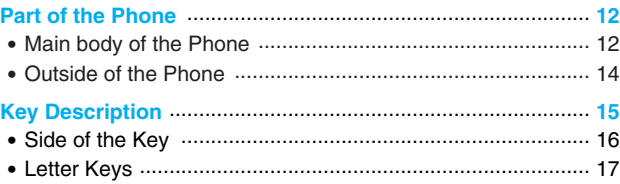

## **Display Information**

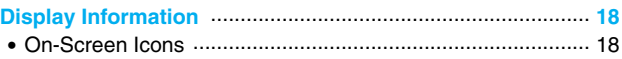

# **Getting Started**

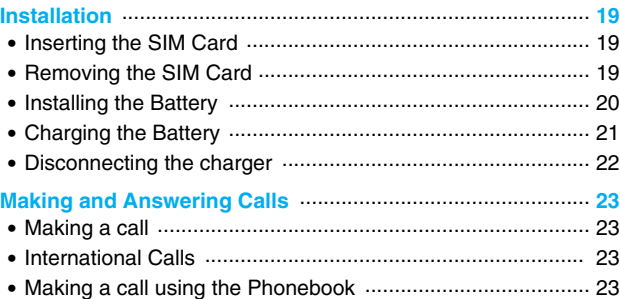

# **Additional Functions**

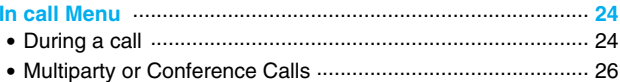

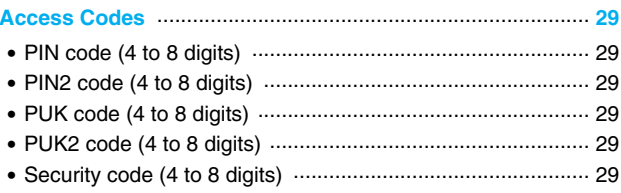

# **Accessing the Menu**

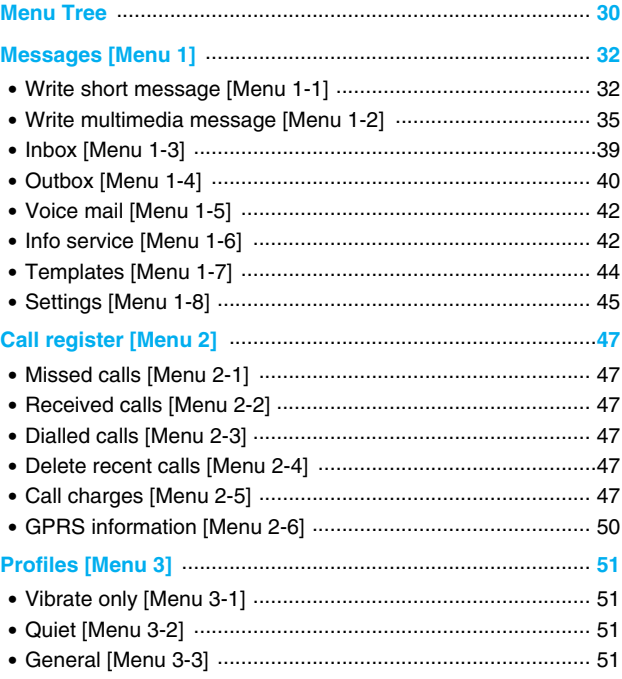

# **<u>Contents</u>**

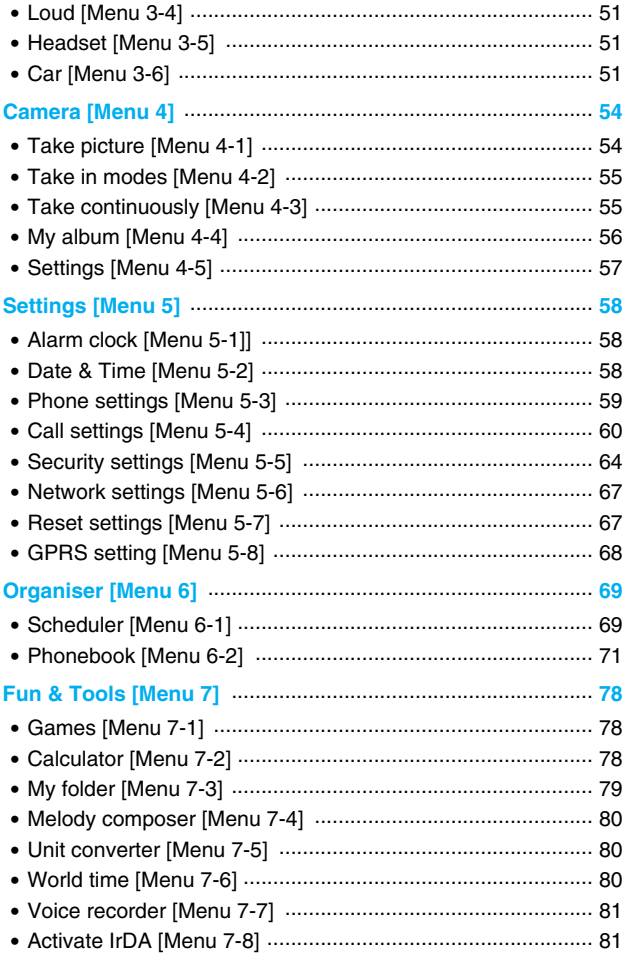

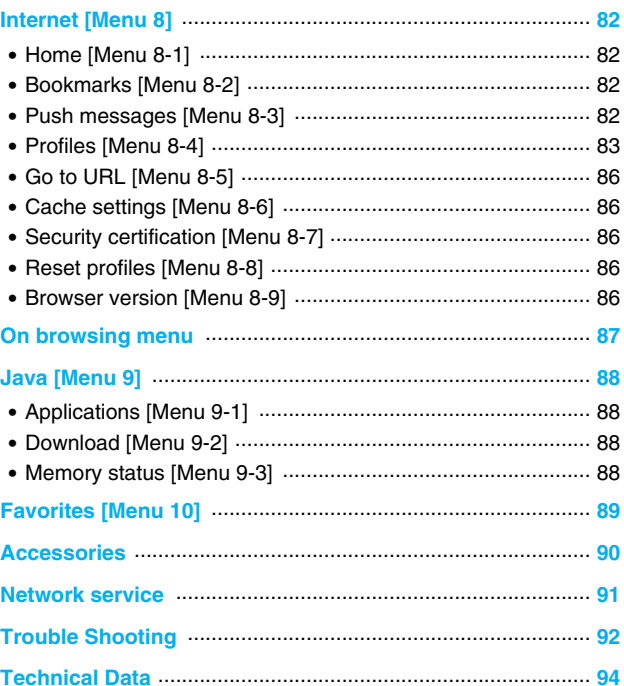

 $\bigcirc$ 

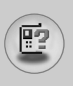

# **Main body of the Phone**

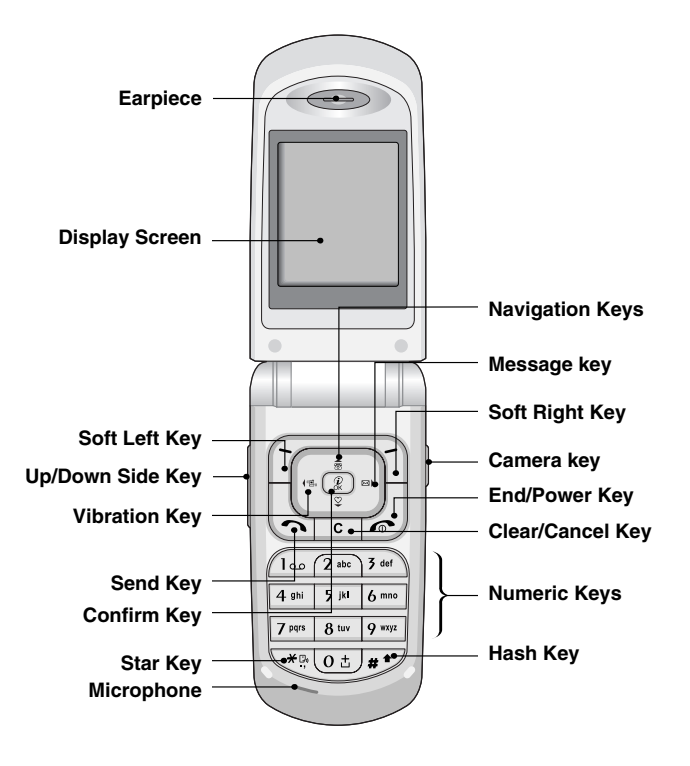

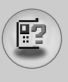

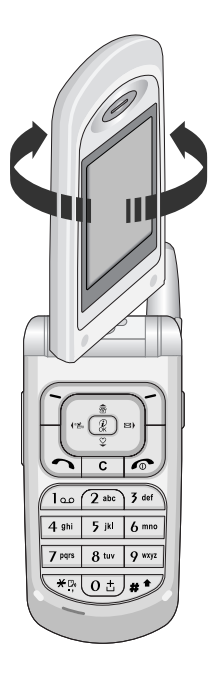

You can rotate LCD counter-clockwise an angle of 180 degrees. However, if you turn it by force, it can cause serious damage.

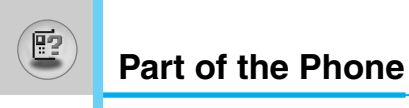

# **Outside of the Phone**

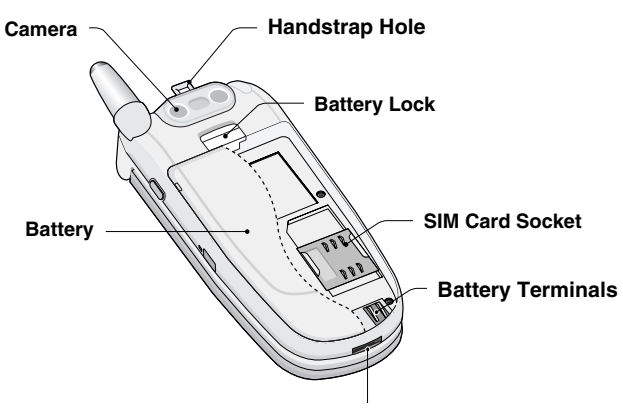

**Cable Connector/ Battery Charging Connector/ Hands-Free Car kit Connector**

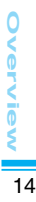

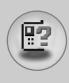

The following shows key components of the phone.

# **Keypad Description**

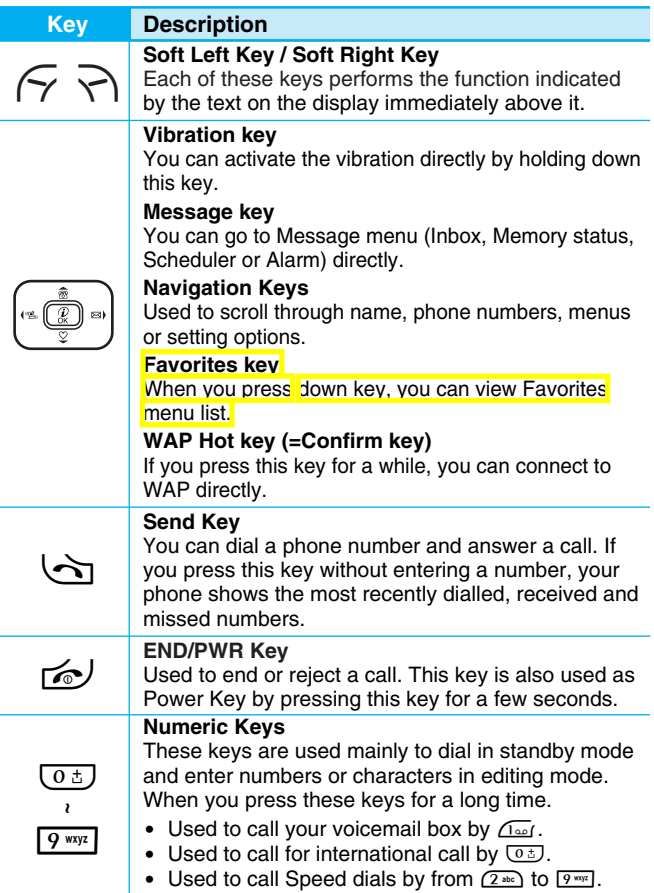

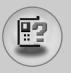

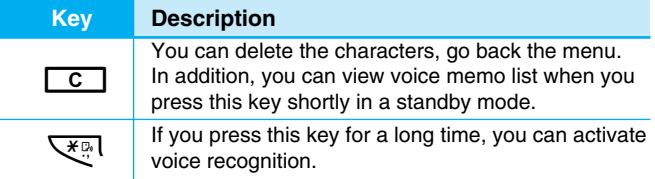

# **Side of the Key**

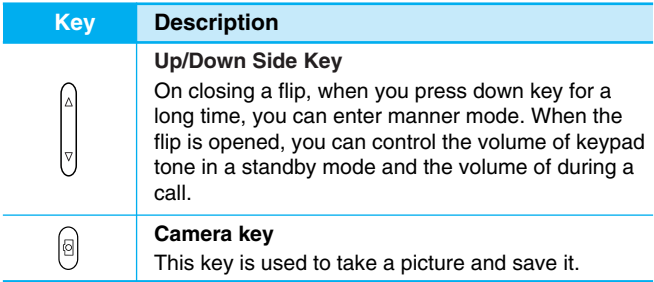

# **Letter Keys**

Each key can be used for several symbols. There are shown below.

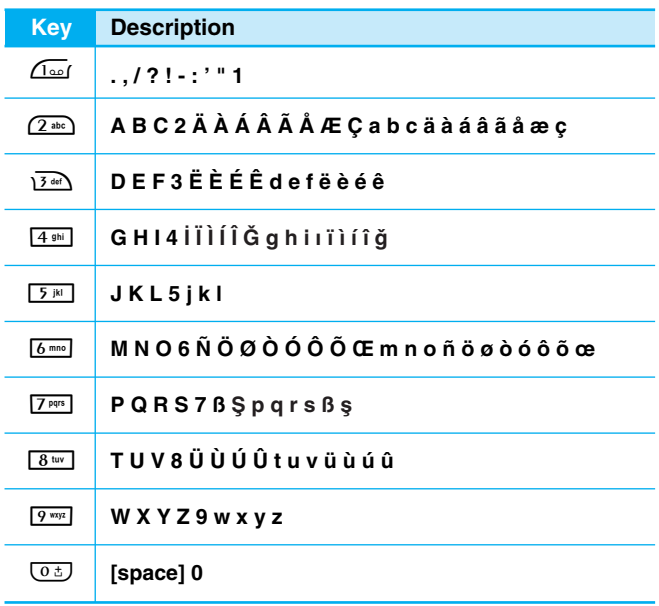

層

The screen displays several icons. There are described below.

# **On-Screen Icons**

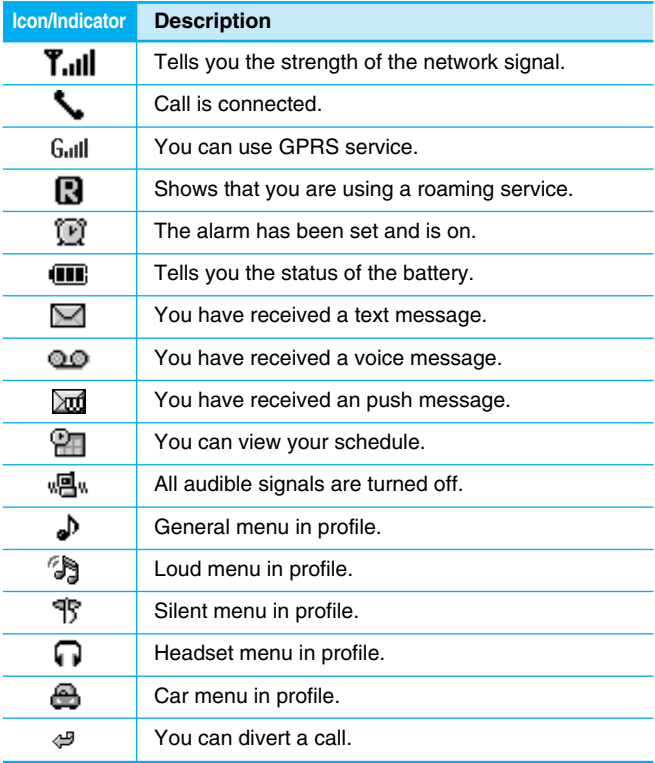

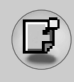

# **1. Inserting the SIM Card**

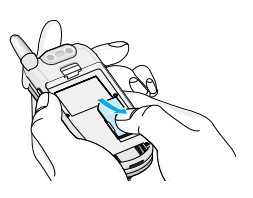

Locate the SIM card socket in the back of the phone. Follow the steps below to install the SIM card.

- **1.** Remove the battery if attached.
- **2.** Slide the SIM card into the slot, under the silvery holders, with the golden connectors facing down and the cut corner to the right.

# **2. Removing the SIM Card**

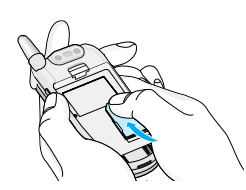

**Notice**

Follow the steps below to Remove the SIM card.

- **1.** Remove the battery if attached.
- **2.** Take out the SIM card from the slot.

- Removing the battery from the phone whilst it is switched on may cause it to malfunction.
- The metal contact of the SIM card can be easily damaged by scratches. Pay special attention to the SIM card when you handle and install. Follow the instructions supplied with the SIM card.

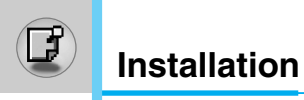

# **3. Installing the Battery**

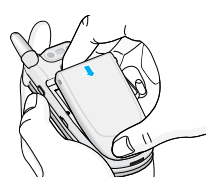

**1.** Position the lugs on the bottom of the battery into the retaining holder.

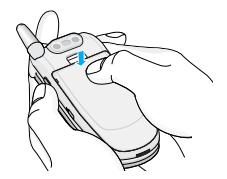

**2.** Then push to the half of the battery into position.

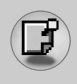

# **4. Charging the Battery**

To connect the travel adapter to the phone, you must have installed the battery.

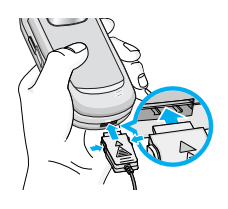

**1.** With the arrow facing you as shown in the diagram push the plug on the battery adapter into the socket on the bottom of the phone until it clicks into place.

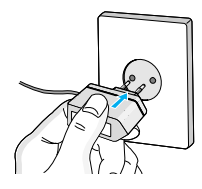

**2.** Connect the other end of the travel adapter to the mains socket. Use only the included packing charger.

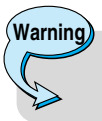

• Do not force the connector as this may damage the phone and/or the travel adapter.

จ

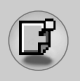

# **Installation**

# **5. Disconnecting the charger**

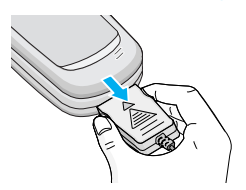

Disconnect the travel adapter from the phone by pressing its side buttons as shown in the diagram.

## **Note**

- Ensure the battery is fully charged before using the phone.
- Do not remove your battery or the SIM card while charging.
- The moving bars of battery icon will stop after charging is complete.

**Note**

If the battery does not charge,

- switch the phone off.
- ensure the battery is correctly fit.

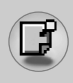

## **Making a call**

- **1.** Key in phone number including the area code. If you want to delete number, press  $\boxed{c}$ .
- **2.** Press  $\leftrightarrow$  to call the number.
- **3.** Press  $\leq$  to end the call.

## **International Calls**

- **1.** Press and hold the  $\boxed{0.5}$  key for the international prefix. "+" character may replace with the international access code.
- **2.** Enter the country code, area code, and the phone number.
- **3.** Press  $\leftrightarrow$ .

# **Making a call using the Phonebook**

- **1.** In standby mode, press  $\geq$  [Names].
- **2.** When the menu is displayed, you select Search by pressing  $\mathcal{F}$ .
- **3.** If you find out the desired item through searching by a name or a number, press  $\bigcirc$  to call.

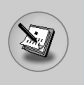

# **In call Menu**

The menu displayed on the handset screen during a call is different to the default main menu reached from the idle screen, and the options are described here.

# **1 During a call**

## **1-1 Putting a Call on Hold**

When a call is made or answered, press the  $\forall$  [Send] to place it on hold. When a call is held, press the  $\gtrsim$  [Send] to make it active.

## **1-2 Making a Second Call**

You can get a dial number from phonebook to make a second call. Press  $\geq$  [Names] then select **Search**. To save the dial number into phonebook during call, press  $\geq$  [Names] then select **Add new.** 

## **1-3 Swapping Between Two Calls**

To switch between two calls, select  $\epsilon$  [Options], then select **Swap** or just press  $\Im$  [Send] key.

You can make one of two calls focused by pressing up/down arrow key. If you want to end one of two calls, make the call you want to end focused, then press  $\leq$  [End] key when the call you want to end is focused.

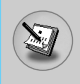

## **1-4 Answering an Incoming Call**

To answer an incoming call when the handset is ringing, simply press the  $\bigcirc$  [Send] key.

The handset is also able to warn you of an incoming call while you are already in a call. A tone sounds in the earpiece, and the display will show that a second call is waiting. This feature, known as Call Waiting, is only available if your network supports it. For details of how to activate and deactivate it see Call waiting [Menu 5-4-4].

If Call Waiting is on, you can put the first call on hold and answer the second, by pressing  $\Diamond$  [Send] or by selecting  $\Diamond$  [Answer], then **Hold & Answer**.

You can end the current call and answer the waiting call by selecting < [Menu], then **End & Answer**.

## **1-5 Rejecting an Incoming Call**

When not in a call you can reject an incoming call without answering it by simply pressing the  $\leq$  [End] or  $\parallel$  for a long time when the flip is closed.

When in a call you can reject an incoming call by pressing the  $\epsilon$ [Menu] key and selecting **Multiparty/Reject** or by pressing  $\leq$ [End] kev.

## **1-6 Muting the Microphone**

You can mute the microphone during a call by pressing the  $\epsilon$ [Options] key then selecting **Mute**. The handset can be unmuted by pressing the  $\epsilon$  [Unmute].

When the handset is muted, the caller cannot hear you, but you can still hear them.

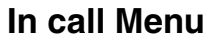

## **1-7 Switching DTMF Tones on During a Call**

To turn DTMF tones on during a call, for example, to allow your handset to make use of an automated switchboard, select  $\epsilon$ [Options], then **DTMF On**. DTMF tones can be turned off the same way.

#### **1-8 Calling up Messages and SIM Tool kit main menu**

The Messages and SIM Tool kit main menu options can be reached from the in-call menu by selecting  $\epsilon$  [Options]. SIM Tool kit menu is shown only when SIM in the handset supports SIM Tool kit service.

# **2 Multiparty or Conference Calls**

The multiparty or conference service provides you with the ability to have a simultaneous conversation with more than one caller, if your network service provider supports this feature.

A multiparty call can only be set up when you have one active call and one call on hold, both calls having been answered. Once a multiparty call is set up, calls may be added, disconnected or separated (that is, removed from the multiparty call but still connected to you) by the person who set up the multiparty call.

The maximum callers in a multiparty call is five. Once started, you are in control of the multiparty call, and only you can add calls to the multiparty call.

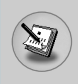

## **2-1 Making a Second Call**

You can make a second call while you are already in a call. To do this, enter the second number and press  $\Diamond$  [Send]. When you get second call the first call is automatically put on hold. You can swap between calls by selecting  $\epsilon$  [Options] then **Swap**.

## **2-2 Setting up a Multiparty Call**

You can connect a call on hold to the currently active call to form a multiparty call by selecting  $\epsilon$  [Options] then **Multiparty/Join all**.

## **2-3 Putting the Multiparty Call on Hold**

To put a multiparty call on hold, select  $\epsilon$  [Options] then **Multiparty/Hold all**.

## **2-4 Activate the Multiparty Call on Hold**

To make a multiparty call on hold active, select  $\epsilon$  [Options] then **Multiparty/Join all**.

## **2-5 Adding Calls to the Multiparty Call**

To join an active call to the held multiparty call, select  $\epsilon$  [Options] then **Multiparty/Join all**.

## **2-6 Displaying Callers in a Multiparty Call**

To scroll though the numbers of the callers who make up a multiparty call on the handset screen, press  $\overline{y}$  and  $\overline{w}$  keys.

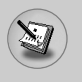

## **2-7 Putting a Member of a Multiparty Call on Hold**

To place one selected caller (whose number is currently displayed on-screen) of a multiparty call on hold, select  $\mathcal{F}$  [Options] then **Multiparty/Exclude**.

## **2-8 A Private Call in a Multiparty Call**

To have a private call with one caller of a multiparty call, display the number of the caller you wish to talk to on the screen, then select <[Options] and **Multiparty/Private** to put all the other callers on hold.

## **2-9 Ending a Multiparty Call**

The currently displayed caller of a multiparty call can be disconnected by pressing the  $\leq$  [End] key. To end a multiparty call, press  $\epsilon$  [Options] then select **Multiparty/End** multiparty.

Selecting  $\epsilon$  [Options] then **Multiparty/End all**, will end all the active and held calls.

**Additional Functions**

**Additional Function** 

You can use the access codes described in this section to avoid unauthorized use of your phone. The access codes (except PUK and PUK2 codes) can be changed by using [Menu 5-5-5].

# **PIN code (4 to 8 digits)**

The PIN (Personal Identification Number) code protects your SIM card against unauthorized use. The PIN code is usually supplied with the SIM card. When **PIN code** is set **On**, your phone will request the PIN code every time it is switched on. On the contrary, when **PIN code** is set **Off**, your phone connects to the network directly without the request PIN code.

# **PIN2 code (4 to 8 digits)**

The PIN2 code, supplied with some SIM cards, is required to access some functions such as Advice of call charge, Fixed Dial number. These functions are only available if supported by your SIM card.

# **PUK code (4 to 8 digits)**

The PUK (PIN Unblocking Key) code is required to change a blocked PIN code. The PUK code may be supplied with the SIM card. If not, contact your local service provider for the code. If you lose the code, also contact your service provider.

# **PUK2 code (4 to 8 digits)**

The PUK2 code, supplied with some SIM cards, is required to change a blocked PIN2 code. If you lose the code, also contact your service provider.

# **Security code (4 to 8 digits)**

The security code protects the unauthorized use of your phone. It is usually supplied with the phone. This code is required to delete all phone entries and to activate "Reset settings" menu. The default number is **"0000"**.

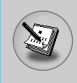

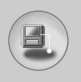

# **Menu Tree**

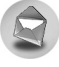

#### **1 Messages**

- 1 Write short message
- 2 Write multimedia message
- 3 Inbox
- 4 Outbox
- 5 Voice mail
- 6 Info service
- 7 Templates
- 8 Settings

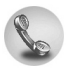

#### **2 Call register**

- 1 Missed calls
- 2 Received calls
- 3 Dialled calls
- 4 Delete recent calls
- 5 Call charges
- 6 GPRS information

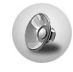

#### **3 Profiles**

- 1 Vibrate only
- 2 Quiet
- 3 General
- 4 Loud
- 5 Headset
- 6 Car

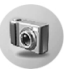

#### **4 Camera**

- 1 Take picture
- 2 Take in modes
- 3 Take continuously
- 4 My album
- 5 Settings

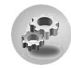

#### **5 Settings**

- 1 Alarm clock
- 2 Date & Time
- 3 Phone settings
- 4 Call settings
- 5 Security settings
- 6 Network settings
- 7 Reset settings
- 8 GPRS setting

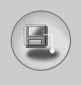

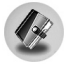

#### **6 Organiser**

- 1 Scheduler
- 2 Phonebook

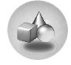

#### **7 Fun & Tools**

- 1 Games
- 2 Calculator
- 3 My folder
- 4 Melody composer
- 5 Unit converter
- 6 World time
- 7 Voice recorder
- 8 Activate IrDA

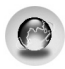

#### **8 Internet**

- 1 Home
- 2 Bookmarks
- 3 Push messages
- 4 Profiles
- 5 Go to URL
- 6 Cache settings
- 7 Security certification
- 8 Reset profiles
- 9 Browser version

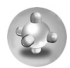

#### **9 Java**

- 1 Applications
- 2 Download
- 3 Memory status

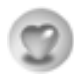

## **10 Favorites**

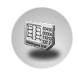

#### **11 SIM Service**

This menu depends on SIM and the network services.

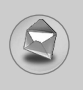

# **Messages [Menu 1]**

This menu includes functions related to SMS (Short Message Service), MMS (Multimedia Message Service), voice mail, as well as the network's service messages.

## **Write short message [Menu 1-1]**

You can write and edit text message, checking the number of message pages.

- **1.** Enter the **Messages** menu by pressing  $\varsigma$  [Select].
- **2.** If you want to write a new message, select **Write short message**.
- **3.** To make text input easier, use T9. For details, see **How to Use T9** (Page 37).
- **4.** Press [Insert] to attach the followings.
- **5.** If you want to set option for your text, or to finish your writing, press  $\epsilon$  [Options].

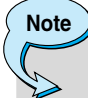

The phone which supports EMS release 5 is available to send colour pictures, sounds, text styles, etc.. The other party may not receive pictures, sounds or text styles you sent properly if the phone does not support such options.

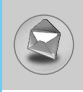

## **Insert**

#### **• Symbol**

You can add special characters.

#### **• Picture**

You can insert the **Default** pictures or pictures in **My folder** that are available for short messages.

#### **• Sound**

You can insert sounds that are available for short messages.

#### **• Text templates**

You can use **Text templates** already set in the phone.

#### **• Phonebook**

You can add phone numbers or e-mail addresses in **Phonebook**.

#### **• Business card**

You can add your contact information to the message.

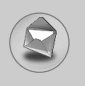

## **Options**

#### **• Send**

Sends text messages.

- **1.** Enter numbers of recipient.
- **2.** Press  $\overline{z}$  key to add more recipients.
- **3.** You can add phone numbers in the phone book.
- **4.** Press  $\epsilon$  after entering numbers.

#### **• Save**

Stores messages in Outbox.

#### **• Font**

You can select **Size** and **Style** of fonts.

#### **• Colour**

You can select **Colour** of foreground and background.

## **• Alignment**

You can make the message contents aligned **Right**, **Centre** or **Left**.

## **• Add T9 dictionary**

You can add your own word. This menu can be shown only when edit mode is **Predictive (T9Abc/T9abc/T9ABC)**.

## **• T9 languages**

Select a T9 input mode.

## **• Exit**

If you press **Exit** while writing a message, you can end the writing message and back to the Message menu. The message you have written is not saved.

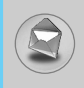

# **Write multimedia message [Menu 1-2]**

You can write and edit multimedia messages, checking message size.

- **1.** Enter the **Messages** menu by pressing  $\varsigma$  [Select].
- **2.** If you want to write a new message, select **Write multimedia message**.
- **3.** You can create a new message or choose one of the multimedia message templates already made.
- **4.** Press **Insert** to add **Symbol, Photo, Picture, Sound, Text template, Phonebook** or **Business card**.

## **Options**

**• Preview**

You can preview multimedia messages you wrote.

**• Send**

You can send multimedia messages to multiple recipients, priorities your message, and make it sent later as well.

**• Save**

You can save multimedia messages in the outbox or as templates.

**• Add slide**

You can add a slide before or after current slide.

#### **• Move to slide**

You can move to previous or next slide.

#### **• Delete slide**

You can delete current slides.

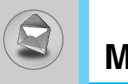

#### **• Set slide format**

#### **- Set timer**

You can set timer for slide, text, picture and sound.

#### **• Add T9 dictionary**

You can add your own word. This menu can be shown only when edit mode is **Predictive (T9Abc/T9abc/T9ABC)**.

#### **• T9 languages**

Select a T9 input mode.

#### **• Exit**

You can back to the Message menu.

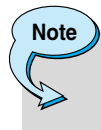

If you select the picture (15K) on writing multimedia message, loading duration will take around 15 seconds at least. Furthermore, you can't activate any key during loading time. After 15 seconds, it is available to write multimedia message.

#### **How to Use T9**

T9 allows you to input text quickly.

In T9, you only need to press the key with the corresponding letter once. This is based on a built-in dictionary to which you can also add new words.

#### **• Writing words by using T9.**

**1.** Start writing a word by using the keys  $(2 \sec \theta)$  to  $(9 \sec \theta)$ . Press each key only once for one letter. To write for instance 'Girl', press  $\overline{4 \cdot 4 \cdot 4}$ ,  $\overline{4 \cdot 4 \cdot 4}$ ,  $\overline{7 \cdot 4 \cdot 4}$ . The characters that you enter appear blocked.

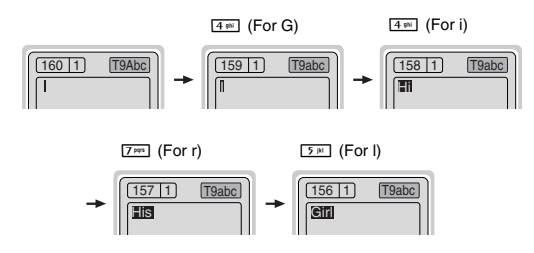

The word changes after each keystroke. Therefore you shouldn't pay too much attention to how the word appears on the display until you have pressed all the appropriate keys.

To delete a character to the left, press  $\boxed{\phantom{0}c}$ .

To insert several numbers, hold  $H^*$  down and key in the numbers.

If you hold  $\sqrt{\mathcal{L}^n}$  down, you can change the type of language. (You can also use options.)

Also, the phone supports three modes: **Predictive** (T9Abc, T9ABC, T9abc), **Multitap** (ABC, abc), **Numeric** (123). If you want to change a mode, press  $#$  key.

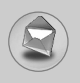

**Alternatively** : Press  $\frac{1}{k}$  key and select insert symbols. Select the desired character and press **select**.

**2.** When you have finished writing a word, check whether the word is correct.

**If the word is correct** : Press  $\boxed{01}$  and write the next word.

**If the word is not correct** : Search by  $\frac{1}{\pm}$ ,  $\frac{1}{2}$  (**Previous** and **Next word**).

**Alternatively** : If there is no word you want you can add your own word.

Press  $\epsilon$  [Options] in the Predictive edit mode. Select Add T9 dictionary Menu. You can see the following.

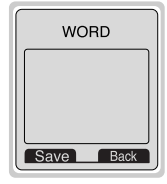

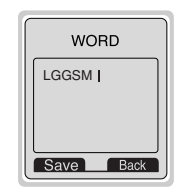

**3.** To insert a punctuation mark, press  $\sqrt{10}$  repeatedly until the desired mark appears.

**Input your word** ➮

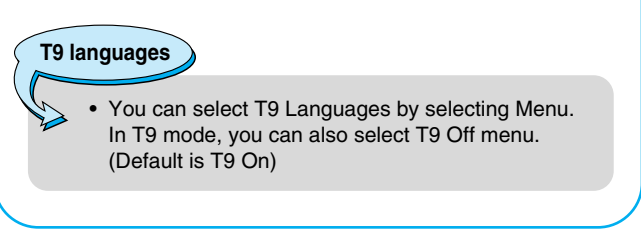

**Accessing the Menu Accessing the Menu** 

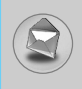

# **Inbox [Menu 1-3]**

**Icon directive**

You will be alerted when you have received messages. They will be stored in Inbox.

In Inbox, you can identify each message by icons. For detail, see the icon directive.

[<sup>822</sup>] Multimedia message

[ 图 ] Read (MMS)

[ $\boxtimes$ ] Short message

[ 图 ] Read (SMS)

 $\lceil \bigcirc$   $\rceil$  SIM message

[ **[**a] Read (SIM message)

[ ] Notified multimedia message

If the phone shows 'No space for SIM message', you have to delete only SIM messages from Inbox. If the phone displays 'No space for message', you can make space of each repository as deleting messages, media and applications.

#### ❇ **SIM message**

For notified multimedia message, you have to wait for downloading and processing of the message. For notification setting, see [Menu 1-8-2] for detail.

To read a message, select one of the messages by pressing  $\epsilon$ .

## **Reply**

You can reply to the sender.

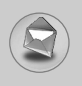

#### **Forward**

You can forward the selected message to another party.

## **Return call**

You can call back to the sender.

## **Delete**

You can delete the current message.

#### **Extract**

You can extract picture, sound and text. They will be saved in My folder or Phonebook.

## **View information**

You can view information about received messages; Sender's address. Subiect (only for Multimedia message), Message date & time, Message type, Message size.

## **Replay (applicable to Multimedia message only)**

You can replay multimedia messages.

#### ❇ **Receive (In the case of notification message)**

If **Multimedia message** is set to **Auto download off**, you can get only Notification. To receive a message, you need to select [Receive].

# **Outbox [Menu 1-4]**

You can see sent and unsent messages here. For sent message, you can see the delivery status. You can also delete all messages.

The browsing is same as that for the inbox message.

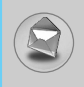

**Icon directive**

[図] MMS Sent

[**<sup>1</sup>]** I MMS Unsent

I **S** I MMS delivery confirmed

[凶] SMS sent

[ ] SMS unsent

[ ] SMS Delivery

## ❇ **When you already sent the message:**

#### **Forward**

You can forward the current message to other recipients.

#### **Delete**

You can delete the current message.

#### **View information**

You can view information about outbox messages; Recipient's address, Subject (only for Multimedia message), Message date & time, Message type, Message size.

## ❇ **When you didn't send the message:**

#### **Edit**

You can edit the message.

#### **Send**

You can send the message.

#### **Delete**

You can delete the current message.

#### **View information**

You can view information about outbox messages.
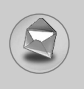

# **Messages [Menu 1]**

# **Voice mail [Menu 1-5]**

### **Listen to voice mail [Menu 1-5-1]**

You can listen to voice mail.

# **Voice mail centre [Menu 1-5-2]**

You can receive the voicemail if this feature is supported by your network service provider. When a new voicemail is arrived, the symbol will be displayed on the screen. Please check with your network service provider for details of their service in order to configure the phone accordingly.

- **1.** Hold down  $\boxed{1\omega}$  key in standby mode.
- **2.** You can check the following submenus.
- **Home**

You can listen to voice mails by selecting **Home.**

**• Roaming**

Even when you are in abroad, you can listen to voice mails if roaming service is supported.

# **Info service [Menu 1-6]**

# **(Dependent to network and subscription)**

Info service messages are text messages delivered by the network to GSM. They provide general information such as weather reports, traffic news, taxis, pharmacies, and stock prices. Each type of information has the number; therefore, you can contact service provider as long as you have input the certain number for the information. When you have received an info service message, you can see the popup message to show you that you have received a message or the info service message is directly displayed. To view the message again or not in standby mode, follow the sequence shown below;

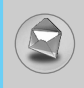

# **Read [Menu 1-6-1]**

- **1.** When you have received an info service message and select **Read** to view the message,it will be displayed on the screen. You can read another message by scrolling  $\lvert \cdot \rvert$  ,  $\rvert \cdot \rvert$  or  $\lvert \cdot \rvert$  [Next].
- **2.** The message will be shown until another message is reached.

# **Receive [Menu 1-6-2]**

**• Yes**

If you select this menu, your phone will receive Info service messages.

**• No**

If you select this menu, your phone will not receive Info service messages any more.

# **Alert [Menu 1-6-3]**

**• Yes**

Your phone will beep when you have received Info service message numbers.

**• No**

Your phone will not beep even though you have received info service messages.

# **Languages [Menu 1-6-4]**

You can select the language you want by pressing [On/Off]. Then, the info service message will be shown in the language that you selected.

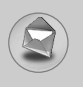

# **Topics [Menu 1-6-5]**

## **(Dependent to network and subscription)**

### **• Add new**

You can add Info service message numbers in the Phone memory with its nickname.

### **• View list**

You can see Info service message numbers which you added. If you press  $\epsilon$  [Options], you can edit and delete info message category which you added.

### **• Active list**

You can select Info service message numbers in the active list. If you activate an info service number, you can receive messages sent from the number.

# **Templates [Menu 1-7]**

# **Text [Menu 1-7-1]**

You have 6 text templates. You can change the predefined templates into your favorite ones or fill the <empty>s.

# **Multimedia [Menu 1-7-2]**

You can use the following options.

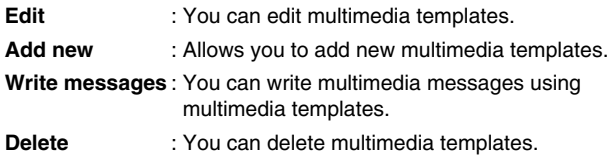

# **Business card [Menu 1-7-3]**

You can make your business card. Key in Name, Phone number, Fax number and Email.

# **Settings [Menu 1-8]**

### **Short message [Menu 1-8-1]**

#### **• Message types**

### **Text, Voice, Fax, Natl. paging, X.400, E-mail, ERMES**

Usually, the type of message is set to **Text**. You can convert your text into alternative formats. Contact your service provider for the availability of this function.

### **• Validity period**

This network service allows you to set how long your text messages will be stored at the message centre.

### **• Delivery report**

If you set to **Yes**, you can check whether your message is sent successfully.

#### **• Reply via same service centre**

When a message is sent, it allows the recipients to reply and charge the cost of the reply to your telephone bill.

### **• SMS centre**

If you want to send the text message, you can receive the address of SMS centre through this menu.

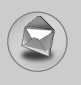

# **Messages [Menu 1]**

### **Multimedia message [Menu 1-8-2]**

### **• Validity period**

This network service allows you to set how long your text messages will be stored at the message centre.

### **• Delivery report**

If it is set to **Yes** in this menu, you can check whether your message is sent successfully.

#### **• Auto download**

If you select **On**, you receive multimedia messages automatically. If you select **Off**, you receive only notification message in the inbox and then you can check this notification.

#### **• Network settings**

If you select multimedia message server, you can set URL for multimedia message server.

### **• Permitted message types**

**Personal** : Persornal message.

**Advertisements** : Commercial message.

**Information** : Necessary information.

### **Memory status [Menu 1-8-3]**

You can check free space and memory usage of each repository, SIM memory. You can go to each repository menu.

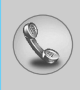

# **Missed calls [Menu 2-1]**

This menu shows recently missed numbers. You can call these numbers, save and view the date and the time.

# **Received calls [Menu 2-2]**

This menu shows recently received numbers. You can call these numbers, save and view the date and the time.

# **Dialled calls [Menu 2-3]**

This menu shows the latest dialled numbers up to 20.

# **Delete recent calls [Menu 2-4]**

You can delete recent calls of **Missed calls, Received calls, Dialled calls** or **All calls**.

# **Call charges [Menu 2-5]**

Within these submenus, you can view the duration and the call cost of your calls.

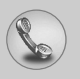

# **Call register [Menu 2]**

# **Call duration [Menu 2-5-1]**

This function allows you to view the duration of your Last Call, All Calls, Received calls and Dialled calls in hours, minutes and seconds. You can also reset the call timers.

- **1.** Press  $\mathcal{F}$  [Menu] in standby mode.
- **2.** Press  $(2^{n})$  for direct access or use  $\lVert \cdot \rVert$  and  $\lVert \cdot \rVert$  to enter **Call register,** then select **Call charges**.
- **3.** Scroll to highlight **Call duration** and Press  $\epsilon$  [Select]. The following 5 submenus: **Last call, All calls, Received calls, Dialled calls** and **Reset all**.

# **Call costs [Menu 2-5-2]**

This function allows you to check the cost of your last call, all calls, remaining and reset the cost. To reset the cost, you need the PIN2 code.

- **1.** Press  $\mathcal{F}$  [Menu] in standby mode.
- **2.** Press  $(2^{ab})$  for direct access or use  $\left|\mathbf{B}\right|$  and  $\left|\mathbf{B}\right|$  to enter **Call register,** then select **Call charges**.
- **3.** Scroll to highlight **Call costs** and Press  $\epsilon$  [Select]. The following 4 submenus: **Last call, All calls, Remaining** and **Reset all**.

# **Note**

The actual cost invoiced for calls by your service provider may vary, depending upon network features, rounding-off for billing, tax, and etc.

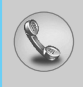

# **Settings [Menu 2-5-3] (SIM Dependent)**

### **• Set tariff**

You can set the currency type and the unit price. Contact your service providers to obtain charging unit prices. To select the currency or unit in this menu, you need the PIN2 code.

If you want to input  $\in$ ,  $\epsilon$ ,  $\epsilon$  symbol, clear all currency strings and then press  $\sqrt{k}$ <sup>n</sup> key. If you want to change symbol, press  $\sqrt{k}$ <sup>n</sup> key again.

# **Note**

When all units have been used, no calls can be made except emergency calls. Depending on the SIM card, you need the PIN2 code to set a call cost limit.

### **• Set credit**

This network service allows you to limit the cost of your calls by selected charging units. If you select **Read**, the number of remaining unit is shown. If you select **Change**, you can change your charge limit.

### **• Auto display**

This network service allows you to see automatically the cost of your last calls. If set to **On**, you can see the last cost when the call is released.

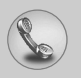

# **Call register [Menu 2]**

# **GPRS information [Menu 2-6]**

You can check the amount of data transferred over the network through GPRS. In addition, you can view how much time you are online.

# **Call duration [Menu 2-6-1]**

You can check the duration of **Last call** and **All calls**. You can also reset the call timers.

### **Data volumes [Menu 2-6-2]**

You can check the **Sent**, **Received** or **All** data volumes and **Reset all.**

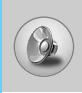

In this menu, you can adjust and customize the phone tones for different events and environments.

- **1.** Press  $\mathcal{F}$  [Menul in standby mode.
- **2.** Press  $\overline{3}$  for direct access or use  $\left| \cdot \right|$  and  $\left| \cdot \right|$ .
- **3.** You can also enter this menu directly by pressing  $\left|\mathbf{r}\right|$  key in standby mode.
- **4.** When you press side key for a long time with closing the flip, you can use Profile menu.

# **Vibrate only [Menu 3-1]**

You can adjust the profile as **Vibrate only** if you need vibration mode. In the mode, all kinds of alert are Vibrate or Silent.

# **Quiet [Menu 3-2]**

You can adjust the profile as **Quiet** if you are in quiet place.

# **General [Menu 3-3]**

You can adjust the profile as **General**.

# **Loud [Menu 3-4]**

You can adjust the profile as **Loud** if you are in a noisy environment.

# **Headset [Menu 3-5]**

You can adjust the profile as **Headset** when you put on a headset.

# **Car [Menu 3-6]**

You can adjust the profile as **Car** when you activate Handsfree kit.

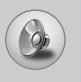

# **Profiles [Menu 3]**

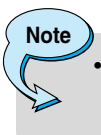

• Headset and Car profiles can be activated only when Handsfree kit or Ear microphone put on the handset. However, their properties can be personalised.

# **Activate [Menu 3-x-1]**

Activates the selected Profile.

# **Personalise [Menu 3-x-2]**

Each has the submenus as shown below except for **Vibrate only, Headset** and **Car.**

### **Call alert type**

Allows to select alert type such as Ring, Vibrate, etc. for the incoming for adjusting environment.

### **Ring tone**

Allows to set the ring tone for adjusting environment.

### **Ring volume**

Allows to set the ring volume for adjusting environment. The volume of Power on / off sound and all the alert sounds set according to **Ring volume**.

### **Message alert type**

Allows to alert when receiving a message for adjusting environment.

### **Message tone**

Allows to select the alert tone for message reception.

### **Keypad volume**

Allows to set the keypad volume for adjusting environment.

# **Keypad tone**

Allows to select the keypad tone for adjusting environment.

### **Flip tone**

Allows to set the flip tone for adjusting environment.

### **Effect sound volume**

Allows to set the effect sound volume for adjusting environment.

### **Power on/off volume**

Allows to set the power on/off volume for adjusting environment

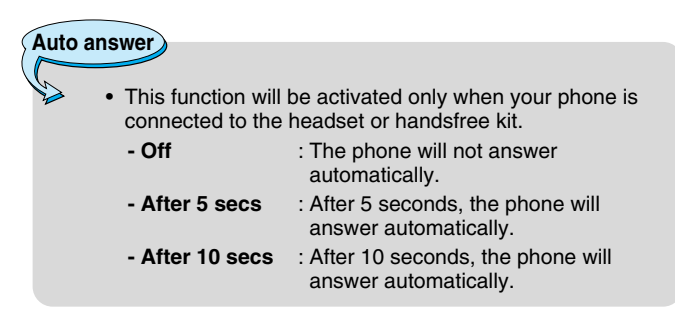

# **Rename [Menu 3-x-3]**

You can change the default profile name except of Vibrate only, Headset, and Car menus.

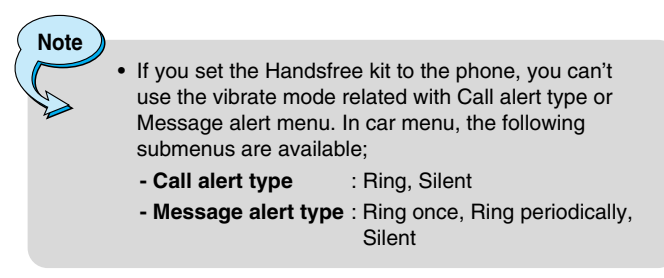

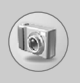

With the camera you can take pictures of people and events while on the move.

# **Take picture [Menu 4-1]**

- **1.** Select **Camera**, and then press  $\lceil \frac{m}{k} \rceil$ . If you want to reach this menu directly, press @ for a long time.
- **2.** Focus on the subject to capture the image, and then press  $\boxed{\mathcal{D}}$ or  $\mathbf{\Theta}$ .
- **3.** If you want to save it, press  $\mathbb{Q}$  or  $\mathbb{Q}$ .

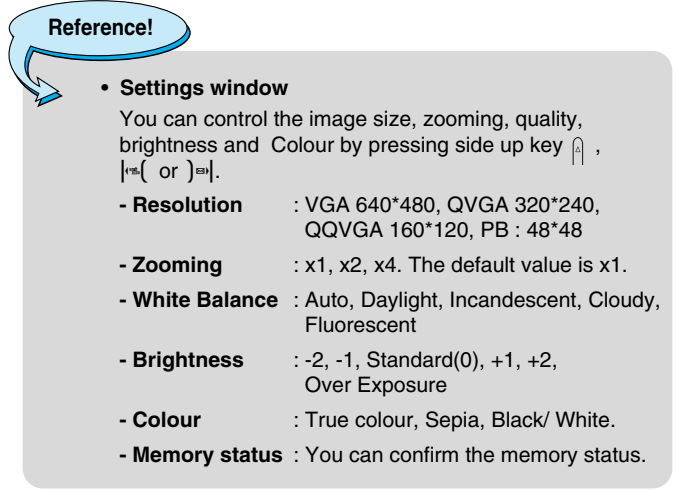

### **Activating a key**

- **-**  $\left| \cdot \right|$   $\left| \cdot \right|$  : Move the item which you set.
- **(** $\mathbb{R}$  : Take and save a picture.
- **-** > : Go back to the previous menu or exit from camera mode.
- $\varsigma$  : Move to My album menu.
- $\vert\mathbf{v}\vert$  : In application setting, you can change the default value.
- **4** : Move the item which you set.
- **- @** : Take and save a picture

# **Take in modes [Menu 4-2]**

You can take a picture on the various of backgrounds. Furthermore, you can select a frame by pressing  $\overline{\circ}$ ,  $\overline{\circ}$ .

**Reference!**

• In this mode, you can't change the settings of resolution and colour.

# **Take continuously [Menu 4-3]**

You can take the maximum of 9 pictures subsequently at the same time. After taking a picture, you can view it by pressing  $\overline{\mathcal{F}}$ . You can also save it by pressing  $\left(\mathbb{R}\right)$ .

# **Reference!**

• If you set 640x480 in resolution, you can take only 3 pictures. In case of 320x240, it is available to 6 pictures.

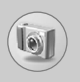

# **Camera [Menu 4]**

# **My album [Menu 4-4]**

You can view and send a picture. In addition, you can set the window as a background.

### **All pictures [Menu 4-4-1]**

You can view the maximum of 9 pictures in order.

# **General pictures [Menu 4-4-2]**

You can view all pictures except of frame and phone book ones.

# **Mode pictures [Menu 4-4-3]**

You can view all frame pictures.

# **Phonebook pictures [Menu 4-4-4]**

You can view all phonebook pictures.

**• Option**

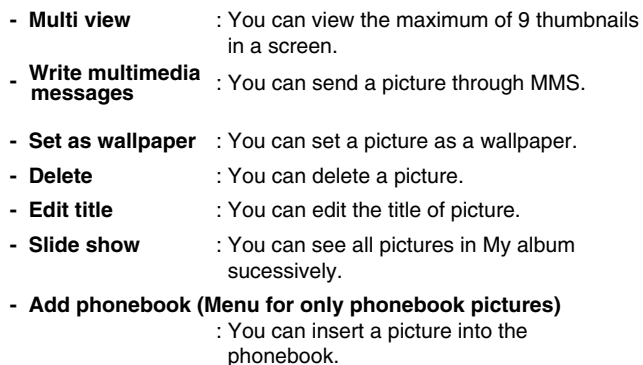

# **Settings [Menu 4-5]**

# **Memory status [Menu 4-5-1]**

You can check the capacity of total, used, and free memory.

# **Clear album [Menu 4-5-2]**

You can delete all pictures which saved in a memory.

# **Picture quality [Menu 4-5-3]**

You can set the image quality to Low, Medium or High.

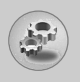

# **Settings [Menu 5]**

You can set the following menus for your convenience and preferences.

- **1.** Press  $\mathcal{F}$  [Menu] in standby mode.
- **2.** Press  $\boxed{5}$  for direct access to enter **Settings**.

# **Alarm clock [Menu 5-1]**

You can set up to 5 alarm clocks to go off at a specified time.

- **1.** Select **On** and enter the alarm time you want.
- **2.** Select the repeat period : **Once, Mon~Fri, Mon~Sat, Everyday**.
- **3.** Select the alarm tone you want and press  $\epsilon$  [OK].
- **4.** Edit the alarm name and press  $\leq$  [OK].
- **5.** If you set **Alarm clock** to **Power off alarm** the alarm goes off at a specified time even though the phone is switched off.

# **Date & Time [Menu 5-2]**

You can set functions relating to the date and time.

# **Set date [Menu 5-2-1]**

You can enter the current date.

# **Date format [Menu 5-2-2]**

You can set the Date format such as **DD/MM/YYYY, MM/DD/YYYY, YYYY/MM/DD**. (D: Day / M: Month / Y: Year)

# **Set time [Menu 5-2-3]**

You can enter the current time.

# **Time format [Menu 5-2-4]**

Your can set the time format between 24-hour and 12-hour.

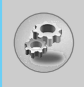

# **Phone settings [Menu 5-3]**

You can set functions relating to the phone.

# **Display settings [Menu 5-3-1]**

### **• Wallpaper**

You can select the background pictures in standby mode.

### **- Default**

You can select a picture or an animation of wallpaper by pressing  $\left| \cdot \right|$  or  $\left| \cdot \right|$ .

### **- My folder**

You can select a picture or an animation as wallpaper.

### **• Incoming calls**

You can set the animation as getting a call.

### **• Outgoing calls**

You can set the animation as making a call.

### **• Greeting note**

If you select **On**, you can edit the text which is displayed in standby mode.

### **• Backlight**

You can set the light-up duration of the internal display.

### **• LCD contrast**

You can set the brightness of LCD by pressing  $\left| \cdot \right|$ .

### **• Information window**

You can preview the current state of the selected menu before open the menu. The state is shown at bottom of the display.

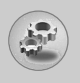

# **Settings [Menu 5]**

### **• Menu colour**

You can select the preferred menu colour among various combination.

# **LED indicator [Menu 5-3-2]**

You can recognise the network status by call indicator light. If you are in service area, call indicaotr light will flicker to Green. On the contrary, if you are out of service area, this light will change to Red.

# **Language [Menu 5-3-3]**

You can change the language for the display texts in your phone. This change will also affect the Language Input mode.

# **Call settings [Menu 5-4]**

You can set the menu relevant to a call by pressing  $\epsilon$  [Select] in the Setting menu.

# **Call divert [Menu 5-4-1]**

The Call divert service allows you to divert incoming voice calls, fax calls, and data calls to another number. For details, contact your service provider.

### **• All voice calls**

Diverts voice calls unconditionally.

**• If busy** 

Diverts voice calls when the phone is in use.

### **• If no reply**

Diverts voice calls which you do not answer.

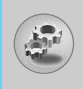

### **• If out of reach**

Diverts voice calls when the phone is switched off or out of coverage.

### **• All data calls**

Diverts to a number with a PC connection unconditionally.

### **• All fax calls**

Diverts to a number with a fax connection unconditionally.

### **• Cancel all**

Cancels all call divert service.

### **The submenus**

**Call divert** menus have the submenus shown below.

#### **- Activate**

Activate the corresponding service.

**To voice mail centre**  Forwards to message centre. This function is not shown at All data calls and All fax calls menus.

**To other number**  Inputs the number for diverting.

**To favourite number**  You can check recent 5 diverted numbers.

### **- Cancel**

Deactivate the corresponding service.

### **- View status**

View the status of the corresponding service.

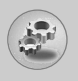

# **Answer mode [Menu 5-4-2]**

### **• Flip open**

If you select this menu, you can receive an incoming call by only opening the flip.

### **• Press any key**

If you select this menu, you can receive a call by pressing any key except  $\leq$  [End] key.

### **• Send only**

If you select this menu, you can receive a call by only pressing S [Send] key.

### **Send my number [Menu 5-4-3]**

### **(network and subscription dependent)**

**• On**

You can send your phone number to another party. Your phone number will be shown on the receiver's phone.

**• Off** 

Your phone number will not be shown.

#### **• Set by network**

If you select this, you can send your phone number depending on two line service such as line 1 or line 2.

# **Call waiting [Menu 5-4-4]**

# **(network dependent)**

### **• Activate**

If you select Activate, you can accept a waiting (receiving) call.

**• Cancel** 

If you select Cancel, you cannot recognize the waiting (receiving) call.

### **• View status**

Shows the status of Call waiting.

# **Minute minder [Menu 5-4-5]**

If you select **On**, you can check the call duration by deep sound every minute during a call.

# **Voice dial [Menu 5-4-6]**

- **Automatic** : You can enter the voice dial mode whenever you open the flip.
- **Manual** : You can enter the voice dial mode by holding down \*key.

# **Auto redial [Menu 5-4-7]**

**• On** 

When this function is activated, the phone will automatically try to redial in the case of failure to connect a call.

**• Off** 

Your phone will not make any attempts to redial when the original call has not connected.

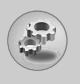

# **Closed User Group [Menu 5-4-8]**

### **(network dependent)**

Restricts usage of the phone with numbers that belong to certain user groups. When this function is used, every outgoing call is associated with a group index. If a group index is specified, it is used for all outgoing calls. If no group index is specified, the network will use the preferential index (a specific index that is stored in the network).

- **Default** : Activate the default group agreed on with the network operator.
- Set : Setting the selected CUG Index.
- **Edit** : Editing the CUG name and CUG Index.
- **Delete** : Deleting the selected CUG.
- **Delete all** : Deleting All CUG.

# **Security settings [Menu 5-5]**

# **PIN code request [Menu 5-5-1]**

In this menu, you can set the phone to ask for the PIN code of your SIM card when the phone is switched on. If this function is activated, you'll be requested to enter the PIN code.

- **1.** Select PIN code request in the security settings menu, and then press  $\epsilon$  [Select].
- **2.** Set **On/Off.**
- **3.** If you want to change the setting, you need to enter PIN code when you switch on the phone.
- **4.** If you enter wrong PIN code more than 3 times, the phone will lock out. If the PIN is blocked, you will need to key in PUK code.
- **5.** You can enter your PUK code up to 10 times. If you put wrong PUK code more than 10 times, you can not unlock your phone. You will need to contact your service provider.

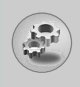

# **Phone lock [Menu 5-5-2]**

You can use security code to avoid unauthorized use of the phone. Whenever you switch on the phone, the phone will request security code if you set phone lock to **On**. If you set phone lock to **Automatic**, your phone will request security code only when you change your SIM card.

# **Call barring [Menu 5-5-3]**

The Call barring service prevents your phone from making or receiving certain category of calls. This function requires the call barring password. You can view the following submenus.

### **• All outgoing**

The barring service for all outgoing calls.

### **• Outgoing international**

The barring service for all outgoing international calls.

### **• Outgoing international except home country**

The barring service for all international outgoing calls except home network.

### **• All incoming**

The barring service for all incoming calls

### **• Incoming when abroad**

The barring service for all incoming calls when roaming

### **• Cancel all**

You can cancel all barring services.

### **• Change password**

You can change the password for Call Barring Service.

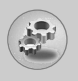

# **Settings [Menu 5]**

### **Each call barring menu has following submenus:**

### **• Activate**

Allows to request the network to set call restriction on.

**• Cancel**

Set the selected call restriction off.

### **• View status**

View the status whether the calls are barred or not.

# **Fixed dial number [Menu 5-5-4] (SIM dependent)**

You can restrict your outgoing calls to selected phone numbers. The numbers are protected by your PIN2 code.

**• Activate** 

You can restrict your outgoing calls to selected phone numbers.

**• Cancel** 

You can cancel fixed dialling function.

**• Number list** 

You can view the number list saved as Fixed dial number.

# **Change codes [Menu 5-5-5]**

PIN is an abbreviation of Personal Identification Number used to prevent use by only unauthorized person.

You can change the access codes: **PIN code, PIN2 code, Security code**.

- **1.** If you want to change the Security code/PIN/PIN2 code input your original code, and then press  $\epsilon$  [OK].
- **2.** Input new Security code/PIN/PIN2 code and verify them.

# **Network settings [Menu 5-6]**

You can select a network which will be registered either automatically or manually. Usually, the network selection is set to **Automatic**.

# **Automatic [Menu 5-6-1]**

If you select Automatic mode, the phone will automatically search for and select a network for you. Once you have selected "Automatic", the phone will be set to "Automatic" even though the power is off and on.

# **Manual [Menu 5-6-2]**

The phone will find the list of available networks and show you them. Then you can select the network which you want to use if this network has a roaming agreement with your home network operator. The phone let you select another network if the phone fails to access the selected network.

# **Preferred [Menu 5-6-3]**

You can set a list of preferred networks and the phone attempts to register with first, before attempting to register to any other networks. This list is set from the phone's predefined list of known networks.

# **Reset settings [Menu 5-7]**

You can initialize all factory defaults. You need Security code to activate this function.

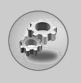

# **Settings [Menu 5]**

# **GPRS setting [Menu 5-8]**

You can set GPRS service depending on various situation.

### **Power on [Menu 5-8-1]**

If you select this menu, the phone is automatically registered to a GPRS network when you switch the phone on. Starting a WAP or PC dial-up application created the connection between phone and network and data transfer is possible. When you end the application, PRs connection is ended but the registration to the GPRS network remains.

### **When needed [Menu 5-8-2]**

If you select this menu, the GPRS connection is established when you connect a WAP service and closed when you end the WAP connection.

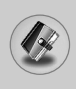

# **Scheduler [Menu 6-1]**

When you enter this menu a Calendar will show up. On top of the screen there are sections for date. Also on bottom of the screen there are sections for icons (schedule, memo). Whenever you change the date, the calendar will be updated according to the date. And square cursor will be used to locate the certain day. If you see under bar on the calendar, it means that there is a schedule or memo that day. This function helps to remind you of your schedule and memo. The phone will sound an alarm tone if you set this for the note.

To change the day, month, and year.

**Note**

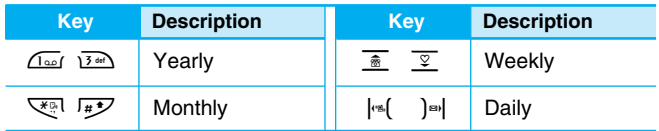

Your phone should be switched on to use this function.

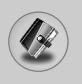

# **Add new [Menu 6-1-1]**

You can edit maximum 39 characters and take up to 20 notes.

**• Schedule** 

Input the subject, the schedule time, the repeat, the alarm by pressing allowed keys.

- **Memo** 
	- **1.** Select **Add new** by pressing  $\mathcal{F}$  [Select].
	- **2.** Press **Memo**.
	- **3.** Input the memo and then press  $\epsilon$  [OK].

# **View [Menu 6-1-2]**

Shows the note for the chosen day. Use  $\frac{1}{\sqrt{2}}$ ,  $\frac{1}{\sqrt{2}}$  to browse through the note lists. If you set alarm for the note, Alarm watch is displayed. At that time, if you press  $\epsilon$  [Select], you can see the note in detail. Press  $\epsilon$  [Options] to delete, edit the note you selected.

# **View all [Menu 6-1-3]**

Shows the notes that are set for all days. Use  $\frac{1}{\ast}$ ,  $\frac{1}{2}$  to browse through the note lists. You can use the same menu as **"View"** by pressing  $\epsilon$  [Options].

# **Delete past [Menu 6-1-4]**

You can delete the past schedule that has been already notified you.

# **Delete all [Menu 6-1-5]**

You can delete for the all note(s).

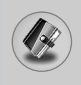

# **Phonebook [Menu 6-2]**

- **1.** To use **Phonebook**, press  $\leq$  [Names] in standby mode.
- **2.** To use **Phonebook**, press  $\epsilon$  [Menu] in standby mode and select **Organiser**.

# **Search [Menu 6-2-1]**

### **(Calling from phonebook)**

- **1.** In standby mode, press  $\geq$  [Names].
- **2. Search** by pressing  $\mathcal{F}$  [Select].
- **3.** Enter the name whose phone numbers or e-mail address you want to search or Select 'List' to view phonebook.
- **4.** Instant searching is available by inputting the initial letter of the name or number you want to search.
- **5.** If you want to edit, delete, copy an entry, or to add the voice to one, select  $\epsilon$  [Options]. The following menu will be displayed.
	- **Edit** : You can edit the name, number, E-mail and fax by pressing  $\curvearrowright$  [OK]. If you want to add a new picture, you can take a picture by pressing Camera hot key.
	- **Write messages** : After you have found the number you want, you can send a message to the selected number.
	- **Copy** : You can copy an entry from SIM to phone or from phone to SIM.
	- **Voice** : You can add the voice to the entry or change the voice tag.
	- **Main number** : You can select the one out of mobile, home, office that you often use. The main number will be displayed first, if you set this.
	- **Delete** : You can delete an entry.

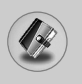

# **Add new [Menu 6-2-2]**

You can add phonebook entry by using this function.

Phone memory capacity is 200 entries. SIM card memory capacity depends on the cellular service provider.

You can also save 20 characters of name in The Phone memory, and save characters in the SIM card. The number of character is SIM dependent feature.

- **1.** Open the phonebook first by pressing  $\geq$  [Names] in standby mode.
- **2.** Scroll to highlight **Add new**, and press  $\mathcal{F}$  [Select].
- **3.** Select the memory you want to save: **SIM** or **Phone**. If set to Phone, you need to select which number you want as Main number.
	- **a.** Press  $\mathcal{F}$  [OK] to input a name.
	- **b.** Press  $\epsilon$  [OK], then you can input a number.
	- **c.** Press  $\epsilon$  [OK].
	- **d.** You can set a group for the entry by pressing  $\lvert \cdot \rvert$ .
	- **e.** You can set a character and a picture for the entry by pressing  $\overline{\hat{B}}$ ,  $\overline{Y}$ ,  $\left| \stackrel{\text{def}}{=}$ ,  $\right|$
	- **f.** If you want to add a new picture by using camera, you can take a picture by pressing Camera hot key.

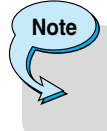

When you save text and picture in a phone book at the same time, you can view a picture on any condition.

You should speak words within 2 seconds, and the phone asks you to speak it again to ensure the accuracy of voice recognition. After voice recognition has finished, Voice is attached successfully.

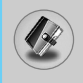

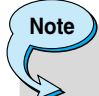

- The voice can only be attached to the main number which you set. For example, if you change the main number, voice will be automatically attached to the changed number. This means that you cannot attach voice to mobile, office, home number simultaneously.
- You can add voice tag to phone number in SIM card. The voice tag can be erased if you remove or change SIM card.

# **Caller groups [Menu 6-2-3]**

You can list up to 20 members per one group. There are 7 groups you can make lists to.

- **1.** In standby mode, press  $\geq$  [Names].
- **2.** Scroll to **Caller groups** item then press  $\epsilon$  [Select], and every Group list will be displayed.
- **3.** Select Group name you want by pressing  $\epsilon$  [Select].

### **• Member list**

Shows the group members you have selected.

### **• Group ring tone**

Allows you to specify ring tone for the group members' call.

**• Group icon**

Allows you to select the icon dependent on Group.

### **• Add member**

You can add group members. Each group member souldn't be exceeded 20.

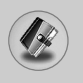

# **Organiser [Menu 6]**

#### **• Remove member**

You can remove the member from the Group member list. But the name and the number still remain in phonebook.

#### **• Rename**

You can change a group name.

# **Speed dial [Menu 6-2-4]**

You can assign any of the keys,  $(2\sqrt{2\pi k})$  to  $(9\sqrt{2\pi k})$  with a Name list entry. You can call directly by pressing this key for 2-3 seconds.

- **1.** Open the phonebook first by pressing  $\geq$  [Names] in standby mode.
- **2.** Scroll to **Speed dial**, then press  $\curvearrowright$  [Select].
- **3.** If you want to add Speed dial, select **(Empty).** Then, you can search the name in phonebook.
- **4.** Select allocated a name by speed dial, and choose **Change** or **Delete** to edit the name.

#### **• Change**

You can allocate a new phone number to the dial key.

**• Delete**

You can remove the allocated phone number from the dial key.

# **Voice list [Menu 6-2-5]**

You can see all phone numbers which contain voice. After selecting phone number by using  $\frac{1}{\sqrt{2}}$  and  $\frac{1}{\sqrt{2}}$  and press  $\sqrt{2}$  [Options], you can see the following submenus.

- **Play** : You can play voice which is attached to phone number.
- **Change** : You can change voice.
- **Delete** : You can delete voice.
- **Call** : You can call by selecting this menu.

# **Settings [Menu 6-2-6]**

- **1.** Press  $\geq$  [Names] in standby mode.
- **2.** Scroll to **Settings**, then press  $\mathcal{F}$  [Select].

### **• Set memory**

Scroll to highlight **Set memory**, then press  $\epsilon$  [Select].

- If you select **Variable,** when adding entry, the phone will ask where to store.
- If you select **SIM** or **Phone,** the phone will store an entry to SIM or phone.

### **• Search by**

Scroll to highlight **Search by**, then press  $\epsilon$  [Select].

- If you select **Variable,** the phone will ask how to search.
- If you select **Name** or **Number**, the phone will search an entry by Name or Number.

### **• View options**

Scroll to highlight **View options**, then press  $\epsilon$  [Select]

- **Name only** : Set the phonebook list with displaying only name.
- **- With pictures** : Set the phonebook list with the information of character and picture.

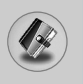

# **Copy all [Menu 6-2-7]**

You can copy/move entries from SIM card memory to Phone memory and vice versa.

- **1.** Open the Phonebook first by pressing  $\geq$  [Names] in standby mode.
- **2.** Scroll to **Copy all**, then press  $\mathcal{F}$  [Select] to enter this menu.
	- **SIM to Phone** : You can copy the entry from SIM Card to Phone memory.
	- **Phone to SIM** : You can copy the entry from Phone memory to SIM Card.
- **3.** You can see the following submenus.
	- **Keep original** : When copying, Original Dial Number is kept.
	- **Delete original** : When copying, Original Dial Number will be erased.

### **Delete all [Menu 6-2-8]**

You can delete all entries in SIM, Phone, and Voice. This function requires Security code except for voice.

- **1.** Press  $\geq$  [Names] in standby mode and select Delete all, press  $\leq$ [Select].
- **2.** Then select a memory to erase.
- **3.** Enter security code and Press  $\curvearrowright$  [OK] or  $\curvearrowright$  [Back].

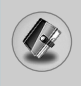

# **Information [Menu 6-2-9]**

### **• Service dial number**

Use this function to access a particular list of services provided by your network operator (if supported by the SIM card).

- **1.** Open the phonebook first by pressing  $\geq$  [Names] in standby mode and select **Information**.
- **2.** Scroll to **Service dial number**, then press  $\mathcal{F}$  [Select] to enter.
- **3.** The names of the available services will be shown.
- **4.** Use  $\bar{a}$  and  $\bar{v}$  to select a service. Press  $\hat{S}$  [Send].

### **• Memory status**

This feature allows you to see how many free and in-use are in your phonebook.

- **1.** Open the phonebook first by pressing  $\geq$  [Names] in standby mode. Select **Information** by pressing  $\overline{\left( \gamma \right)}$  [Select].
- **2.** Scroll to **Memory status**, then press  $\infty$  [OK].

### **• Own number (SIM dependent)**

You can check your own number in SIM card.
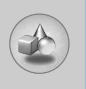

### **Games [Menu 7-1]**

The phone offers you the games to play with.

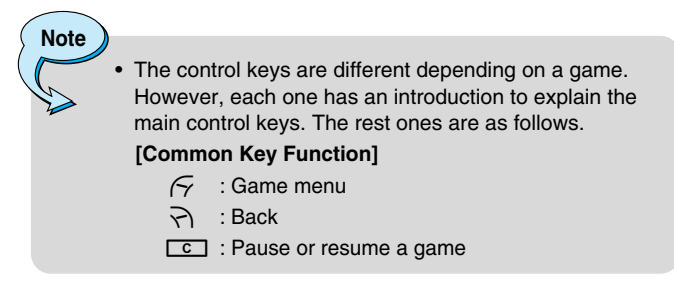

### **Calculator [Menu 7-2]**

This contains the standard functions such as +, –, x, ÷ : **Addition, Subtraction, Multiplication,** and **Division**.

- **1.** Input the numbers by pressing numeric keys.
- **2.** Use a navigation key to select a sign for calculation.
- **3.** Then input the numbers.
- **4.** Press  $\mathcal{F}$  [Result] to view the result.
- **5.** Press  $\mathcal{F}$  [Reset] or enter numbers to repeat the procedure above.
- **6.** Use  $\boxed{\phantom{0}c\phantom{0}}$  key to erase any numbers or signs.
- **7.** If you press  $\overline{\mathbf{v}}$ , key, you can input a minus number. In addition, If you press  $\sqrt{\frac{H}{L}}$  key, you can input a decimal number.
- **8.** To end **Calculator**, press  $\leq$  [Back].

## **My folder [Menu 7-3]**

Enables you to view the downloaded pictures and sounds. They can be set as Wallpaper or Ring tone. You can view, listen, delete or rename downloaded data.

### **Picture [Menu 7-3-1]**

### **Sound [Menu 7-3-2]**

#### **The Submenus for each main one**

#### **• Edit title**

You can edit the title for each download contents.

#### **• Write messages**

You can write Short message/Multimedia message(available depending on type of Media) with attachment pictures or sounds.

#### **• Set as Wallpaper/Set as ring tone**

You can set downloaded sounds or pictures as wallpaper or Ring tone.

#### **• Delete**

You can delete each downloaded content.

#### **• Delete all**

You can delete all downloaded contents.

**Accessing the Menu** Accessing the Menu

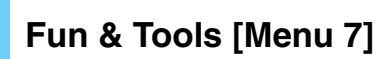

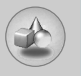

### **Melody composer [Menu 7-4]**

You can compose a ring tone melody which you want. When you enter this function, the tones that you composed before are played. To enter a new or edit an existing tone:

- **1.** Enter the desired notes.  $(\sqrt{100})(\approx 7.7)$  CDEFGAB)
- **2.** To adjust the characters of the note, do as follows:
	- **Duration** :  $8 \times 8$  shortens and  $9 \times 8$  lengthens the duration of the note or rest.
	- **Rest**  $\cdot$   $\overline{0}$  inserts a rest of the same duration as the previous note.
	- **Octave** :  $\sqrt{\frac{m}{n}}$  sets the octave for new notes.
	- **Sharp note** :  $\sqrt{p}$  makes the note sharp.

### **Unit converter [Menu 7-5]**

This converts any measurement into a unit you want. There are 4 types that can be converted into units: **Length, Area, Weight**, and **Volume**.

- **1.** You can select one of four unit types by pressing  $\epsilon$  [Unit] key.
- **2.** Select the standard value by using  $\left|\mathbf{r}\right|$ .
- **3.** Select the unit you want to convert by pressing  $\frac{1}{\mathbb{R}}$  and  $\frac{1}{\mathbb{R}}$ .
- **4.** You can check the converted value for the unit you want. Also, you can input a decimal number by pressing  $\overline{H}$ .

## **World time [Menu 7-6]**

You can view clocks of the world's major cities.

- **1.** Select the city belonged to the time zone by pressing  $\left|\mathbf{r}\right|$  ,  $\left|\mathbf{r}\right|$ key.
- **2.** You can set the current time to the city time you select by pressing  $\epsilon$  [Set].

### **Voice recorder [Menu 7-7]**

The voice memo feature you to record up to 10 voice messages and each memo is up to 20 Seconds.

#### **Record [Menu 7-7-1]**

- **1.** You can record voice memo in Voice recorder menu and also holding down  $\boxed{c}$  in the standby mode.
- **2.** Once recording is started, the message Recording and the remaining time is displayed.
- **3.** If you want to finish recording, press  $\epsilon$  [Save].
- **4.** Key in Voice memo title, press  $\epsilon$  [OK].

#### **View list [Menu 7-7-2]**

The phone shows voice memo list. You can Playback and Delete the recorded voice memo.

### **Activate IrDA [Menu 7-8]**

If you activate this function, you can use PC-Sync by infrared. You can't use serial port and infrared function at the same time.

#### **PC Sync**

PC Sync is a program for data exchange between PC and the phone by data cable. For more information, you can use the guide of PC Sync Help file in CD.

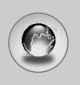

# **Internet [Menu 8]**

The phone supports services based on Wireless Application Protocol (WAP). You can access services supported by your network. The services menu allows you to get the information such as news, weather reports, and flight times.

### **Home [Menu 8-1]**

Connect to a homepage. The homepage may be the site which is defined in the activated profile. It will be defined by Service Provider if you don't make in activated profile.

### **Bookmarks [Menu 8-2]**

Press  $\curvearrowright$  [Select] to access available options, or press  $\curvearrowleft$  [Back] to exit.

- **Connect** : Connect to the selected bookmark.
- **Add new** : Add a new bookmark manually.
- **Edit** : Edit the title and the address of the selected bookmark.
- **Delete** : Delete the selected bookmark from the bookmark list.

### **Push messages [Menu 8-3]**

#### **Inbox [Menu 8-3-1]**

You can read or delete push messages.

- **Information** : Show the information of received push messages.
- **Load** : You can connect to a specific site using the information in the received push message.
- **Delete** : Delete the selected push message.

### **Receive [Menu 8-3-2]**

You can set the option whether you will receive the message or not.

82

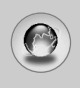

### **Profiles [Menu 8-4]**

You can make up to 10 profiles and activate only one out of them. Scroll to the desired profile and press  $\epsilon$  to access available options.

#### **• Activate**

You can activate the profile you want.

#### **• Settings**

You can edit and change WAP settings of the selected profile.

#### **- Homepage**

This setting allows you to enter the address (URL) of a site you want to use as homepage. You do not need to type "http://" at the front of each URL as the WAP Browser will automatically add it.

#### **- Bearer**

You can set the bearer data service.

- **Data**
- **GPRS**

#### **- Data settings**

Appears only if you select Data settings as a Bearer\service.

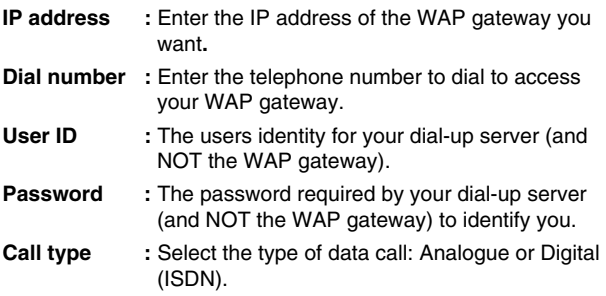

# **Internet [Menu 8]**

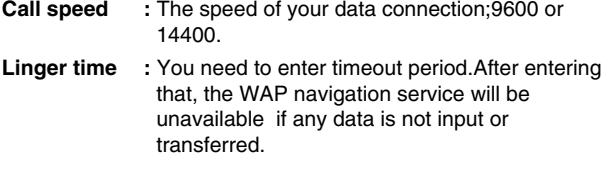

#### **- GPRS settings**

The service settings are only available when GPRS is chosen as a bearer service.

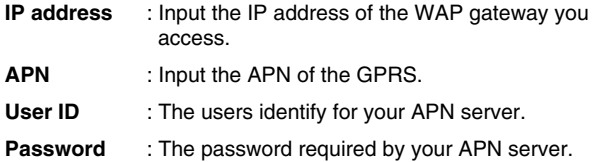

#### **- Display image**

You can select whether images on WAP cards are displayed or not.

#### **- Connection type**

The options for connection type are Temporary or Continuous and depend on the gateway you are using.

#### **Continuous**

A confirmed delivery mechanism but generates more network traffic.

**Temporary** 

A non-confirmed (connectionless) service.

#### **- Secure settings**

According to the used gateway port, you can choose this option as **On** or **Off**.

#### **• Rename**

Edit the Profile Name.

#### **• Delete**

Delete the Profile.

#### **• Add new**

You can add a new profile manually.

#### **• Email server**

#### **- Connect**

Connect to the E-mail server that you configured.

#### **- Edit address**

Edit the E-mail address.

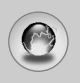

# **Internet [Menu 8]**

### **Go to URL [Menu 8-5]**

You can directly connect to the site you want. You need to enter a specific URL.

### **Cache settings [Menu 8-6]**

You can remove the contents of Cache memory or change the Cache mode.

### **Clear cache [Menu 8-6-1]**

The contents of Cache memory will be removed.

### **Check cache [Menu 8-6-2]**

You can set the option whether you will check the cache memory or not.

### **Security certification [Menu 8-7]**

A list of the available certificates is shown.

### **Reset profiles [Menu 8-8]**

You can reset profiles to return to original settings.

### **Browser version [Menu 8-9]**

The WAP Browser version is displayed.

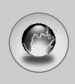

If you are on line, you can view the following menus.

■ **Home** Refer to [Menu 8-1].

#### ■ **Reload**

Reloads the current page.

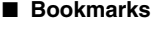

See [Menu 8-2].

#### ■ Save as bookmark

You can save a site as bookmark.

■ **Messages**

During Wap connection, you can see the Short messages.

■ **Push messages** See [Menu 8-3].

#### ■ **Go to URL**

You can move to the site you want. In this menu, you can also edit the site address.

### ■ Go to email server

You can move to the E-mail server that you configured.

#### ■ **Set as email server**

You can set the address of current site as E-mail server.

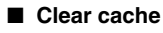

The contents of cache memory will be removed.

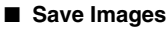

You can save the image which is provided by the WAP.

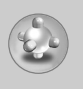

# **Applications [Menu 9-1]**

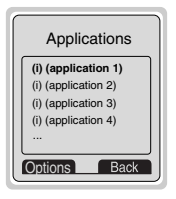

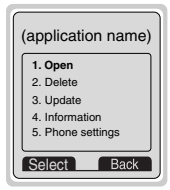

### **Java Menu Options**

Scroll to an application and select Options.

- **1. Open** : Launches the selected MIDlet.
- **2. Delete** : Deletes the selected MIDlet.
- **3. Update** : Accesses the server and updates the selected MIDlet.
- **4. Information** : Displays information about the selected MIDlet.
- **5. Phone settings** : Allows you to set backlight and sound for java game.

## **Download [Menu 9-2]**

You can edit and set MIDlet server address. Download MIDlets using WAP Browser and store them in the phone. You can also view the list of MIDlets stored on the Applicatons screen.

## **Memory status [Menu 9-3]**

Shows the size of memory available for game and application installations. You can also see the whole memory status of Handset.

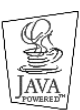

JAVA™ is a trademark of Sun Microsystems, Inc.

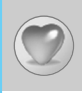

You can set up to 9 menus which you have used often in Favorites. You can connect this menu directly by pressing hot key  $\overline{\mathcal{Z}}$ .

If you want to register the menu in favorites, select <Empty> on a list. If the menu is already registered, the options are displayed as follows:

- **Select** : Activate the registered menu.
- **Change** : Change the menu.
- **Delete** : Delete the registered menu.
- **Delete all** : Delete all menus which are registered in Favorites.
- **Information**: View the information of registered menu.

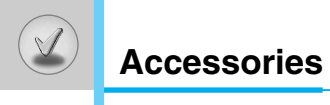

There are various accessories for your mobile phone. You can select these options according to your personal communication requirements.

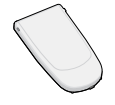

### **Standard Battery**

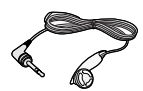

#### **Portable Handsfree**

This connects to your phone, allowing handsfree operation.

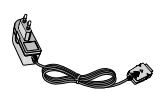

#### **Travel Adapter**

This charger allows you to charge the battery while away from home or your office.

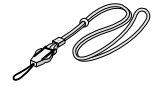

#### **Neckstrap**

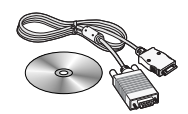

#### **Data cable/CD**

You can connect your phone to PC to exchange the data between them.

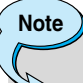

- Always use genuine LG accessories.
- Failure to do this may invalidate your warranty.
- Accessories may be different in different regions; please check with our regional service company or agent for further enquires.

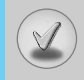

- The wireless phone described in this guide is approved for use on the EGSM 900 and GSM 1800 network.
- Dualband is a network dependent feature. Check with your local service provider if you can subscribe to and use this feature.
- A number of features included in this guide are called Network Services. These are special services that you arrange through your wireless service provider. Before you can take advantage of any of these Network Services, you must subscribe to them through your service provider and obtain instructions for their use from your service provider.

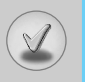

# **Trouble Shooting**

This chapter lists some problems that you might encounter while using your phone. Some problems require that you call your service provider, but most of problems you encounter are easy to correct yourself.

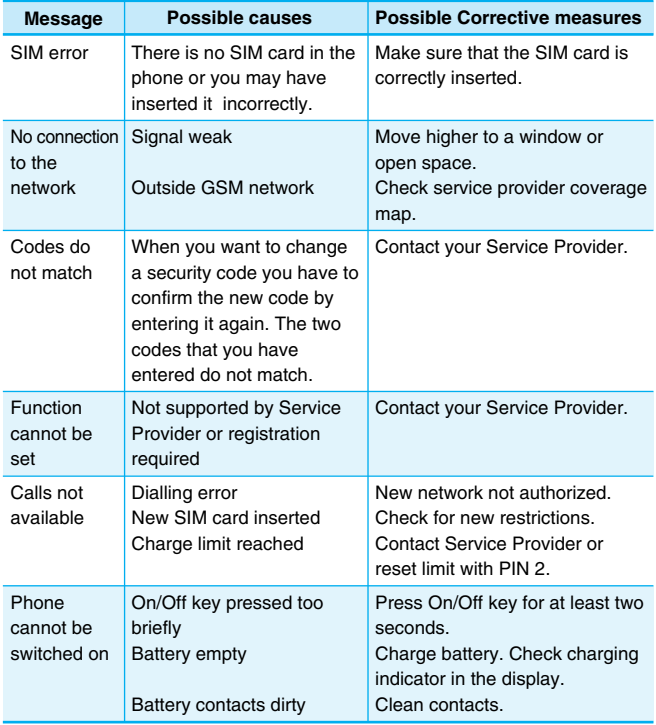

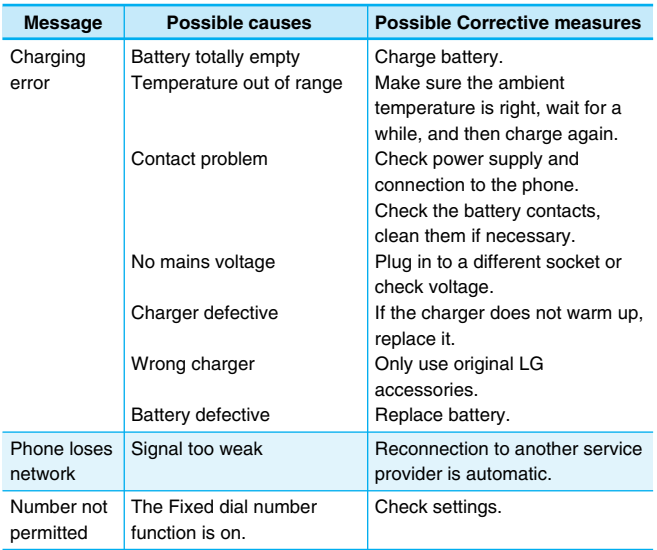

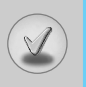

# **Technical Data**

### **General**

Product name : G7070

System : GSM 900 / DCS 1800

### **Ambient Temperatures**

Max : +55°C Min : -10°C

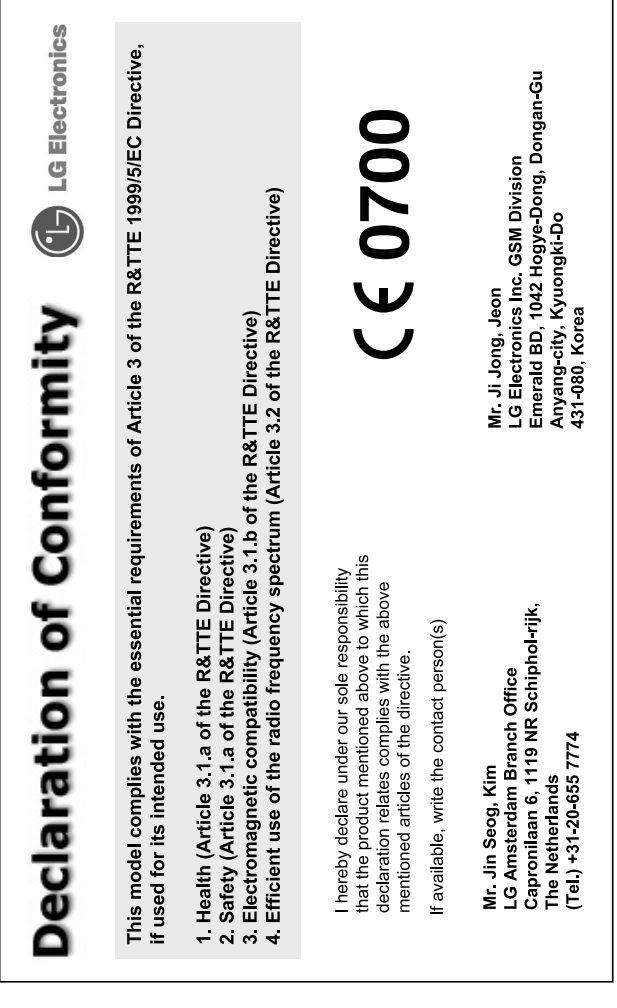

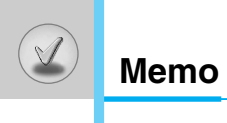

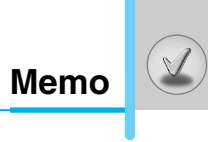

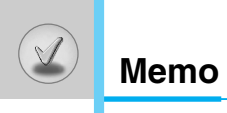